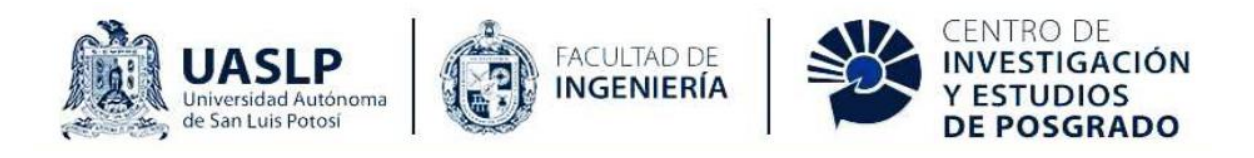

### UNIVERSIDAD AUTÓNOMA DE SAN LUIS POTOSÍ FACULTAD DE INGENIERÍA CENTRO DE INVESTIGACIÓN Y ESTUDIOS DE POSGRADO

## **Desarrollo y evaluación de un sistema de realidad aumentada para capacitación en tareas de mantenimiento industrial**

**TESIS** 

Para obtener el grado de **MAESTRÍA EN INGENIERÍA MECÁNICA**

En la opción de

**MECATRÓNICA Y SISTEMAS MECÁNICOS (MSM)**

Presenta

**Ing. Areli Guadalupe Hernández Medina**

Asesor

**Dr. Hugo Iván Medellín Castillo**

San Luis Potosí, S.L.P. Julio 2023

18 de agosto de 2022

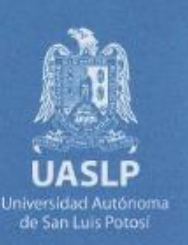

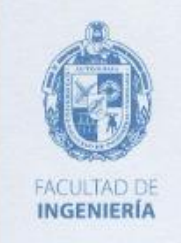

#### ING. ARELI GUADALUPE HERNÁNDEZ MEDINA PRESENTE.

En atención a su solicitud de Temario, presentada por el Dr. Hugo Iván Medellín Castillo, Asesor de la Tesis que desarrollará Usted, con el objeto de obtener el Grado de Maestra en Ingeniería Mecánica con Orientación Terminal en Mecatrónica y Sistemas Mecánicos. Me es grato comunicarle que en la sesión del H. Consejo Técnico Consultivo celebrada el día 18 de agosto del presente, fue aprobado el Temario propuesto:

#### **TEMARIO:**

#### "Desarrollo y evaluación de un sistema de realidad aumentada para capacitación en tareas de mantenimiento industrial"

- 1. Introducción.
- 2. Antecedentes teóricos de la realidad aumentada.
- 3. Desarrollo del sistema de realidad aumentada para mantenimiento industrial.
- 4. Pruebas experimentales de evaluación del sistema.
- 5. Análisis y discusión de resultados.
- 6. Conclusiones.
- Referencias.

Anexos.

#### "MODOS ET CUNCTARUM RERUM MENSURAS AUDEBO"

**ATENTAMENTE** 

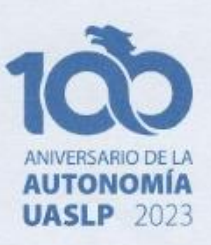

www.uaslp.mx

fax (444) 826 2336

Av. Manuel Nava 8 Zona Universitaria - CP 78290 San Luis Potosi, S.L.P. tel. (444) 826 2330 al39

DR. EMILIO JORGE GONZALEZ GALVAN **DIRECTORNILUIS POTOSI** 

FACULTAD DE INGENIERIA **DIRECCION** 

Copia. Archivo \*etn.

"Rumbo al centenario de la autonomía universitaria"

## <span id="page-2-0"></span>**Resumen**

Las tecnologías modernas de visualización forman parte de los fundamentos tecnológicos de la Industria 4.0, y están basadas en herramientas de Realidad Virtual (RV) y Realidad Aumentada (RA), las cuales permiten reflejar al mundo real información importante del mundo digital. La RA se define como el conjunto de tecnologías capaces de conectar el mundo real con el mundo digital mediante la superposición de información digital en la visualización del mundo real.

Por otro lado, el mantenimiento en la industria es vital para garantizar las operaciones de manufactura; sin embargo, durante la ejecución del mantenimiento ocurren muchos accidentes fatales debido a la naturaleza de la operación y los errores humanos. Las tecnologías de RA podrían facilitar la ejecución de tareas complejas de mantenimiento, reducir la probabilidad de fallas, guiar al técnico durante la ejecución del mantenimiento, informar en tiempo real las condiciones del medio, reducir tiempos y costos del servicio de mantenimiento, reducir el tiempo de consulta de la información técnica correspondiente, incrementar el nivel de seguridad, y reducir el riesgo de errores humanos.

Por tal motivo, el presente trabajo de tesis comprende el desarrollo y evaluación de un sistema de RA como herramienta tecnológica para asistir y capacitar personal en las operaciones de manufactura, en particular en las operaciones de mantenimiento industrial. El objetivo es conocer qué tan útil puede resultar el uso de sistemas de RA para llevar a cabo procesos de mantenimiento industrial y capacitaciones para el mismo, en comparación con los métodos convencionales como el uso de material escrito (instrucciones o manuales de mantenimiento) y videos. El sistema propuesto fue desarrollado con base en las instrucciones del manual de usuarios y la retroalimentación en las pruebas piloto. La metodología utilizada contempla pruebas experimentales de evaluación tanto con alumnos de licenciatura como con personal del sector industrial. La percepción y aceptación del sistema fue evaluada mediante un cuestionario que respondieron los sujetos que realizaron el experimento. Los resultados de la evaluación demuestran que los sistemas de RA son una buena herramienta tecnológica para llevar a cabo los procesos de mantenimiento, logrando que las personas estén involucradas e interesadas en el proceso de aprendizaje.

## <span id="page-3-0"></span>**Agradecimientos**

A mis padres Fernando y Estela y a mis hermanos Lilia y Luis Fernando que siempre me brindaron todo su cariño, apoyo incondicional, y preocupación al estar al pendiente de mí en todo momento.

A mi mejor amigo E. Agustín Villaseñor Cortez por todo el apoyo que me ha brindado y por siempre escucharme, impulsarme y motivarme a cumplir todas mis metas y ser mejor cada día.

A mi asesor de tesis Dr. Hugo Iván Medellín Castillo por todos sus comentarios, asesoría, consejos, apoyo, paciencia y dedicación para que pudiera desarrollar este proyecto de la mejor manera posible.

Al Consejo Nacional de Ciencia y Tecnología (CONACyT) por brindarme el apoyo económico durante mis estudios.

Al Comité Académico del Posgrado en Ingeniería Mecánica por su contribución a mi formación académica.

A la Facultad de Ingeniería por haberme dado una formación integral y por brindarme los elementos necesarios para crecer profesionalmente y como persona.

A mis compañeros de la Maestría por compartir conmigo sus conocimientos y experiencias, por ayudarme cuando lo necesitaba y sobre todo por su amistad incondicional y hacer de mi estancia en la maestría una experiencia única y gratificante.

# <span id="page-4-0"></span>**Contenido**

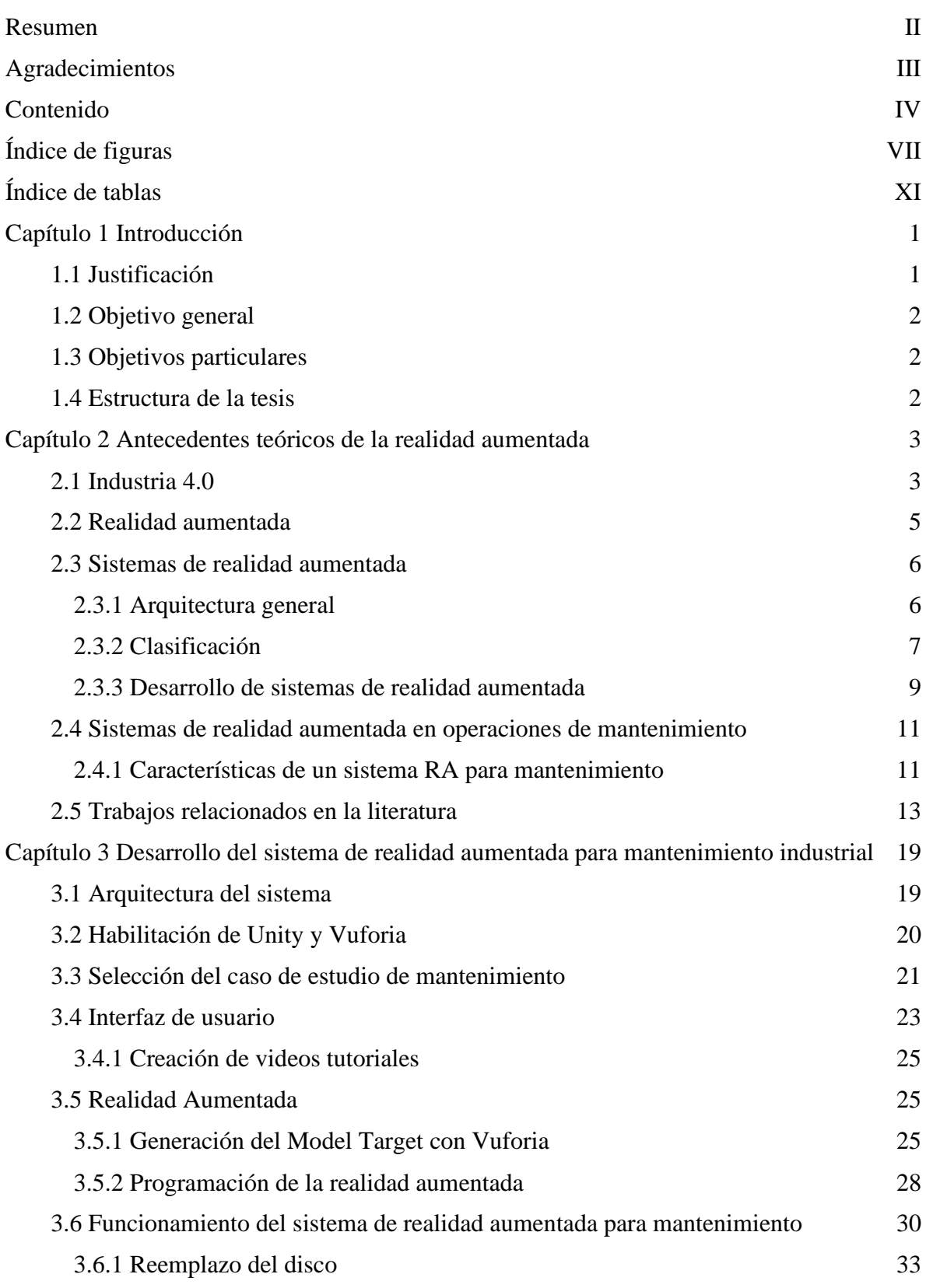

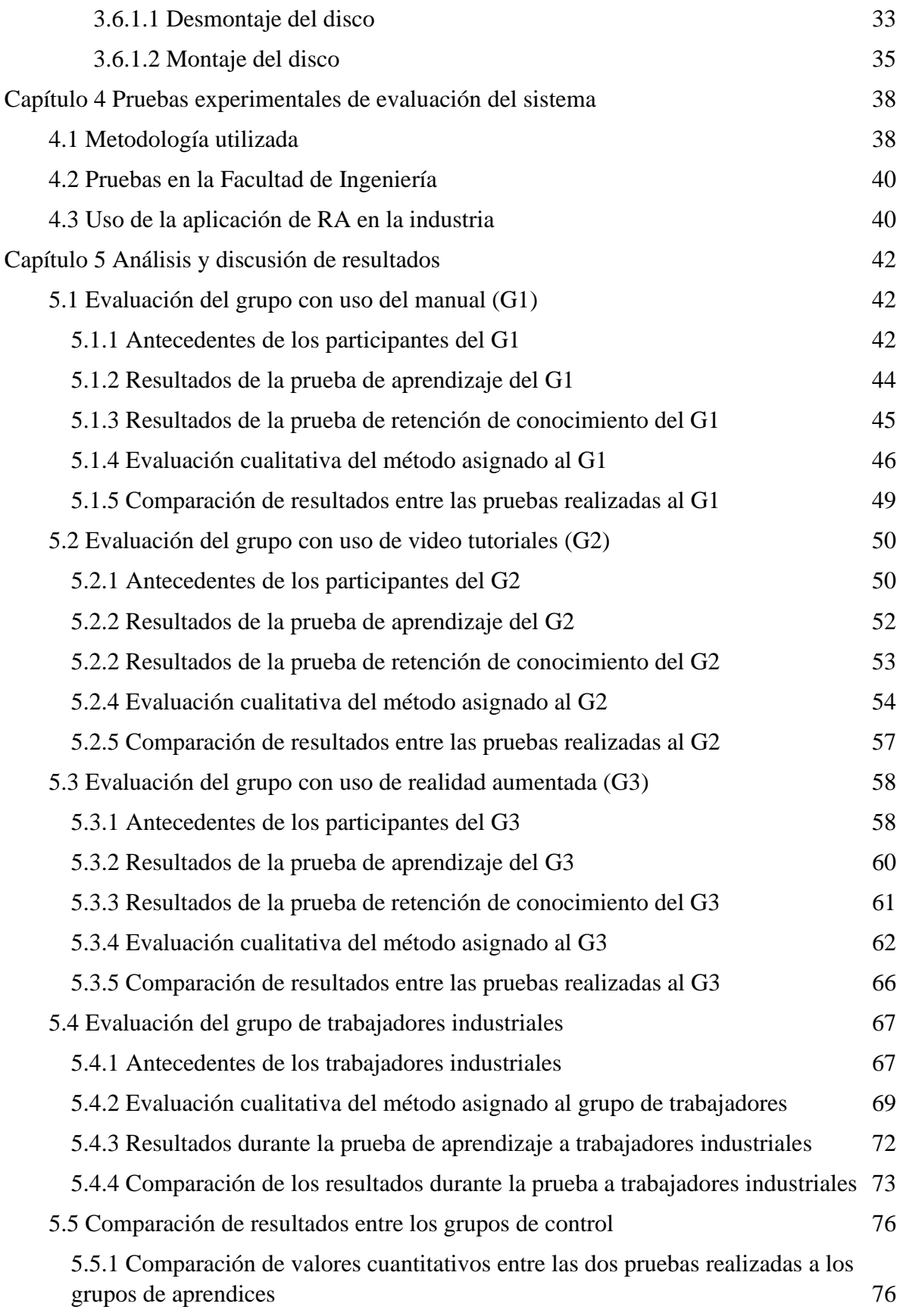

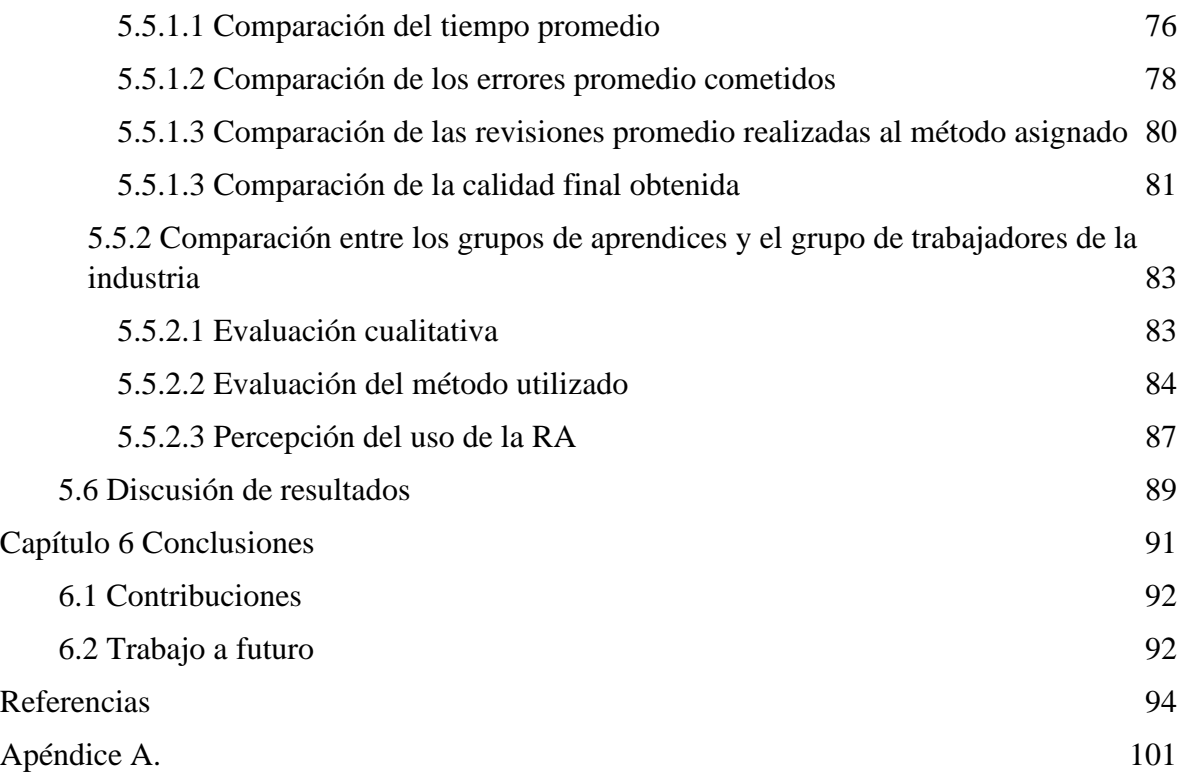

# <span id="page-7-0"></span>**Índice de figuras**

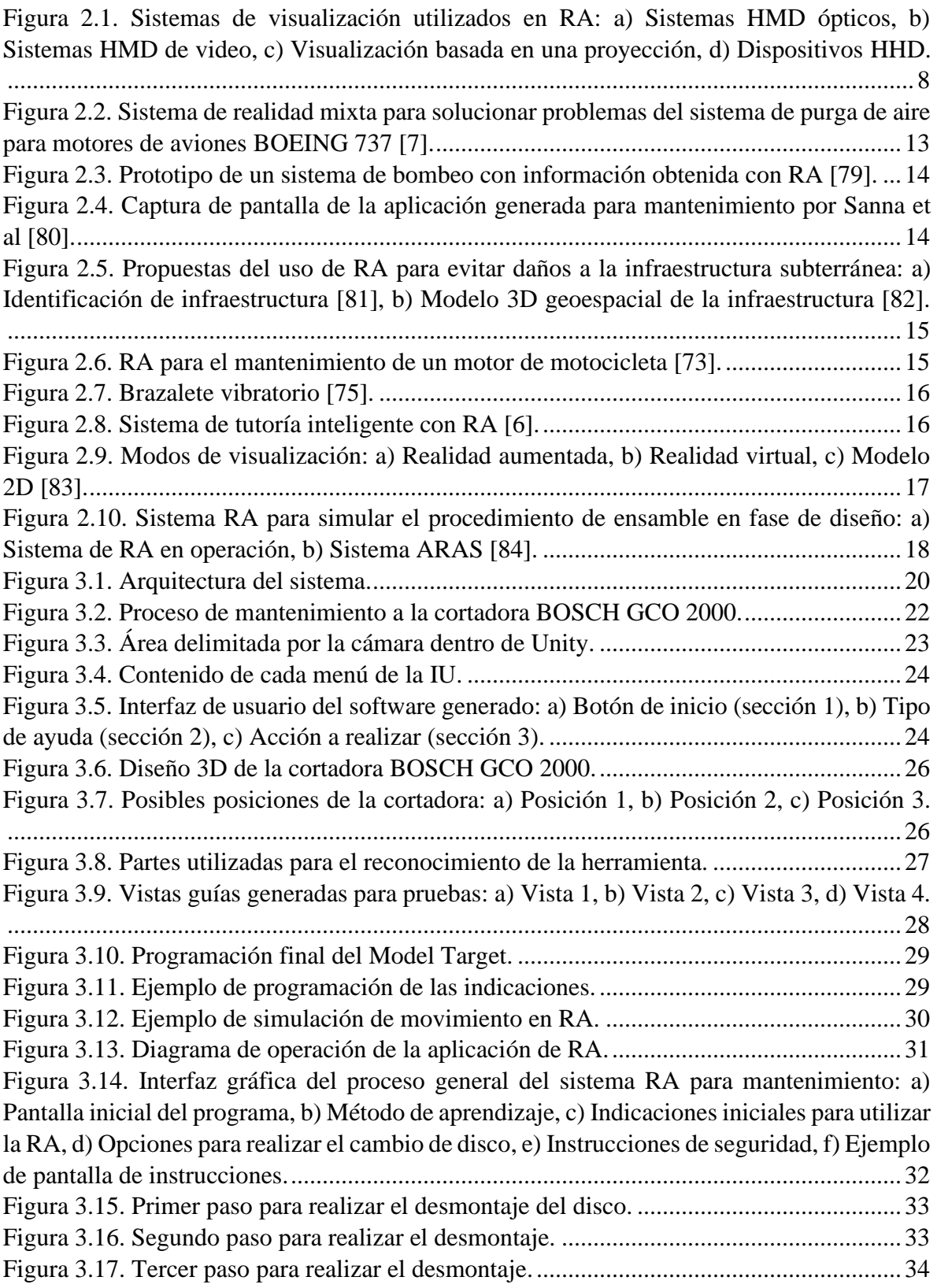

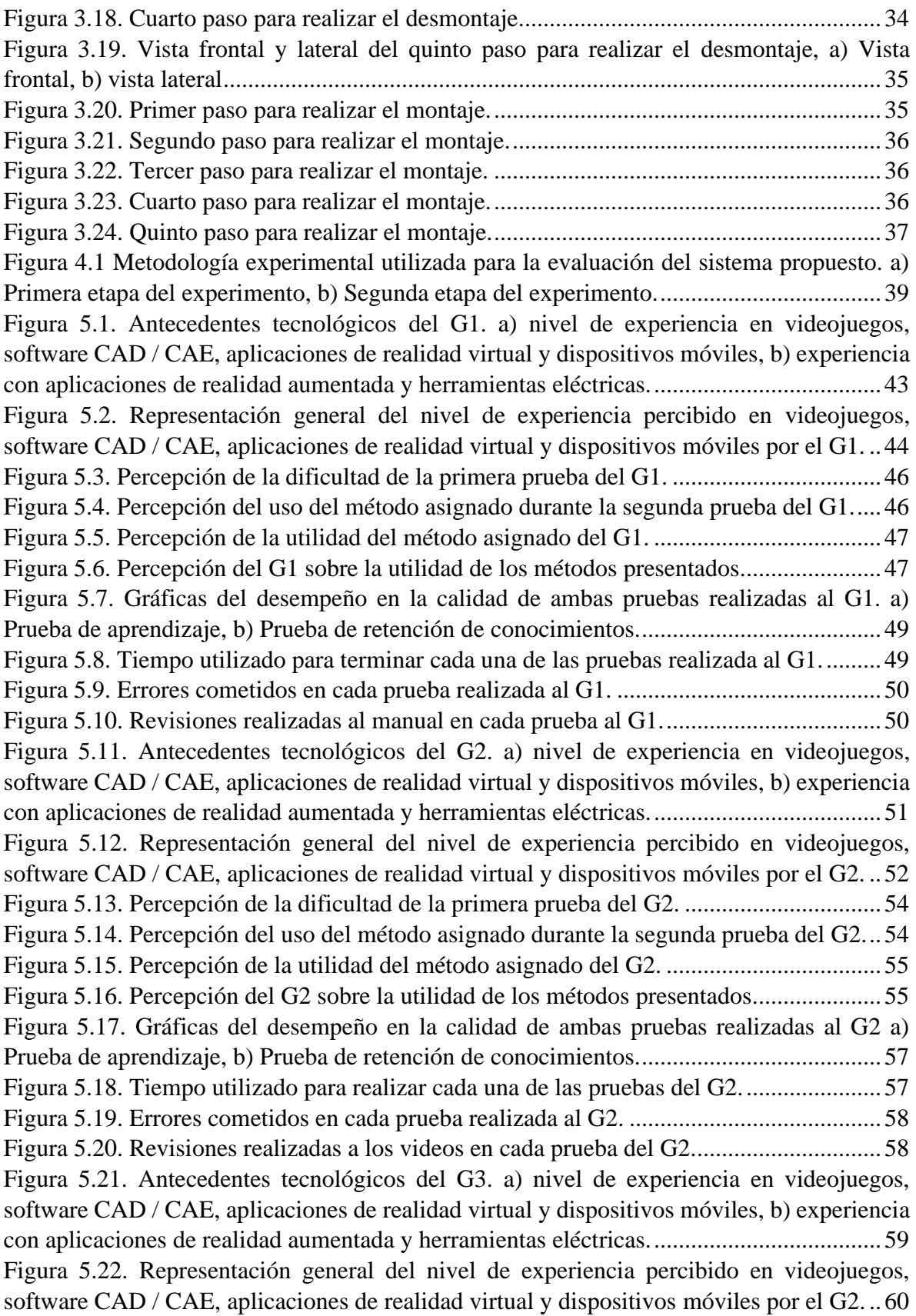

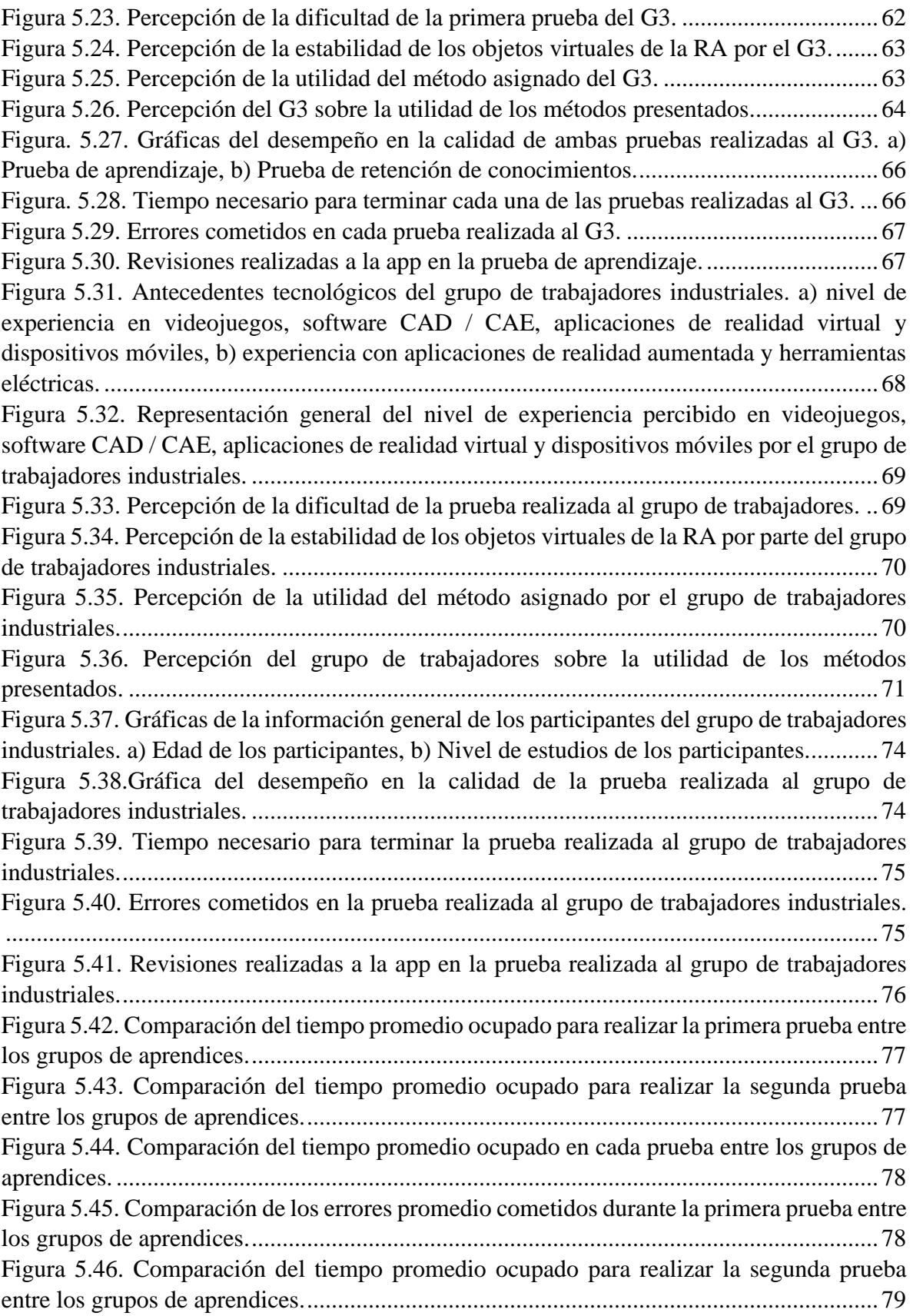

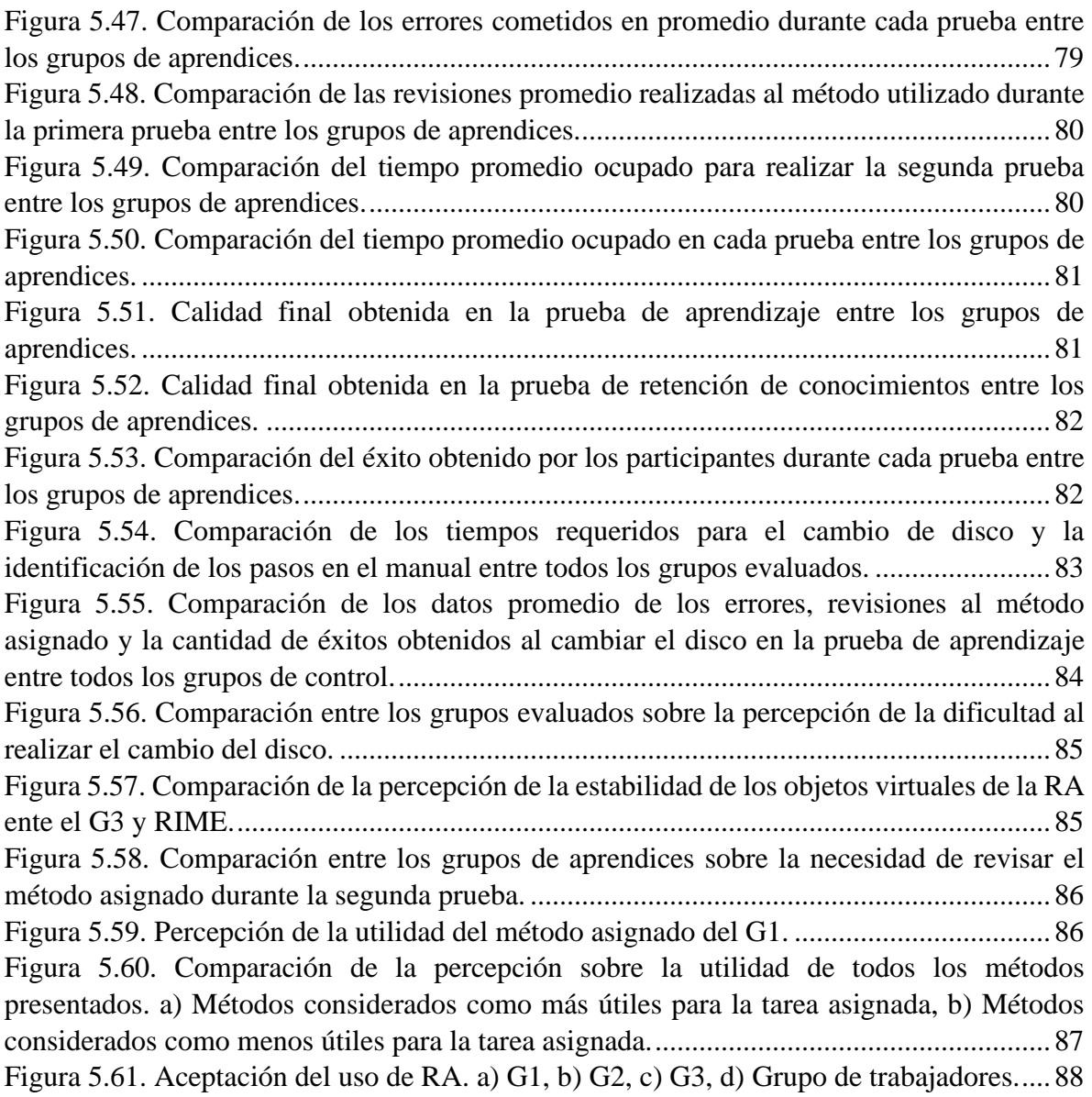

# <span id="page-11-0"></span>**Índice de tablas**

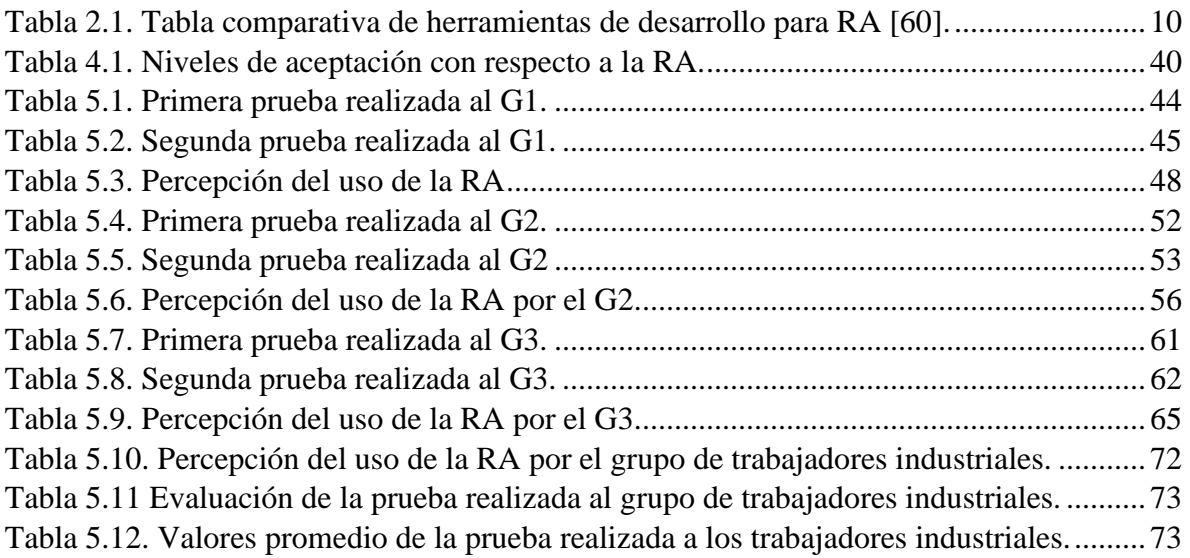

## <span id="page-12-0"></span>**Capítulo 1 Introducción**

La realidad aumentada (RA) es la tecnología que permite enriquecer el mundo real con el virtual, combinándolos por medio del uso de una cámara y un elemento en el cual se proyecte la unión de las imágenes reales con las digitales [1]. Esto se logra gracias a la combinación de diferentes sensores, como pueden ser GPS, acelerómetros, brújulas, sensores ultrasónicos, ópticos, etc. [2], y tecnologías de tratamiento de imágenes, las cuales permiten reconocer figuras, guardar posiciones en un área predefinida, mapear espacios de trabajo, entre otros [3]. Esta combinación permite colocar objetos digitales en lugares específicos o alinear objetos virtuales con objetos reales [4].

La RA puede ser utilizada en diferentes áreas como: entretenimiento, turismo, marketing, manufactura, mantenimiento, etc. [5], [6]. En la literatura se pueden encontrar diversos trabajos que muestran la versatilidad del uso de la RA en diferentes áreas del conocimiento. Algunos de éstas áreas son: en aeronáutica para capacitar al personal encargado de realizar reparaciones en motores de las aeronaves Boeing 737 [7], en robótica para enseñar el proceso de cómo realizar el cambio de las baterías de un robot [8], en educación como uso didáctico para enseñar matemáticas [9], en medicina para simular y entrenar operaciones de cirugía [10], [11], en turismo donde las empresas utilizan la RA para mejorar la experiencia del cliente, mejorar su actitud y animarlos a explorar lugares nuevos [12].

Hoy en día el sector industrial busca incorporar tecnologías modernas de visualización basadas en herramientas de RA que permitan visualizar el mundo real, pero con información adicional del mundo digital para los diferentes procesos que se llevan a cabo [13]. Las tecnologías de visualización RA forman parte de los pilares de la industria 4.0 (I4.0). Algunas de sus funciones son recibir instrucciones de manera visual para reemplazo de piezas, o para aprender a realizar diversas operaciones al interactuar con máquinas virtuales y no directamente con las reales [14]. En este contexto se puede apreciar el valor agregado que representa la RA en el aprendizaje de los trabajadores, ya que pueden realizar diferentes tareas. Las principales aplicaciones de esta tecnología en la industria, son [15]: colaboración robot-humano [16], [17], mantenimiento-ensamble-reparación [18], [19], entrenamiento [20]–[22], inspección de productos[23], [24] y monitoreo [25].

#### <span id="page-12-1"></span>**1.1 Justificación**

Realizar mantenimiento en la industria suele ser un proceso bastante complejo, para el cual es necesario contar con conocimientos y habilidades específicos para cada área. Sin embargo, a pesar de la experiencia del personal de mantenimiento existe la posibilidad de que éste cometa algún error causando accidentes, mal funcionamiento de los equipos, o retrasos en el proceso productivo. La realidad aumentada permite enriquecer la percepción del mundo real a través de la inserción de contenido e información digital. Por tanto, el uso de la realidad aumentada puede ser una solución tecnológica para mejor la eficacia y eficiencia de las operaciones de mantenimiento y capacitación. Por lo anterior, este trabajo de investigación comprende el desarrollo de un sistema de RA para evaluar la eficacia e impacto del uso de la RA en operaciones de mantenimiento, incluyendo actividades de capacitación.

#### <span id="page-13-0"></span>**1.2 Objetivo general**

Desarrollar y evaluar un sistema de realidad aumentada para la asistencia y entrenamiento de operaciones de mantenimiento.

#### <span id="page-13-1"></span>**1.3 Objetivos particulares**

- Conocer el estado del arte en el desarrollo de sistemas RA, en particular en el área de mantenimiento
- Identificar las necesidades y requerimientos de la RA en la industria
- Desarrollar un sistema de RA para asistencia en operaciones de mantenimiento
- Definir métricas de desempeño y usabilidad para las operaciones de mantenimiento asistido por RA.
- Evaluar el impacto de las tecnologías de RA en el desempeño de las operaciones de mantenimiento.
- Identificar ventajas y desventajas del uso de las tecnologías de RA en mantenimiento.

#### <span id="page-13-2"></span>**1.4 Estructura de la tesis**

La tesis se encuentra organizada de la siguiente manera: en el capítulo 1 se da una introducción de lo que es la RA y algunas de sus aplicaciones, así como la justificación y los objetivos de este trabajo de investigación. En el capítulo 2 se presentan los antecedentes teóricos de la RA, donde se incluye el concepto de Industria 4.0, sus características, pilares tecnológicos y algunas de sus implicaciones. En este capítulo, también se analiza la arquitectura y clasificación de los sistemas de RA, además, también se incluye un pequeño análisis de trabajos relacionados en la literatura. En el capítulo 3 se explica el proceso de desarrollo del sistema de RA para mantenimiento industrial propuesto, así como su funcionamiento. El capítulo 4 se presenta y explica la metodología utilizada para realizar las pruebas y evaluar las mismas, además también se integra información sobre los grupos seleccionados para el experimento. El capítulo 5 abarca todas las pruebas experimentales realizadas y muestra los resultados obtenidos tanto del análisis del proceso realizado por el participante, como de su percepción sobre el uso de la RA y los demás métodos analizados. En este mismo capítulo se discuten los resultados obtenidos. Por último, en el capítulo 6 se presentas las conclusiones obtenidas y se plantea el trabajo a futuro.

## <span id="page-14-0"></span>**Capítulo 2 Antecedentes teóricos de la realidad aumentada**

#### <span id="page-14-1"></span>**2.1 Industria 4.0**

El término "Industria 4.0" o "Fábrica Inteligente" nació en Alemania; sin embargo, actualmente se utiliza de manera general en Europa y gran parte del mundo. La Industria 4.0 busca que los procesos de fabricación sean adaptados a las tecnologías digitales, especialmente las relacionados con la informática y el software [26]. El concepto Industria 4.0 comprende "la integración de maquinaria y dispositivos físicos complejos con sensores y software en red, utilizados para predecir, controlar y planificar mejores resultados empresariales y sociales" [27]. De acuerdo con la literatura [28]–[36], la Industria 4.0 se caracteriza por la integración de varias tecnologías y sistemas, que permiten una mayor conectividad e intercambio de datos entre máquinas y dispositivos de diferentes fabricantes, así como con personas, lo cual genera una interoperabilidad entre dichos elementos al permitir que trabajen juntos.

La Industria 4.0 también comprende el análisis de grandes cantidades de datos (big data) y otras tecnologías para recopilar, procesar y analizar datos de diversos orígenes, con el fin de obtener información y toma de decisiones dentro de toda la instalación. El uso de tecnologías de automatización avanzadas, como la robótica y la inteligencia artificial también se utilizan para mejorar la eficiencia, la flexibilidad y la personalización en la producción. La integración de sistemas físicos y cibernéticos, incluyendo el Internet de las cosas (IoT) y computación en la nube permite un mayor monitoreo, control y coordinación de los sistemas de fabricación. Además, en la Industria 4.0 se cambia de modelos comerciales basados en productos a modelos comerciales basados en servicios y se utiliza un enfoque centrado en el ser humano, ya que pone al trabajador en el centro, al aumentar las habilidades humanas por medio de la tecnología, en lugar de reemplazarlas

Dentro de la industria 4.0 se encuentran ciertos pilares tecnológicos, siendo los más destacados [37], [38]:

> Sistemas de integración: implica la capacidad de interconexión entre máquinas con otras máquinas, con productos, y con personas a través de internet y otras redes digitales Máquinas y sistemas autónomos (robots): se trata de incrementar la robótica colaborativa y generar fabricas inteligentes, para que todas las áreas de la empresa se encuentren interconectadas y lograr así que trabajen en conjunto y con un alto nivel en cuanto a la automatización de tareas

> Internet de las cosas (IoT): facilita la toma de decisiones al permitir la existencia de una comunicación multidireccional entre las máquinas, personas y productos los cuales pueden conocer en tiempo real información recolectada de objetos físicos dentro del proceso

> Manufactura aditiva: permite la fabricación de piezas personalizadas, ya sean sencillas o complejas, de manera individual, sin moldes, directamente desde un modelo virtual. Lo que permite descentralizar el diseño y desarrollo de productos

Análisis de grandes datos (big data): se refiere al uso de algoritmos avanzados para la toma de decisiones en tiempo real utilizando un gran volumen de datos los cuales se generan, acceden, procesan y analizan a gran velocidad. Lo cual permite obtener mejoras en los estándares de calidad, tanto del producto como del proceso, facilitando así el acceso a nuevos mercados

Computo en la nube: concede la facilidad de almacenar, acceder y usar servicios informáticos a través de internet desde diferentes dispositivos de manera simple.

Simulación de entornos virtuales: por medio del uso de herramientas digitales se genera un ambiente virtual, el cual representa situaciones reales, para poder prevenir problemas, ahorrar tiempo y realizar evaluaciones, sin riesgos físicos.

Inteligencia artificial: se fundamenta en la generación de algoritmos que posibiliten el procesamiento de datos a altas velocidades y con auto aprendizaje

Ciberseguridad: debido a la gran cantidad de máquinas, dispositivos y personas interconectadas y al uso de internet, se encuentran vulnerables la información de la empresa, la cual puede ser víctima de ciber ataques. Por lo tanto, es fundamental invertir recursos en la obtención de sistemas de seguridad cibernética

Realidad aumentada: se trata de sistemas que posibilitan la unión de objetos reales y digitales, generando entornos que combinan simulación, modelado y virtualización, para poder modificar la manera en que se diseñan productos y se organizan procesos, logrando así mayor flexibilidad y rapidez en los sistemas de producción

Con base en lo anterior y de acuerdo a [39], al implantar el modelo de la industria 4.0 se afecta toda la cadena de producción brindando algunas ventajas como:

> Aumento en la eficiencia del proceso: al mejorar la automatización y optimización de los procesos de producción, se genera una mayor productividad y menos desperdicio Mayor flexibilidad: al generar una producción más receptiva y adaptable, se permite una

mayor personalización y tiempos de respuesta más rápidos

Mejoramiento de la calidad: se puede recopilar y analizar datos para mejorar la calidad del producto y garantizar el cumplimiento de los estándares de la industria.

Reducción de costos al eficientizar los procesos y reducir el consumo de energía

Incremento en la visibilidad de la cadena de suministro, lo que permite una mejor coordinación y colaboración entre diferentes organizaciones.

Enfoque centrado en el ser humano: se busca aumentar las capacidades humanas y fomentar la colaboración entre personas y máquinas

Virtualización y simulación: el uso de gemelos digitales y modelos virtuales permite simular y optimizar los procesos de producción sin tener que ocupar un espacio físico o invertir en maquinaria, lo que permite un mejor diseño, prueba y mantenimiento del producto

Enriquecimiento del mantenimiento predictivo: al permitir monitorear los equipos y predecir fallas potenciales, reduciendo así el tiempo de inactividad y el costo implicado Incremento de la seguridad: las tecnologías que se implementan en la Industria 4.0 se pueden utilizar para mejorar la seguridad y proteger contra las ciber amenazas

Por lo tanto, la Industria 4.0 tiene el potencial de generar cambios significativos en la forma en que se llevan a cabo los procesos industriales y de fabricación, generando así grandes impactos en diferentes ámbitos como en la economía, las empresas, los gobiernos, las personas y el trabajo.

Algunos de estos impactos son: aumento de la eficiencia en el proceso, mayor productividad y menos desperdicio, mayor personalización de productos y tiempos de respuesta más rápidos, mejoramiento en la visibilidad y colaboración de la cadena de suministro, aumento en la calidad del producto y del cumplimiento de los estándares de la industria, aumento de la competencia del mercado y generación de nuevos modelos comerciales [40].

Sin embargo, no todos los impactos que genera la Industria 4.0 son positivos ya que requiere de cambios en la fuerza laboral al necesitar de nuevas habilidades y roles, generando un aumento del desempleo tecnológico, en contraste con el aumento y creación de puestos de trabajo, así como un cambio en las relaciones socio-profesionales. Además, aunque se reduce el consumo de energía en los procesos, aún se requiere de una gran cantidad de energía y recursos computacionales [40].

Como se mencionó anteriormente, dentro de las tecnologías utilizadas por la Industria 4.0 se encuentra la realidad aumentada (RA), la cual permite crear un entorno en el cual lo virtual se fusiona con lo real, enriqueciendo de esta forma la percepción de la realidad del usuario [1]. Dada la naturaleza de la realidad aumentada, ésta representa una herramienta bastante útil en el ámbito industrial. En dicho ámbito una de los procesos más importantes y críticos es el mantenimiento de las máquinas utilizadas, puesto que de este depende en gran medida que los procesos de manufactura puedan realizarse conforme se requiera [41]. Sin embargo, para realizar dicho mantenimiento se deben realizar una serie de pasos, para lo cual se debe contar con personal capacitado, provocando la necesidad de contar con la ayuda de instructores, así como manuales, materiales audiovisuales e infraestructura destinada a la capacitación del personal [42].

#### <span id="page-16-0"></span>**2.2 Realidad aumentada**

La Realidad Aumentada (RA) se puede definir como un "aumento" del mundo real por medio del uso de objetos virtuales[43]. De manera más específica se dice que los sistemas de RA combinan objetos reales con virtuales (geométricamente alineados) en un ambiente real, de manera que se puede interactuar con ellos en tiempo real [4].

En los años 50 el cinematógrafo Morton Heilig tuvo la idea de que el cine debería ser una actividad que permita a las personas integrar todos sus sentidos, de forma que este pudiera interactuar con lo que sucedía en pantalla. Por lo cual, en 1962, Heilig creo y patentó un simulador al que llamó Sensorama, el cual permite interactuar con la película por medio de los cinco sentidos (vista, olfato, tacto, gusto y oído) [44]. En 1968, Sutherland crea el primer sistema de visión montado en la cabeza (Head Mounted Display, HMD), este sistema era demasiado pesado, por lo que éste colgaba del techo para poder colocarlo sobre la cabeza del usuario; además contaba con gráficos muy sencillos [45]. Después de esto no se registraron más avances en la tecnología de la realidad aumentada sino hasta 1975, cuando Myron Krueger desarrollo "Videoplace", el cual permitió a los usuarios poder interactuar con objetos virtuales [46]. Tiempo después en 1992 Tom Caudell y David Mizell acuñaron el término de

"Realidad aumentada" y diseñaron un sistema de RA para la empresa Boeing, que ayudaba a los trabajadores a ensamblar alambres y cables para una aeronave con la ayuda de un HMD [47]. En 1997 Ronald Azuma escribe la primera recopilación de sistemas de RA desarrollados hasta el momento [48].

En 1999, Hirokazu Kato desarrolla "ARToolKIT", el cual permitió resolver dos problemas principales en la RA, la interacción con el objeto virtual y el seguimiento de punto de vista, permitiendo una calibración más sencilla del HMD [49]. En el año 2000, Bruce Thomas desarrolla el primer juego de RA al aire libre, llamado "ARQuake" [50]. El 20 de octubre de 2008 se crea "Wikitude AR Travel Guide", una aplicación para la primera generación de celulares Android que brindaba información sobre los lugares que se visitan [2].

Gracias a los avances en la microelectrónica se han podido generar una mayor cantidad de sistemas y aplicaciones de RA en diferentes ámbitos, permitiendo que esta tecnología se encuentre al alcance de la gran mayoría de las personas [51]. En cuanto a los avances actuales generados en el área de capacitación profesional, se puede concluir que en su mayoría se desarrollan en el contexto de ingeniería, salud y medicina. Sin embargo, aun a pesar del avance en la tecnología algunos estudios han optado por agregar la necesidad de utilizar diferentes dispositivos de entrada como mouse o teclado, en lugar del rastreo de movimiento que debería ser más natural en la RA[52].

#### <span id="page-17-0"></span>**2.3 Sistemas de realidad aumentada**

#### <span id="page-17-1"></span>**2.3.1 Arquitectura general**

Los componentes principales de un sistema de RA son [53]:

- **Cámara de video**, para capturar el ambiente real.
- **Módulo de seguimiento**, el cual es una parte fundamental de los sistemas RA, ya que de éste depende la capacidad para poder sobreponer los objetos virtuales con base a la posición y orientación del usuario [54]. Comúnmente se realiza con 6 grados de libertad (3 variables de posición y 3 ángulos de orientación), y es implementado mediante el uso de diferentes tipos de sensores (IMU, GPS, etc.).
- **Módulo de procesamiento gráfico (MPG),** cuya función es procesar las imágenes obtenidas con la cámara de video para insertar los objetos virtuales dentro de las mismas.
- **Monitor**, donde se visualizará lo virtual y lo real unidos.

#### <span id="page-18-0"></span>**2.3.2 Clasificación**

Los sistemas de realidad aumentada pueden clasificarse de muchas maneras, como se muestra a continuación.

#### *De acuerdo a su interfaz*

De acuerdo a la interfaz, existen tres formas principales de interactuar con las aplicaciones de RA [55]:

- **Tangible:** se refiere a interfaces donde el usuario puede interactuar con la información digital por medio de objetos reales [56].
- **Colaborativa:** son sistemas que permiten la colaboración remota y de colocalización de múltiples usuarios con dispositivos de visualización en diversos contextos [3].
- **Interfaces hibridas:** estas interfaces permiten la combinación de una variedad de diferentes interfaces que se complementan entre sí [3].

#### *De acuerdo a la tecnología de visualización*

Existen diferentes tecnologías utilizadas para poder visualizar la RA, las cuales se pueden dividir en tres categorías [55].

- **Sistema de visión montados en la cabeza (HMD, por sus siglas en inglés)**
	- ❖ Ópticos o *"See-through"* [\(Figura](#page-19-0) 2.1.a): Permiten al usuario ver los objetos virtuales con sus propios ojos por medio del uso de elementos holográficos ópticos, los cuales superponen los gráficos en la vista de los usuarios.
	- ❖ De video [\(Figura](#page-19-0) 2.1.b): El usuario observa los objetos virtuales sobrepuestos en un video que muestra el mundo real.
- **Visualización basada en una proy**ec**ción** [\(Figura](#page-19-0) 2.1.c): estos sistemas consisten en proyectar información virtual directamente en objetos y/o superficies reales.
- **Dispositivos de mano** *"handheld"* **(HHD, por sus siglas en inglés):** se presentan como una buena alternativa a las opciones anteriormente descritas, ya que no son muy intrusivos, son aceptados socialmente, fáciles de conseguir y altamente transportables. En la [Figura](#page-19-0) 2.1.d) se muestra un ejemplo de estos dispositivos.

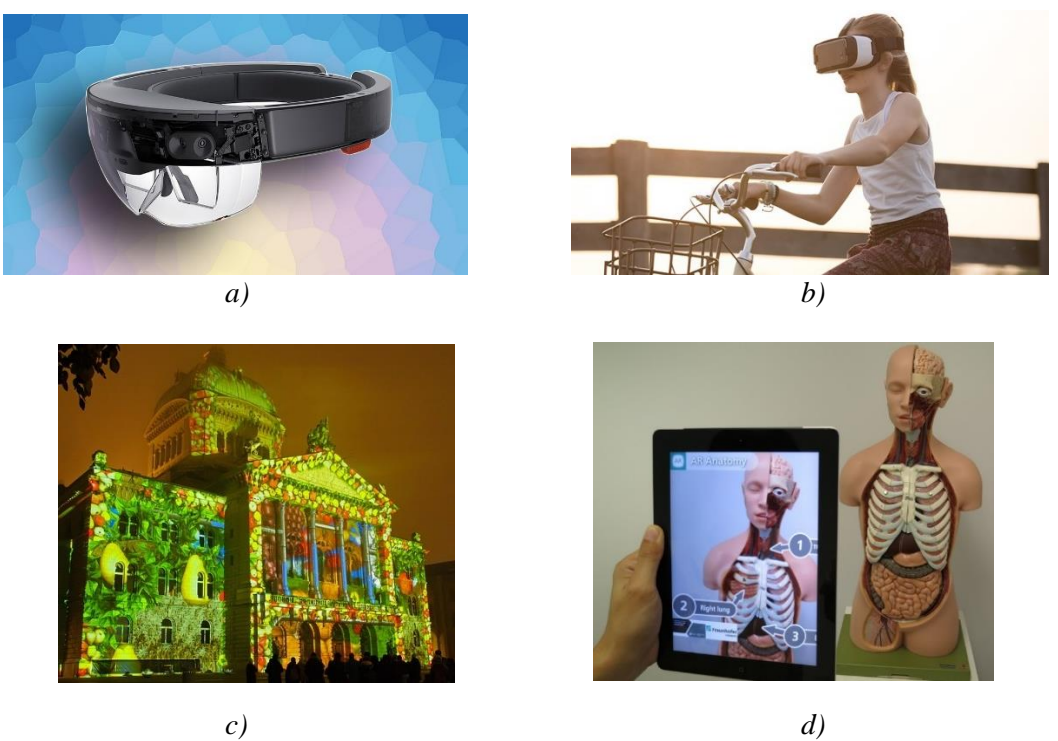

Figura 2.1. Sistemas de visualización utilizados en RA: a) Sistemas HMD ópticos, b) Sistemas HMD de video, c) Visualización basada en una proyección, d) Dispositivos HHD.

#### <span id="page-19-0"></span>*De acuerdo a la técnica de seguimiento*

El ambiente en el que se utilizará el sistema de RA comúnmente debe ser preparado antes de implementarlo para que el sistema pueda ser capaz de rastrear los 6 grados de libertad. Sin embargo, no todas las técnicas de seguimiento funcionan en todos los ambientes [53]. Los sistemas RA también pueden clasificarse con base a la técnica de seguimiento utilizada [54].

- **Mediante visión**
	- o Con base en una marca: puede ser una imagen, plantilla o un *"ID"* codificado. Esta marca es reconocida por el sistema de RA, el cual busca el objeto virtual al que corresponde, para poder sobreponerlo en la marca la cual cuenta con una orientación preprogramada.
	- o Seguimiento sin marca: realiza el reconocimiento con base a ciertos puntos clave. Esos puntos deben cumplir con: rápida velocidad de visualización, evitar que los cambios de luz y diferentes ángulos de visualización afectan a la detección, y ser capaz de detectar a diferentes distancias de los puntos clave. La detección se realiza mediante detección de esquinas o de manchas.
- **Mediante sensores:** son rápidos y robustos. Pueden ser utilizados para la predicción de movimiento cuando ocurren cambios rápidos, pero son menos

precisos que el seguimiento basado en la visión [57]. Los sensores utilizados suelen ser ultrasónicos, ópticos, GPS y de inercia [58].

• **Seguimiento hibrido:** se basa en la combinación de las dos técnicas antes mencionadas. Suele utilizarse cuando el seguimiento por visión o sensores no pueden proporcionar una solución de seguimiento sólida [58].

#### <span id="page-20-0"></span>**2.3.3 Desarrollo de sistemas de realidad aumentada**

Para poder crear un sistema de realidad aumentada se utilizan kits de desarrollo de software conocido como *"SDK"* por sus siglas en inglés (Software Development Kit), los cuales facilitan la generación de aplicaciones de RA brindando apoyo con el reconocimiento de objetos o marcas, el rastreo de los mismos y la representación de los objetos virtuales [59]. Existen diferentes SDKs en el mercado, y cada uno brinda diferentes posibilidades de uso. La [Tabla](#page-21-0) 2.1. muestra una comparativa entre algunos de los SDK disponibles [60]. De esta tabla se puede ver que Vuforia ofrece mayores posibilidades que los demás SDK. Además, es compatible con el SDK de Google *"ARcore"* y el SDK *"ARKit"* de Apple, los cuales aprovechan las características de cada uno de sus respectivos sistemas operativos [61].

<span id="page-21-0"></span>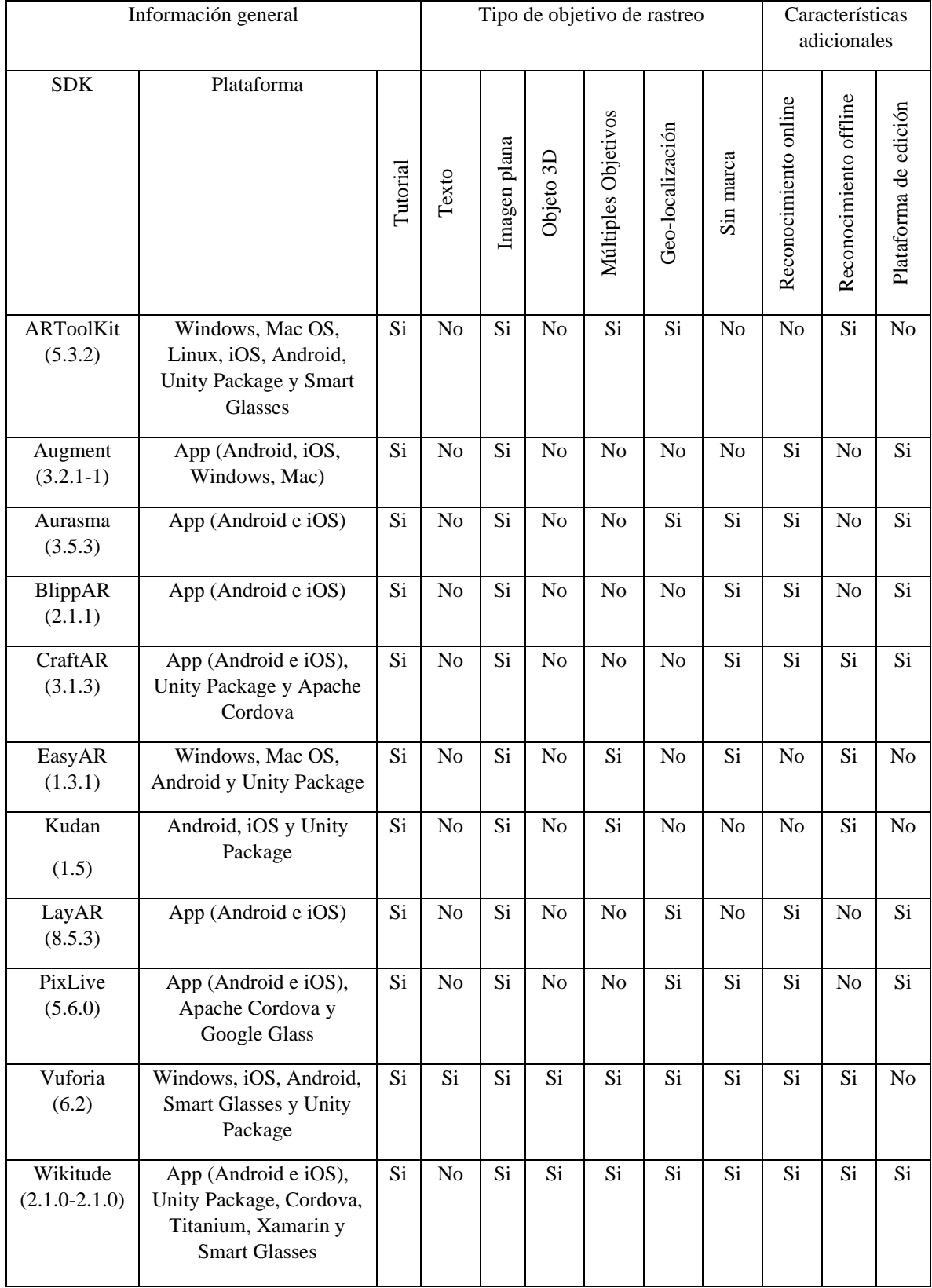

#### Tabla 2.1. Tabla comparativa de herramientas de desarrollo para RA [60].

#### <span id="page-22-0"></span>**2.4 Sistemas de realidad aumentada en operaciones de mantenimiento**

El mantenimiento se refiere a toda acción cuyo objetivo es restaurar o mantener la funcionalidad de un producto dentro de su ciclo de vida útil [62]. Una definición operativa de mantenimiento industrial indica que es el conjunto de técnicas cuyo objetivo reside en lograr optimizar el uso de los activos productivos, logrando así que se mantengan en el estado que se requiere para tener una producción eficiente [63].

El mantenimiento es una parte fundamental que influye directamente en el ciclo de vida de los equipos. Sin embargo, el avance tecnológico, aunque beneficioso, ha resultado en el aumento de la complejidad que representa dar el adecuado mantenimiento a estos equipos modernos. Desafortunadamente a pesar de cuanto se capacite al personal, se suelen cometer errores que conllevan a errores o accidentes, en algunos casos fatales [64]. Por esta razón, se han generado soportes de mantenimiento móvil [65] y manuales de hipermedia [66], como medida para facilitar estos procedimientos.

El uso de la RA representa una excelente alternativa para garantizar la transferencia eficiente y correcta de conocimiento en las capacitaciones, ya que esta tecnología proporciona información a la cual generalmente no se puede acceder fácilmente durante la ejecución del mantenimiento, en especial cuando se trata de una tarea muy compleja [7]. Como resultado se espera una reducción de errores durante el mantenimiento, así como una ejecución más eficiente de las tareas de mantenimiento. Si bien en algunos casos la RA no es más eficiente en cuanto a tiempo, si lo es en cuanto a seguridad y calidad [67], lo cual de acuerdo a lo expuesto anteriormente es un punto muy importante a considerar.

La RA tiene la capacidad de proporcionar la información de un procedimiento o proceso directamente en el entorno de trabajo, lo cual ha generado un enorme interés en el uso de esta tecnología en diferentes ámbitos no solo industriales, siendo una herramienta eficaz de apoyo a la realización de operaciones de mantenimiento. En los últimos años las industrias e instituciones académicas han realizado muchas implementaciones experimentales en el área de mantenimiento, las cuales incluyen aplicaciones de mantenimiento remoto, diagnósticos, pruebas no destructivas, actividades de reparación y configuración, entre otros [68].

#### <span id="page-22-1"></span>**2.4.1 Características de un sistema RA para mantenimiento**

Para poder crear un sistema RA es importante definir ciertas características [2]. En el caso de aplicaciones de mantenimiento existen 6 puntos importantes a definir.

- Campo de aplicación
	- 1. Mantenimiento mecánico
	- 2. Mantenimiento de la planta (infraestructura)
	- 3. Industria de aviación
	- 4. Tecnología del consumidor (impresoras, notebooks, etc.)
	- 5. Industria nuclear
	- 6. Aplicaciones remotas (colaboración a distancia)
- Operación de mantenimiento
	- 1. Ensamble y/o desensamble
	- 2. Reparación
	- 3. Inspección y diagnóstico
	- 4. Entrenamiento
- **Hardware** 
	- 1. HMD (Head Mounted Display)
	- 2. HHD (Hand Held Display)
	- 3. Computadora
	- 4. Proyector
	- 5. Háptico
	- 6. Sensores
- Plataforma de desarrollo
	- 1. Lenguajes de nivel medio/bajo
	- 2. Librerías de funciones
	- 3. SDK (Software Development Kit)
	- 4. Motor de videojuego (Game Engine)
- Solución de seguimiento
	- 1. Sin marca
	- 2. Con base en una marca
	- 3. Otros
- Método de interacción
	- 1. Texto
	- 2. Audio
	- 3. Estático en 2D/3D
	- 4. Dinámico en 2D/3D

La complejidad de la tecnología y la necesidad constante de mejoras en términos de tiempo, errores, seguridad y costos son los impulsores para justificar la utilización de RA [2]. Sin embargo, cada campo de aplicación tiene sus propias necesidades y razones para recurrir a la RA. Las aplicaciones desarrolladas para mantenimiento no necesariamente cubren una sola operación. De hecho, lo más importante es delimitar cual es la información de mayor interés para el operador; para lo cual es necesario definir los requerimientos de la operación a realizar, y de esta forma ofrecer la mejor solución de RA posible. Es importante hacer énfasis en que el objetivo de entrenar al personal utilizando RA es evitar o reducir la capacitación y proponer una solución que afecte directamente la operación de mantenimiento. En otras palabras, los encargados del mantenimiento podrán tener la "capacidad inmediata para realizar la tarea" en el trabajo [69].

Cabe mencionar que el hardware más utilizado en los estudios de aplicaciones de RA es el HMD debido a que permite al operador tener las manos libres para realizar el mantenimiento, dejando al HHD en segundo lugar. Sin embargo, su utilidad dependerá enteramente de la naturaleza del problema a resolver. Como mencionan Henderson y Feuner [70], al utilizar un HMD el operador podría centrarse en la tarea al no necesitar leer el manual impreso, reduciendo así el tiempo que le toma al operador realizar el mantenimiento. Por su parte Reinhart y Patron [71] comentan que el utilizar un sistema de RA en combinación con un HMD podría "reducir los movimientos de los ojos y la cabeza mejorando la percepción espacial y, por lo tanto, aumentar la productividad".

Respecto al uso de marcas, Platonov et al. [72] afirmaron que el seguimiento sin marcas es la mejor solución para poder evitar problemas cuando se presentan movimientos rápidos u oclusiones parciales. Por otro lado, el seguimiento basado en marcadores a pesar de ser considerado robusto y preciso no representa una buena solución en un entorno industrial [73]. Por ejemplo, en la industria de la aviación se considera totalmente inaceptable el uso de marcadores [74].

La RA también es una herramienta útil para la capacitación en mantenimiento y ensamble de componentes, la cual permite acelerar el proceso de adquirir las nuevas habilidades que requieren los técnicos [75]. Sin embargo, Radkowski et al. [76] expone que el tipo de información a ser mostrada en RA para poder realizar una tarea de mantenimiento de manera eficiente aún se encuentra en debate.

Debido a la complejidad tecnológica actual, la asistencia remota al operador vía telefónica ya no es una opción tan viable [77]. Al respecto, Havard et al. [77] comentaron que la RA en mantenimiento colaborativo es 10% más rápido que la asistencia telefónica.

#### <span id="page-24-0"></span>**2.5 Trabajos relacionados en la literatura**

La RA es una herramienta que ha resultado muy útil para apoyar a la industria en aplicaciones de mantenimiento, ensamble, y reparación de máquinas [48], [78]. Por ejemplo, H. Rios et al. [7] presentaron un sistema basado en RA para mejorar la capacitación y solución de problemas en motores de aviones a través del uso de dispositivos móviles, permitiendo además la comunicación vía mail entre el usuario y los involucrados en la reparación del motor. En la [Figura](#page-24-1) 2.2 se muestra el prototipo creado para dicha capacitación.

<span id="page-24-1"></span>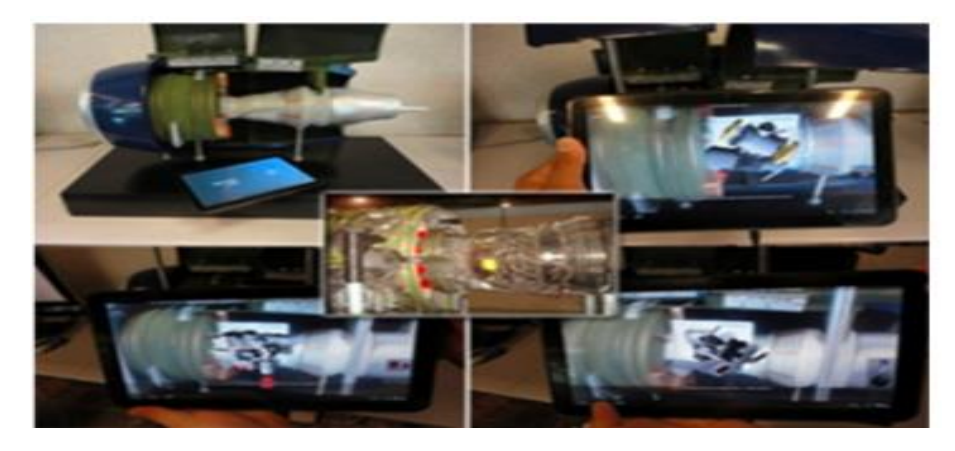

Figura 2.2. Sistema de realidad mixta para solucionar problemas del sistema de purga de aire para motores de aviones BOEING 737 [7].

Por otro lado, en [79] se describe un sistema integrado con RA de un prototipo de sistema de bombeo [\(Figura](#page-25-0) 2.3.), el cual permite ver digitalmente la operación del sistema, junto con su información histórica, así como datos en tiempo real y un análisis correspondiente al componente. Toda la información del sistema y componentes, como la temperatura, la velocidad de bombeo, presión de succión, etc., se presenta en el dispositivo, permitiendo al ingeniero detectar problemas potenciales.

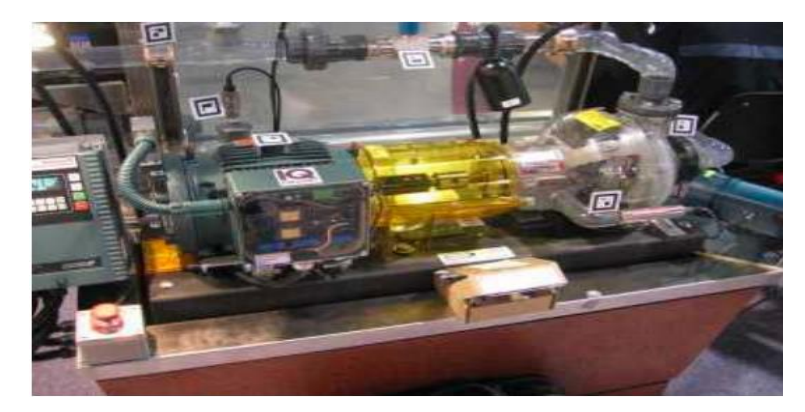

Figura 2.3. Prototipo de un sistema de bombeo con información obtenida con RA [79].

<span id="page-25-0"></span>Sanna et al. [80] utilizó un dispositivo HHD para llevar a cabo tareas de mantenimiento en dispositivos como teléfonos inteligentes y tabletas. Su aplicación muestra la descripción de la tarea a realizar en la parte inferior de la pantalla, y con la ayuda de botones el usuario puede navegar por el procedimiento como se muestra en la [Figura](#page-25-1) 2.4. Con este estudio se demostró que los dispositivos HHD de fácil acceso en la vida diaria resultan ser una herramienta muy valiosa al implementar aplicaciones de RA como apoyo en tareas de mantenimiento y ensamble.

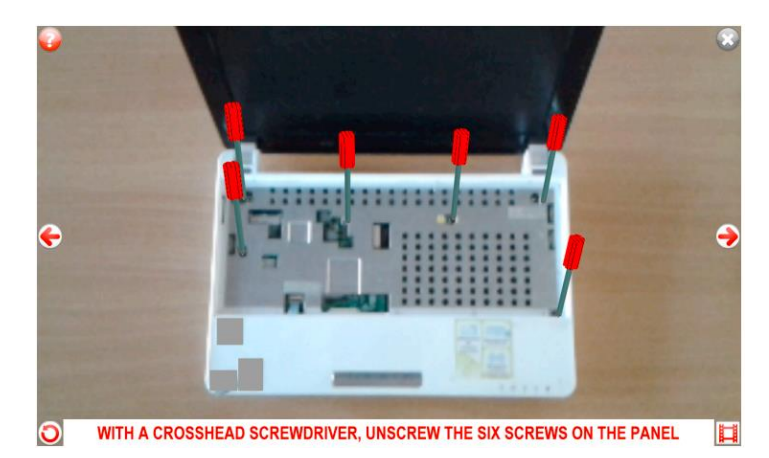

Figura 2.4. Captura de pantalla de la aplicación generada para mantenimiento por Sanna et al [80].

<span id="page-25-1"></span>Behzadan y Kamat [81] propusieron el uso de la RA como una solución para prevenir daños en la infraestructura subterránea. El caso de estudio considerado para demostrar esta propuesta se basa en una operación de excavación en la cual existe un alto riesgo de dañar

los servicios subterráneos existentes, dicha propuesta se puede observar en la [Figura](#page-26-0) 2.5.a. Un estudio parecido al anterior es el expuesto por Schall et al. [82], quienes propusieron superponer un modelo 3D de infraestructura subterránea [\(Figura](#page-26-0) 2.5.b) en un sitio de construcción para ayudar a las compañías a realizar las operaciones de mantenimiento en menor tiempo. Un punto importante a considerar en este estudio es que la industria indicó que el sistema resultó ser una herramienta eficiente y muy útil.

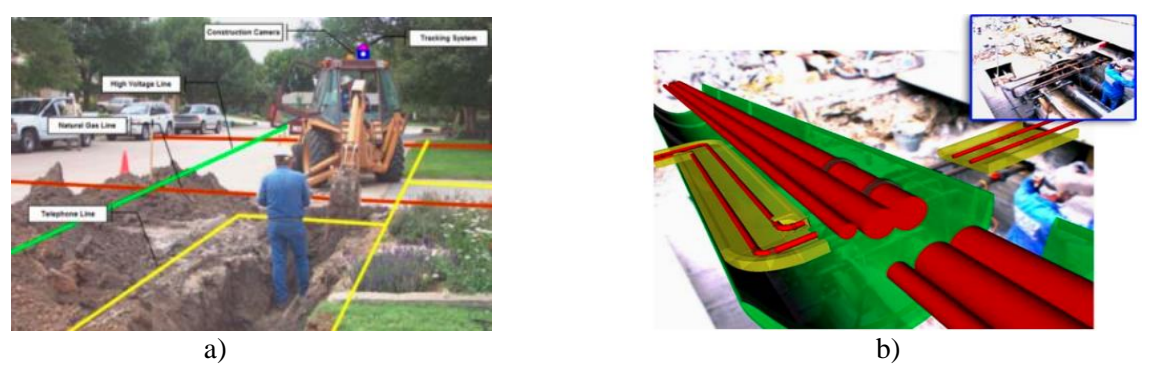

Figura 2.5. Propuestas del uso de RA para evitar daños a la infraestructura subterránea: a) Identificación de infraestructura [81], b) Modelo 3D geoespacial de la infraestructura [82].

<span id="page-26-0"></span>Fiorentino et al. [73] indicaron que "el proceso de mantenimiento es hoy en día un aspecto importante de la competitividad y la rentabilidad". Por lo que implementaron la RA en una operación de mantenimiento a un motor de motocicleta, como se muestra en la [Figura](#page-26-1) 2.6. Además, probaron la efectividad de su aplicación mediante 14 participantes que realizaron mantenimientos de dos formas: con ayuda de la RA y con un manual impreso. Sus resultados muestran mejoras en términos de tiempo hasta del 79%, y tasa de error reducida hasta de 92.4%.

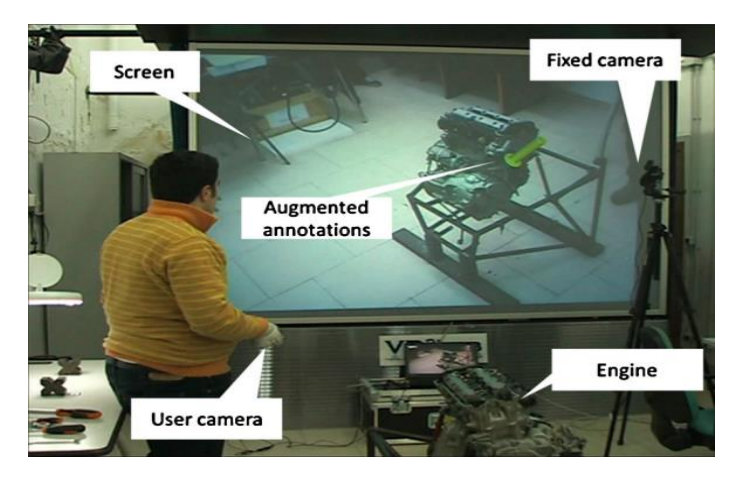

Figura 2.6. RA para el mantenimiento de un motor de motocicleta [73].

<span id="page-26-1"></span>Por otro lado, Webel et al. [75] indicaron que la RA representa un peligro al poder hacer que el usuario se vuelva dependiente de esta tecnología, por lo que proponen proporcionar diferentes niveles de instrucciones dependiendo de la fase de entrenamiento. Para ello se definieron dos niveles de orientación: uno fuerte que apoya al usuario en cada paso, y uno suave que brinda más información de nivel superior y está pensado para usuarios más experimentados. Además, utilizaron un brazalete vibratorio para indicar si el giro de su mano es en la dirección correcta y de esta forma darle una retroalimentación inmediata como se muestra en la [Figura](#page-27-0) 2.7.

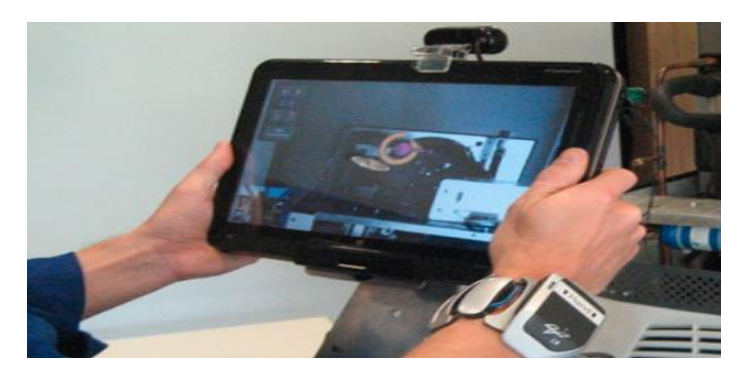

Figura 2.7. Brazalete vibratorio [75].

<span id="page-27-0"></span>Westerfield et al. [6] desarrollaron un "sistema de tutoría inteligente" para entrenar usuarios novatos en como ensamblar una tarjeta madre de computadora, como se muestra en la [Figura](#page-27-1) 2.8. El sistema de tutoría propuesto brinda la capacidad de proporcionar una retroalimentación en tiempo real de la operación que se está llevando a cabo, utilizando la posición y orientación de los componentes para mostrar mensajes de advertencia, y de esta manera poder corregir el procedimiento de ensamble.

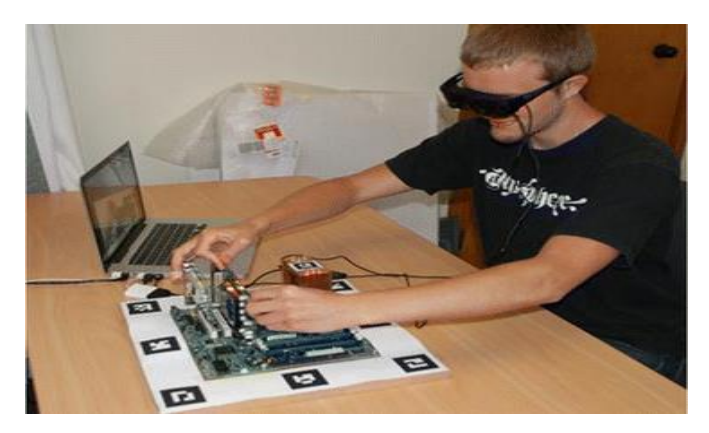

Figura 2.8. Sistema de tutoría inteligente con RA [6].

<span id="page-27-1"></span>Engelke et al. [83] presentaron un sistema para reemplazar el uso de manuales impresos, los cuales no suelen ser muy intuitivos. El sistema tiene la capacidad de cambiar entre diferentes modos de visualización: RA [\(Figura](#page-28-0) 2.9.a), realidad virtual [\(Figura](#page-28-0) 2.9.b), y modelo en 2D [\(Figura](#page-28-0) 2.9.c), donde las instrucciones manuales se muestran en la parte inferior como se observa en la [Figura](#page-28-0) 2.9. El objeto de estudio fue el tren de aterrizaje de un avión.

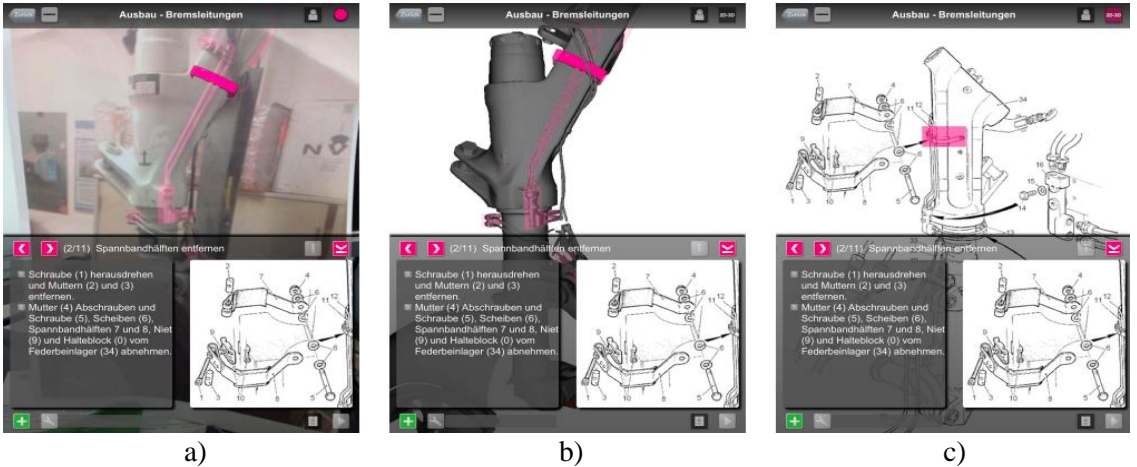

<span id="page-28-0"></span>Figura 2.9. Modos de visualización: a) Realidad aumentada, b) Realidad virtual, c) Modelo 2D [83].

Por último, Wang et al. [84] proponen el uso de la RA para simular el procedimiento de ensamble durante la fase inicial del diseño de componentes, y tomando en consideración la estimación de las fuerzas involucradas al realizar el ensamble, así como la rigidez, la geometría y las superficies de contacto (las fuerzas se determinan en tiempo real). Para ello desarrollaron un sistema asistido por RA de ensamble, planeación y simulación, al cual llamarón *"ARAS"* [\(Figura](#page-29-0) 2.10.a). Este sistema permite: utilizar ambas manos durante el proceso, calcular las fuerzas resultantes de componentes reales con virtuales siendo manipulados por el usuario [\(Figura](#page-29-0) 2.10.b, análisis de restricciones y posibles rupturas de manera virtual. Además, permite colocar componentes virtuales con precisión y simular sus movimientos de manera realista. Por último, permite a los usuarios evaluar el diseño del ensamblaje final, así como identificar posibles problemas en el ensamble.

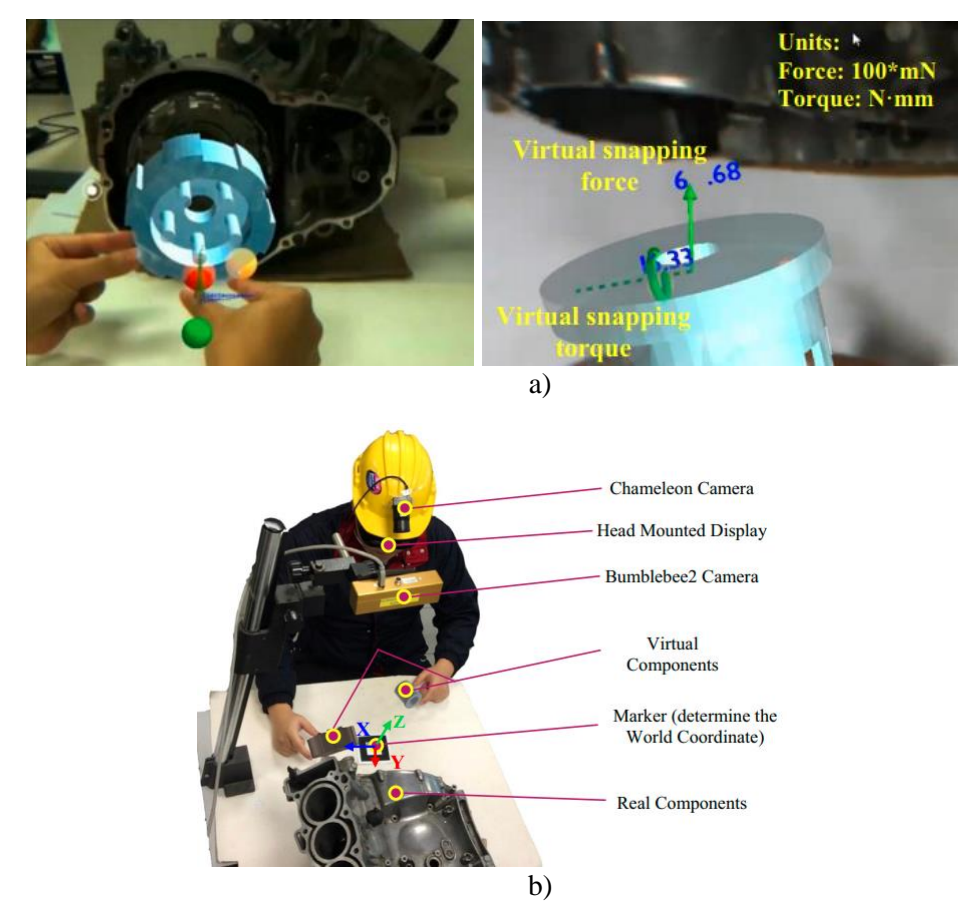

Figura 2.10. Sistema RA para simular el procedimiento de ensamble en fase de diseño: a) Sistema de RA en operación, b) Sistema ARAS [84].

<span id="page-29-0"></span>Además de las aplicaciones antes descritas, cabe mencionar que el proceso de mantenimiento mediante RA también se puede llevar a cabo de manera colaborativa, demostrando que la RA no se limita solo a la visualización de información, sino también permite la comunicación e interacción entre todo un grupo de trabajo [85].

De la revisión de estos trabajos relacionados se observa que la RA es una herramienta muy útil como apoyo en el sector industrial y con diversas aplicaciones, además de tener el potencial de ser una herramienta eficiente que puede apoyar al usuario a comprender mejor las tareas, y los procesos presentes en su entorno, ayudando a identificar errores y posibles problemas de manera más sencilla y oportuna. Además, la RA puede ayudar a brindar retroalimentación inmediata al analizar la posición y orientación de los objetos, lo cual puede enriquecerse aún más al interactuar con diversos dispositivos, con los cuales puede intercambiar información en tiempo real, aumentando la cantidad de aplicaciones que se pueden generar con esta herramienta.

Por último, cabe mencionar que, si bien los trabajos analizados presentan aplicaciones para dar mantenimiento de algún tipo, cada sistema propuesto es diferente y aporta ideas que presentan mejoras circunstanciales en la implementación de la RA.

## <span id="page-30-0"></span>**Capítulo 3 Desarrollo del sistema de realidad aumentada para mantenimiento industrial**

#### <span id="page-30-1"></span>**3.1 Arquitectura del sistema**

El sistema desarrollado corresponde a un caso de estudio de capacitación para realizar el cambio de un disco tronzador de una cortadora BOSCH GCO 2000 profesional. Para desarrollar dicho sistema se utilizó el motor de desarrollo Unity debido a que cuenta con una licencia gratuita para desarrollo, además de permitir exportación multiplataforma [86] y ser compatible con el SDK de Vuforia, el cual también cuenta con una licencia gratuita [87].

El sistema propuesto se muestra en la [Figura](#page-31-1) 3.1. Se inicia con la generación del archivo CAD de la cortadora, el cual es procesado en el programa Model Target Generator de Vuforia, para transformarlo en archivos que puede procesar el SDK de Vuforia. Para poder utilizar este SDK se deben instalar las librerías de Vuforia en Unity, el cual se configura para trabajar con sistemas Android, para este caso. Una vez configurado Unity correctamente, utilizando el lenguaje C++, por medio del uso del toolbox de RA y el de Interfaz de Usuario (IU) en 2D que ofrece Unity, se genera la interfaz de usuario, en donde se programa todo lo necesasario para que el software sea entendible y fácil de utilizar. Para ello se incluyen botones de interacción, instrucciones, etiquetas, video tutoriales e imágenes.

Una vez terminado el programa se genera el archivo de instalación para Android, y se insatala en el celular o tablet. Para este estudio se utilizó un celular Huawei Honor 10, debido a que cumplia con las caracteristicas necesarias para trabajar correctamente con aplicaciones de RA. Para este caso se utilizó el SDK de AR Core, el cual permite procesar la información de la aplicación de RA para el celular. Por medio del uso de la cámara del celular el programa realiza el reconocimiento de patrones para comparar con la información obtenida del CAD y el procesamiento de imágenes para identificar donde se deben colocar las instrucciones y demas objetos.

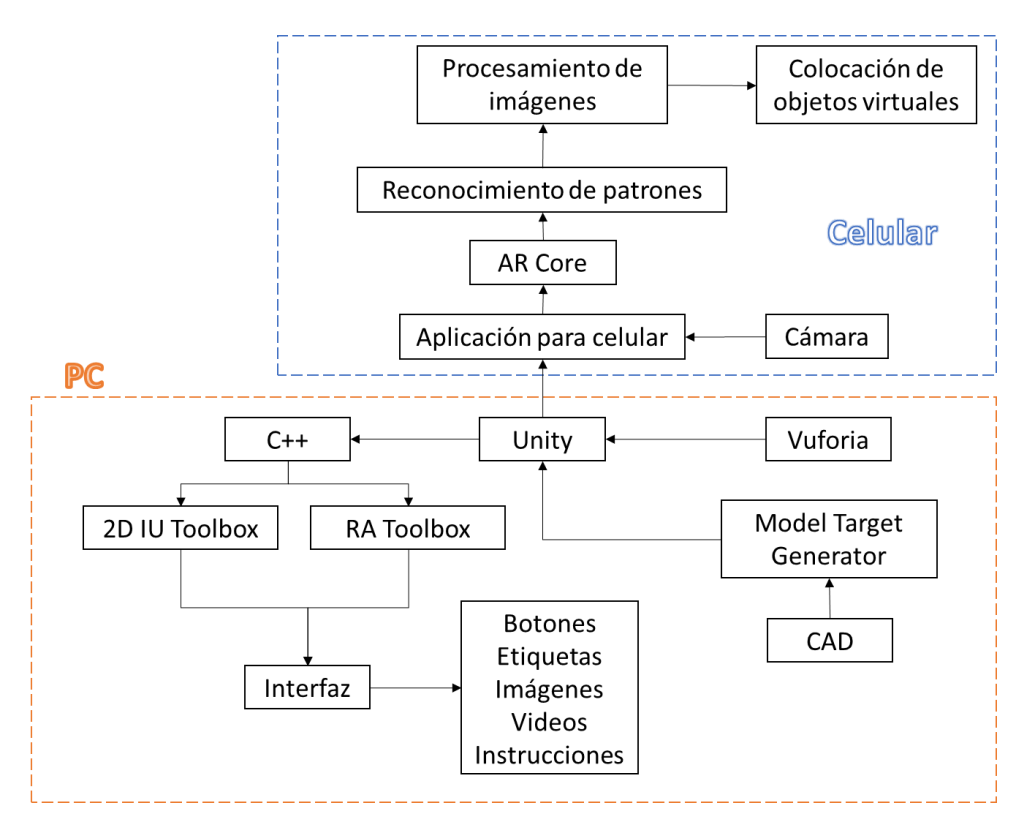

Figura 3.1. Arquitectura del sistema.

#### <span id="page-31-1"></span><span id="page-31-0"></span>**3.2 Habilitación de Unity y Vuforia**

Para poder hacer uso de Unity y Vuforia, es necesario generar una cuenta. En el caso de Unity, en la página oficial se selecciona el tipo de licencia con la que se desea trabajar, la cual se debe ingresar en el software de *"Unity Hub"*, dentro del cual se deberá descargar la versión de Unity que se prefiera. Es importante asegurarse de agregar los módulos de *"Android Build Support", "Android SDK & NDK Tools"* y *"OpenJDK"* (en caso de tener problemas con la instalación de los últimos dos es necesario instalarlos manualmente). Una vez instalado Unity se debe generar un nuevo proyecto 3D.

Ahora se debe entra a la página oficial de Vuforia y descargar el paquete de compatibilidad con Unity, para lo cual se requiere contar con una cuenta en dicha página y generar una licencia. Una vez descargado el paquete de compatibilidad es necesario instalarlo en Unity (hay que asegurarse que la plataforma de desarrollo seleccionada en Unity sea Android). Dentro de Unity se debe seleccionar las opciones del proyecto y en la pestaña Player se debe eliminar la opción de usar *"Vulkan"* y seleccionar una versión Android 8.1 o mayor, una vez hecho esto se debe seleccionar *"Import New Asset"* e instalar el paquete de compatibilidad previamente descargado.

#### <span id="page-32-0"></span>**3.3 Selección del caso de estudio de mantenimiento**

Para el desarrollo del sistema de RA se seleccionó el mantenimiento de una cortadora de disco, la cual es una máquina comúnmente utilizada varias empresas grandes y pequeñas. Es un equipo el cual requiere de poco mantenimiento, basta con cambiar el disco tronzador y limpiar la base de la herramienta con un trapo para eliminar el exceso de polvo generado durante su uso. Esta herramienta manual fue seleccionada como caso de estudio debido a que como se comentó anteriormente es ampliamente utilizada, su mantenimiento es sencillo, y además las piezas requeridas para llevar a cabo el cambio de disco son lo suficientemente grandes como para ser detectadas fácilmente por parte del software de RA generado.

Para conocer correctamente y de manera específica el tipo de mantenimiento que requiere la herramienta seleccionada, primero se revisó el manual de usuario de la cortadora BOSCH GCO 2000 [88]. A partir del manual se identificaron dos tipos de instrucciones:

- Instrucciones de mantenimiento:
	- Montaje del disco de corte
	- Desmontaje del disco de corte
	- Limpieza de la herramienta
- Instrucciones de Operación:
	- Quitar los seguros
	- Posicionar una pieza a cortar
	- Puesta en marcha
	- Apagado
	- Poner los seguros

Para poder realizar cualquiera de las instrucciones expuestas anteriormente es necesario identificar las partes de la herramienta y sus nombres, los cuales se encuentran en el manual de usuario. Una vez analizado el manual se propuso el diagrama de flujo mostrado en la [Figura](#page-33-0) 3.2 para dar mantenimiento, en donde se explica paso a paso como llevar a cabo el mantenimiento.

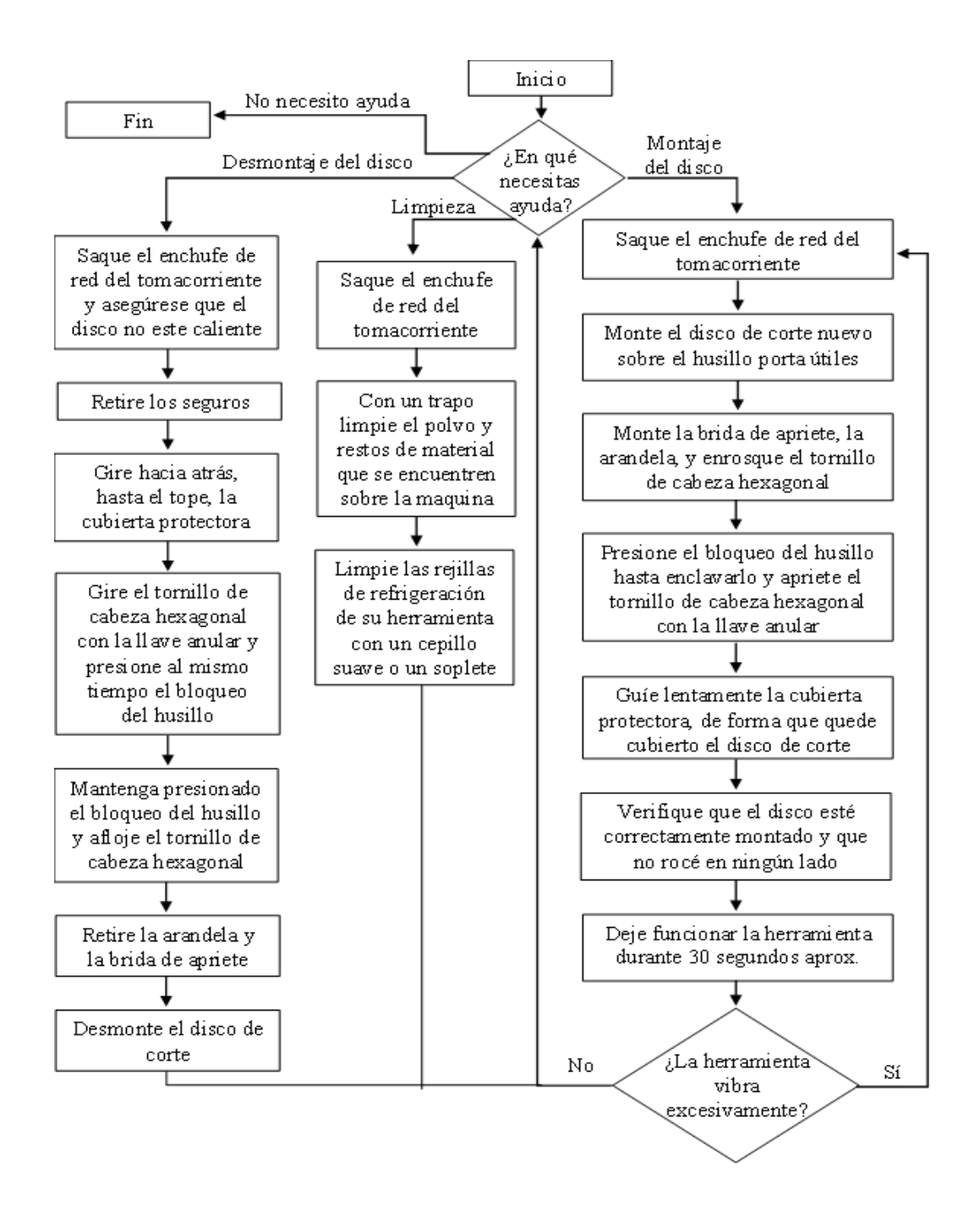

Figura 3.2. Proceso de mantenimiento a la cortadora BOSCH GCO 2000.

<span id="page-33-0"></span>Se decidió no tomar en cuenta la parte de limpieza, ya que se consideró que no conlleva una gran dificultad, y se puede entender perfectamente con una simple instrucción verbal y sin la necesidad de llevar a cabo una capacitación.

#### <span id="page-34-0"></span>**3.4 Interfaz de usuario**

Para crear la interfaz de usuario (IU) en Unity, primero se requiere tener una cámara activa para definir la vista que tendrá el usuario dentro de la aplicación creada, y delimitar el área que será visible, como se muestra en la [Figura](#page-34-1) 3.3. Dentro de esta área se debe generar un nuevo componente identificado como "*canvas"*, el cual permite la generación de los menús. Internamente en este componente se ingresan las imágenes, textos, videos y botones de acción con los que se interactuará. En la programación de los botones se realiza la activación o desactivación de los objetos y cámaras con las que se trabajará.

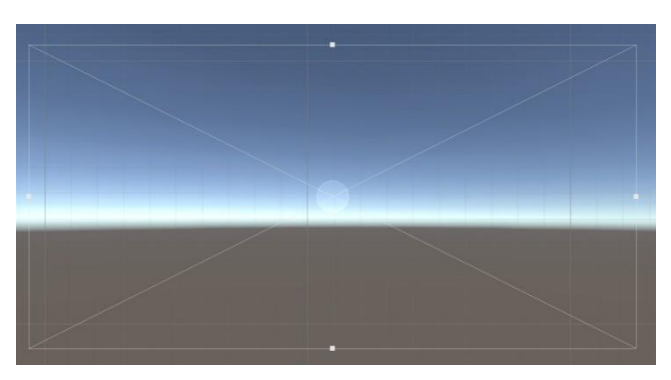

Figura 3.3. Área delimitada por la cámara dentro de Unity.

<span id="page-34-1"></span>La interfaz de usuario (IU) generada para el mantenimiento de la cortadora cuenta con diferentes menús los cuales se pueden representar en 3 secciones, como se muestra en la [Figura](#page-35-0) 3.4:

> La sección 1, representada con el color gris, corresponde al inicio del programa y cuenta un botón de inicio, el cual permite que el programa cargue correctamente. Su representación en la interfaz de usuario se muestra en l[a Figura](#page-35-1) 3.5.a.

> La sección 2, representada con el color azul, muestra el menú principal para la selección del tipo de ayuda que se desea utilizar: video tutorial (método convencional), o realidad aumentada. Su representación en la interfaz de usuario se muestra en la [Figura](#page-35-1) 3.5.b.

> La sección 3, representada con el color verde, permite seleccionar la acción de mantenimiento que se desea aprender o realizar: desmontaje del disco o montaje del disco. Esta sección se muestra gráficamente en la [Figura](#page-35-1) 3.5.c.

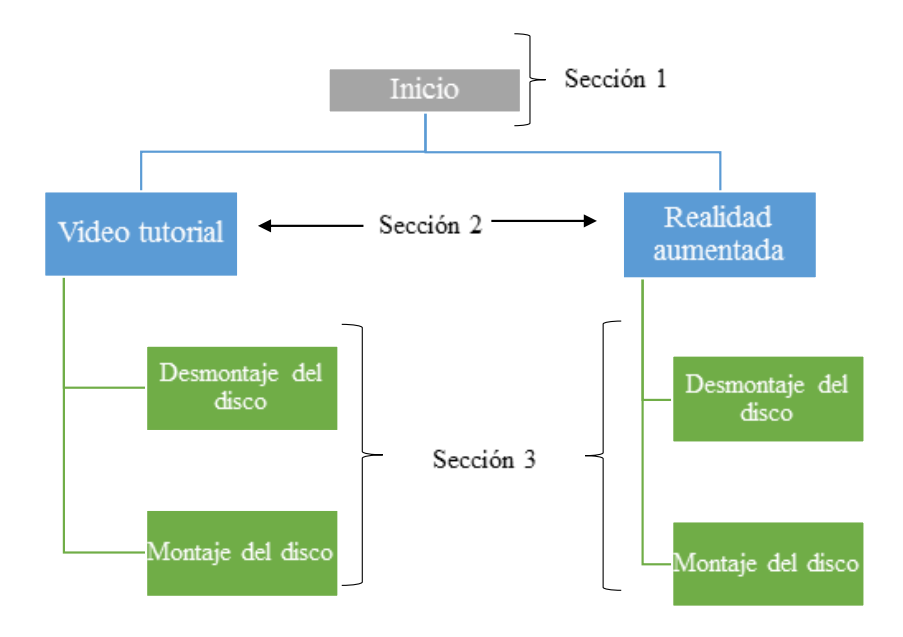

Figura 3.4. Contenido de cada menú de la IU.

<span id="page-35-0"></span>La [Figura](#page-35-1) 3.5. muestra la interfaz de usuario para cada uno de los menús principales del sistema RA desarrollado. Las imágenes utilizadas fueron seleccionadas entre diferentes fotos tomadas de paisajes que podrían servir como fondo y una representación de la cortadora.

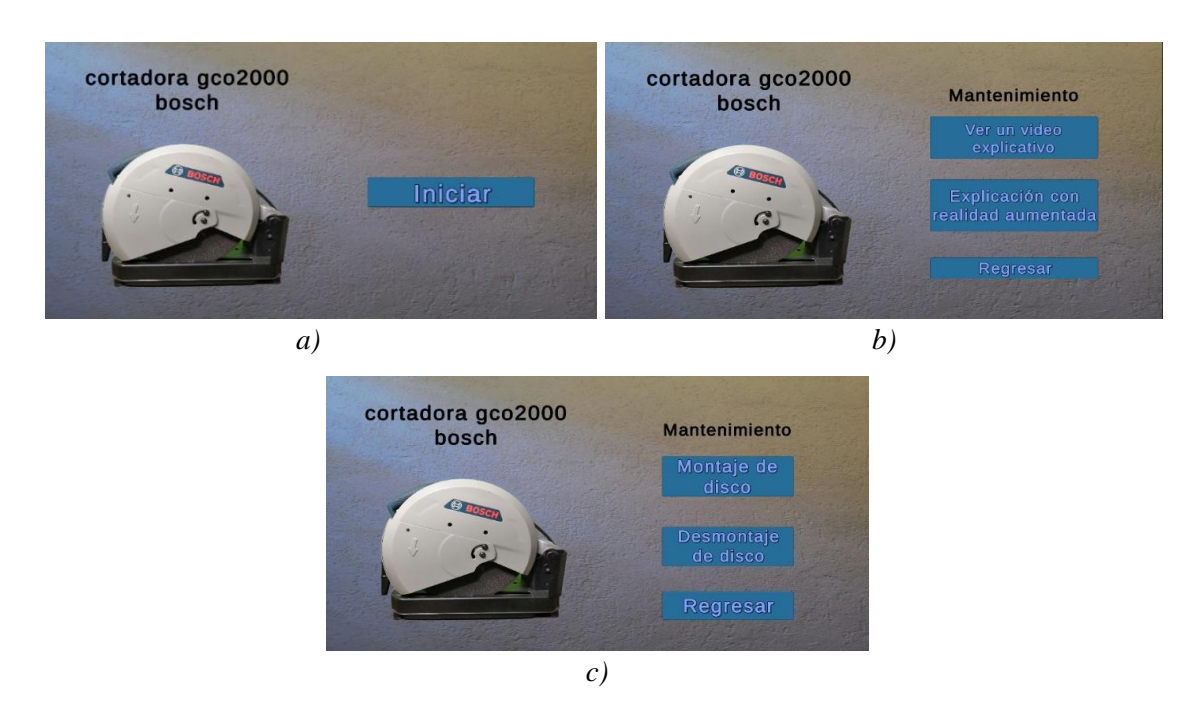

<span id="page-35-1"></span>Figura 3.5. Interfaz de usuario del software generado: a) Botón de inicio (sección 1), b) Tipo de ayuda (sección 2), c) Acción a realizar (sección 3).
#### **3.4.1 Creación de videos tutoriales**

Para generar los videos de apoyo al mantenimiento de la cortadora, primero se realizó la grabación de un usuario experimentado realizando cada uno de los pasos del mantenimiento de acuerdo al manual de la cortadora, los cuales se muestran en la [Figura](#page-33-0) 3.2. Después, se procedió a grabar en audio las instrucciones de manera clara y con buena dicción. Además, se compuso una pequeña melodía de 3 acordes en guitarra, para acompañar de fondo a las instrucciones y de esta forma hacerlas más placenteras a los usuarios. A continuación, se realizó la unión de los videos y del audio con las instrucciones correspondientes. Todo lo anterior se realizó con la ayuda del software *"DaVinciResolve"* [89], ya que permite realizar la edición de manera sencilla y además es de uso libre. Por último, se integraron los videos dentro del proyecto de Unity.

En total se crearon 2 videos, uno que explica cómo realizar el desmontaje del disco con una duración de 1:10 minutos y el otro que demuestra cómo llevar a cabo el montaje del disco con una duración de 1:20 minutos. Del video del desmontaje del disco se extrajo un pequeño clip que se utiliza en la RA como ejemplo de la ubicación del bloqueo del husillo, siendo esta palanca la pieza más pequeña, la cual puede resultar complicada de identificar debido a su tamaño.

# **3.5 Realidad Aumentada**

Para el desarrollo de la parte de RA se utilizó Vuforia, en particular la opción de Model Targets, la cual permite el reconocimiento de objetos reales con base en la forma de objetos 3D. Para ello se introdujo el Model Target en Unity, en donde se agregaron las instrucciones, indicaciones, etc., necesarias para realizar el mantenimiento de la cortadora.

### **3.5.1 Generación del Model Target con Vuforia**

Para obtener el Model Target se requiere tener un modelo 3D del objeto real a detectar, por lo cual se realizó el modelado 3D de la cortadora GCO 2000 en el software "*SolidWorks"*, el cual se muestra en la [Figura](#page-37-0) 3.6. Una vez generado el dibujo 3D se genera el Model Target por medio de la herramienta *"Model Target Generator"* de Vuforia, el cual se encarga de convertir el modelo 3D en datos de Vuforia Engine.

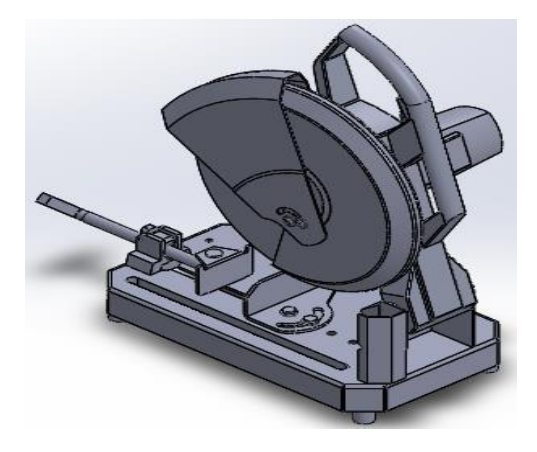

Figura 3.6. Diseño 3D de la cortadora BOSCH GCO 2000.

<span id="page-37-0"></span>Para permitir que el reconocimiento del objeto real funcione mejor, se debe utilizar solo las partes fundamentales del dibujo 3D que permitan el reconocimiento de la herramienta con menos información. Para seleccionar las partes necesarias para el reconocimiento, primero se eliminaron las partes que no se utilizan en el cambio de disco, y después se analizaron las diferentes posiciones que adopta la herramienta para poder realizar el cambio, las cuales se muestran en la [Figura](#page-37-1) 3.7.

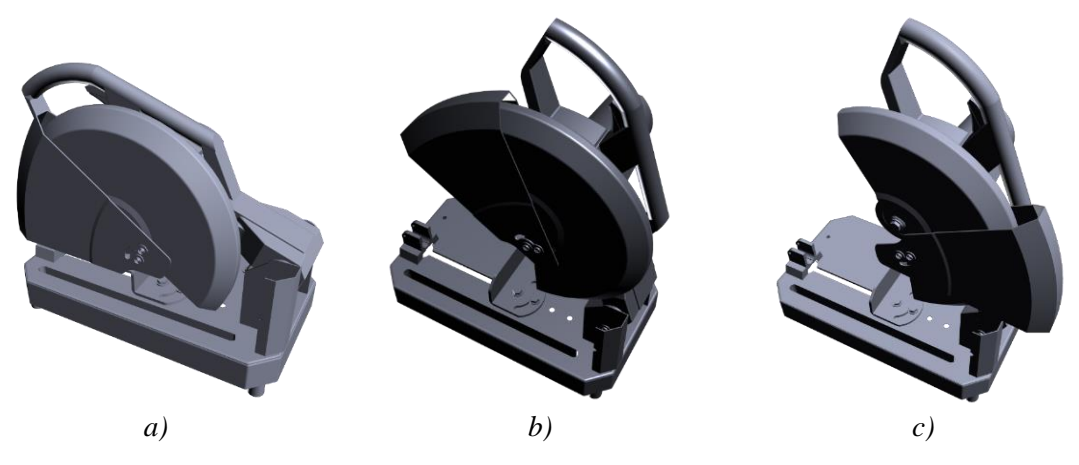

Figura 3.7. Posibles posiciones de la cortadora: a) Posición 1, b) Posición 2, c) Posición 3.

<span id="page-37-1"></span>Como todas las instrucciones se pueden referenciar al brazo de la herramienta, el cual cambia de posición, se seleccionaron solo las partes involucradas con esta área, con excepción de la cubierta protectora que también involucra movimiento que ocasiona que la forma de la herramienta cambie. Por lo tanto, solo se eligieron las partes mostradas en la [Figura](#page-38-0) 3.8.

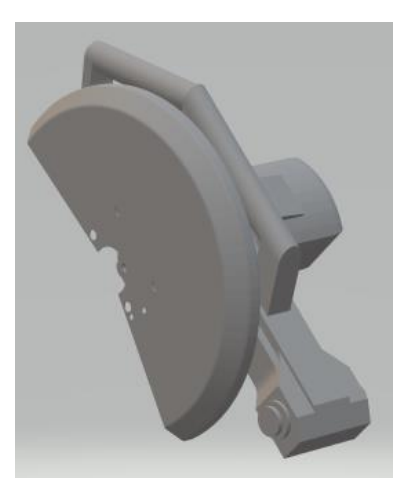

Figura 3.8. Partes utilizadas para el reconocimiento de la herramienta.

<span id="page-38-0"></span>Una vez seleccionadas las partes que son fundamentales para que funcione la RA, se debe ingresar la ubicación del modelo 3D que cuenta solo con las partes necesarias, en el Model Target Generator en formato obj, fbx, pvz, stl, igs, dae, stp, o vrml. A continuación, se selecciona el ángulo de reconocimiento (para este caso se seleccionó un ángulo de detección de 360°) y después se debe seleccionar la unidad de las dimensiones, así como el vector que indica hacia donde se ubica la parte superior del modelo. Posteriormente se procede a posicionar el modelo 3D de la misma manera en que se desea que se realice el inicio de la detección del objeto real llamado vista guía, y se procede a generarla (se pueden generar varías vistas guías, pero solo puede ser seleccionada una para la detección). Para determinar qué posición inicial de la herramienta resulta más útil se generaron varias vistas guías con el fin de determinar cuál es la más adecuada de acuerdo a la posición de la herramienta real, y de acuerdo a los pasos necesarios para llevar a cabo el cambio del disco. Las posiciones seleccionadas se muestran en la [Figura](#page-39-0) 3.9.

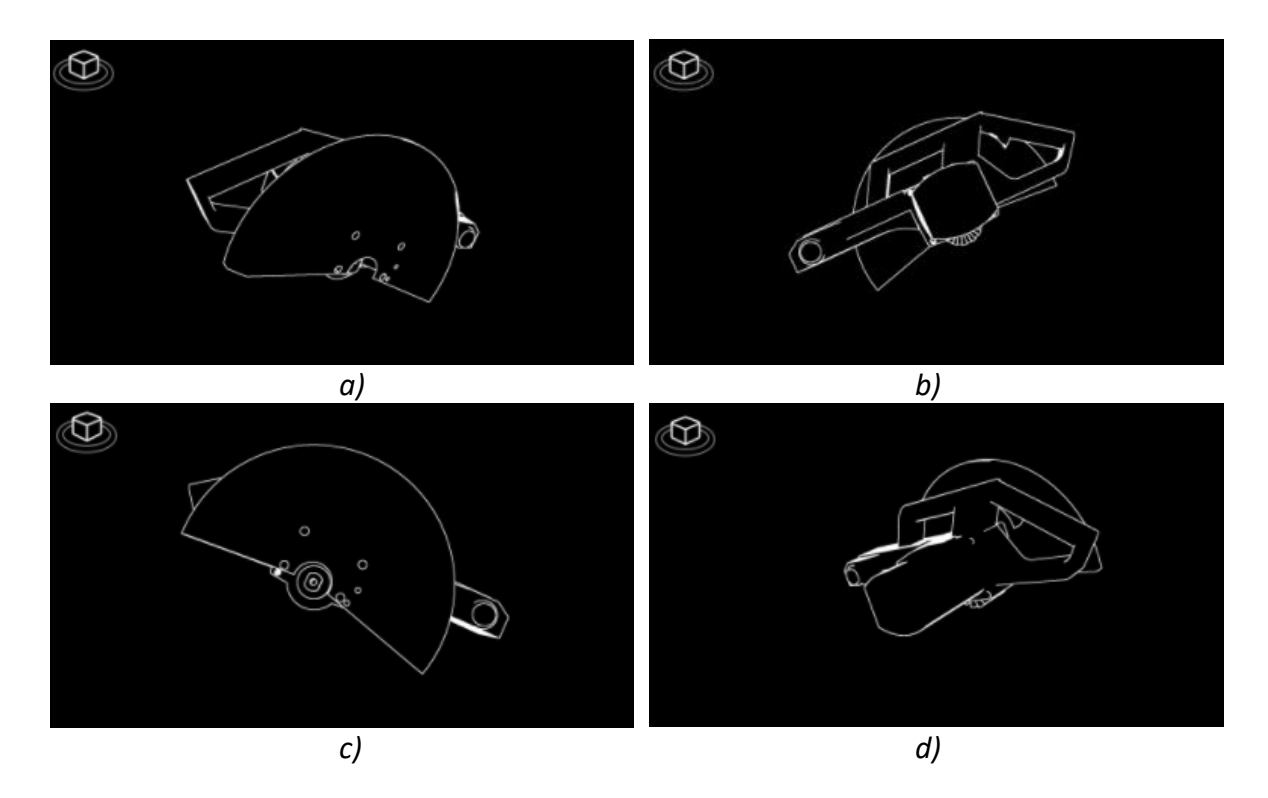

<span id="page-39-0"></span>Figura 3.9. Vistas guías generadas para pruebas: a) Vista 1, b) Vista 2, c) Vista 3, d) Vista 4.

Después de realizar varias pruebas con el objeto real se demostró que la vista trasera y frontal son las más adecuadas, [Figura](#page-39-0) 3.9.b y [Figura](#page-39-0) 3.9.c. Como el primer paso requiere retirar el seguro que se encuentra en la parte trasera de la herramienta, se terminó seleccionando la vista 2 [\(Figura](#page-39-0) 3.9.b) como la mejor para el propósito propuesto en esta tesis.

#### **3.5.2 Programación de la realidad aumentada**

Para comenzar con el uso de la RA primero se crea una nueva cámara diferente a la utilizada para la IU, en este caso la cámara que se va a utilizar se encuentra en la pestaña de Vuforia Engine con el nombre de AR Camera. Dentro del componente generado de la AR Camera, hay que buscar el *"Vuforia Behavior (script)",* y entrar en la configuración de Vuforia Engine, en donde se debe ingresar la licencia de uso. Esta licencia se puede obtener dentro de la página de Vuforia al ingresar una cuenta y generar la licencia en el *"License Manager"*. Antes de salir de este menú hay que verificar que la opción de seguimiento de la posición del dispositivo este activa.

Para ingresar los archivos convertidos del diseño 3D, se debe identificar la carpeta donde se generaron estos archivos y dentro de la carpeta "*dataset*" se encuentra un archivo *"unitypackage"*, el cual se puede simplemente arrastrar al programa de Unity o haciendo doble "*click"* mientras se tiene el programa de Unity abierto. A continuación, se crea un nuevo objeto de Vuforia Engine identificado como Model Target. En este nuevo objeto generado, hay que buscar el *"Model Target Behaviour (Script)"*, y seleccionar la base de datos del modelo 3D, en caso de que se tenga más de una vista guía, es necesario seleccionar la que se desea utilizar. Para este proyecto se utilizó una vista guía 2D como apoyo para el usuario al detectar la herramienta real. En la [Figura](#page-40-0) 3.10. se muestra como quedó programado el objeto de detección para el programa de RA generado.

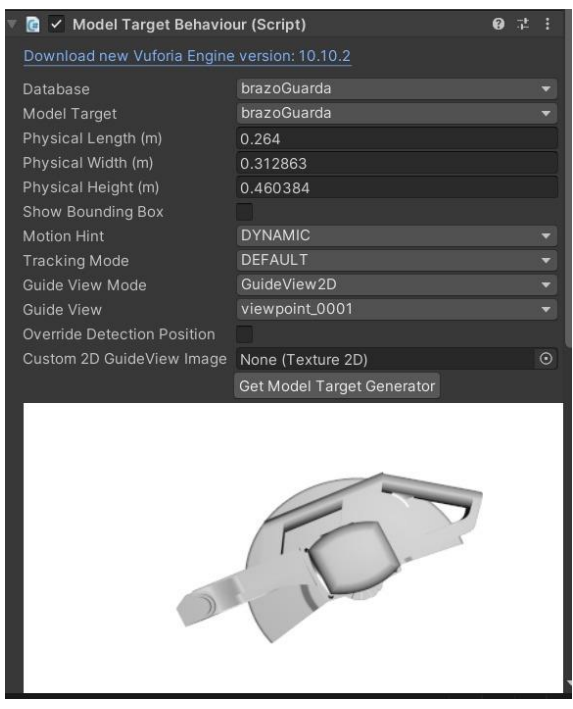

Figura 3.10. Programación final del Model Target.

<span id="page-40-0"></span>Una vez configurado el Model Target se procedió a generar las indicaciones o instrucciones de mantenimiento. Para ello, se generaron objetos 3D como flechas y cuadros de texto, los cuales deben de posicionarse de acuerdo al área en donde se desea que aparezcan en la herramienta real, utilizando como base el modelo 3D del Model Target. En la [Figura](#page-40-1) [3.11.](#page-40-1) se puede observar un ejemplo de lo antes descrito, en donde se muestra el Model Target en color blanco.

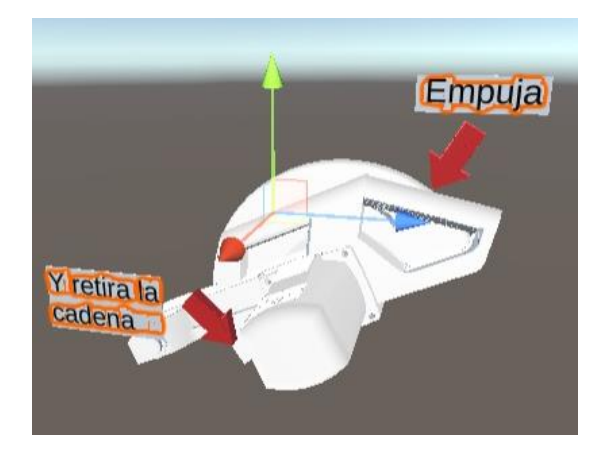

<span id="page-40-1"></span>Figura 3.11. Ejemplo de programación de las indicaciones.

En cuanto a los botones que se utilizan para avanzar o retroceder los pasos para el mantenimiento, se generó un nuevo objeto de *canvas* para que estos queden fijos en las esquinas de la pantalla, como se muestra en la [Figura](#page-41-0) 3.12. Para algunas indicaciones se utilizaron componentes del modelo 3D con animación para simular el movimiento deseado de alguna parte de la herramienta, buscando de esta manera que el usuario pueda entender mejor lo que se pide. Un ejemplo de estas animaciones se puede observar en la [Figura](#page-41-0) 3.12., en donde se muestra en color gris como debe mover el usuario la carcasa protectora.

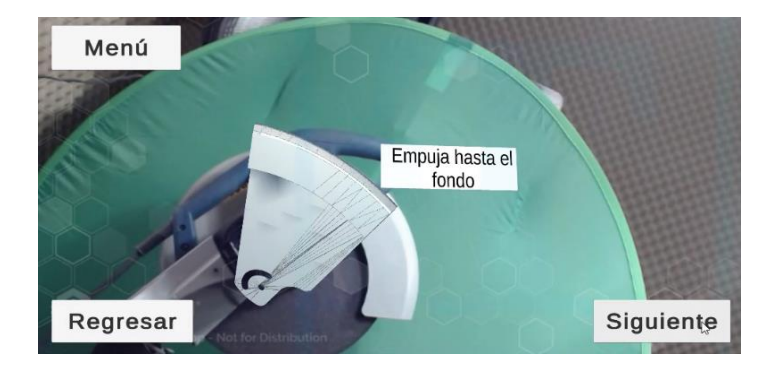

Figura 3.12. Ejemplo de simulación de movimiento en RA.

<span id="page-41-0"></span>Con base en la metodología de programación anteriormente descrita, se desarrollaron todas las instrucciones del mantenimiento de la cortadora correspondiente al caso de estudio.

#### **3.6 Funcionamiento del sistema de realidad aumentada para mantenimiento**

La operación del sistema de RA desarrollado se resume en el diagrama de flujo mostrado en la [Figura](#page-42-0) 3.13. Se comienza con un botón de inicio, después se selecciona el tipo de ayuda que requiere el usuario, si elige video tutoriales, primeramente, deberá seleccionar el proceso que requiere (desmontaje o montaje del disco) y a continuación se muestra el video. Cuando se selecciona la ayuda con RA se muestran instrucciones breves de cómo utilizar este método; a continuación, el usuario debe elegir en que proceso requiere la ayuda (desmontaje o montaje de disco). Dependiendo de su elección se desplegará en orden las instrucciones correspondientes al proceso seleccionado junto con algún objeto auxiliar para facilitar la comprensión.

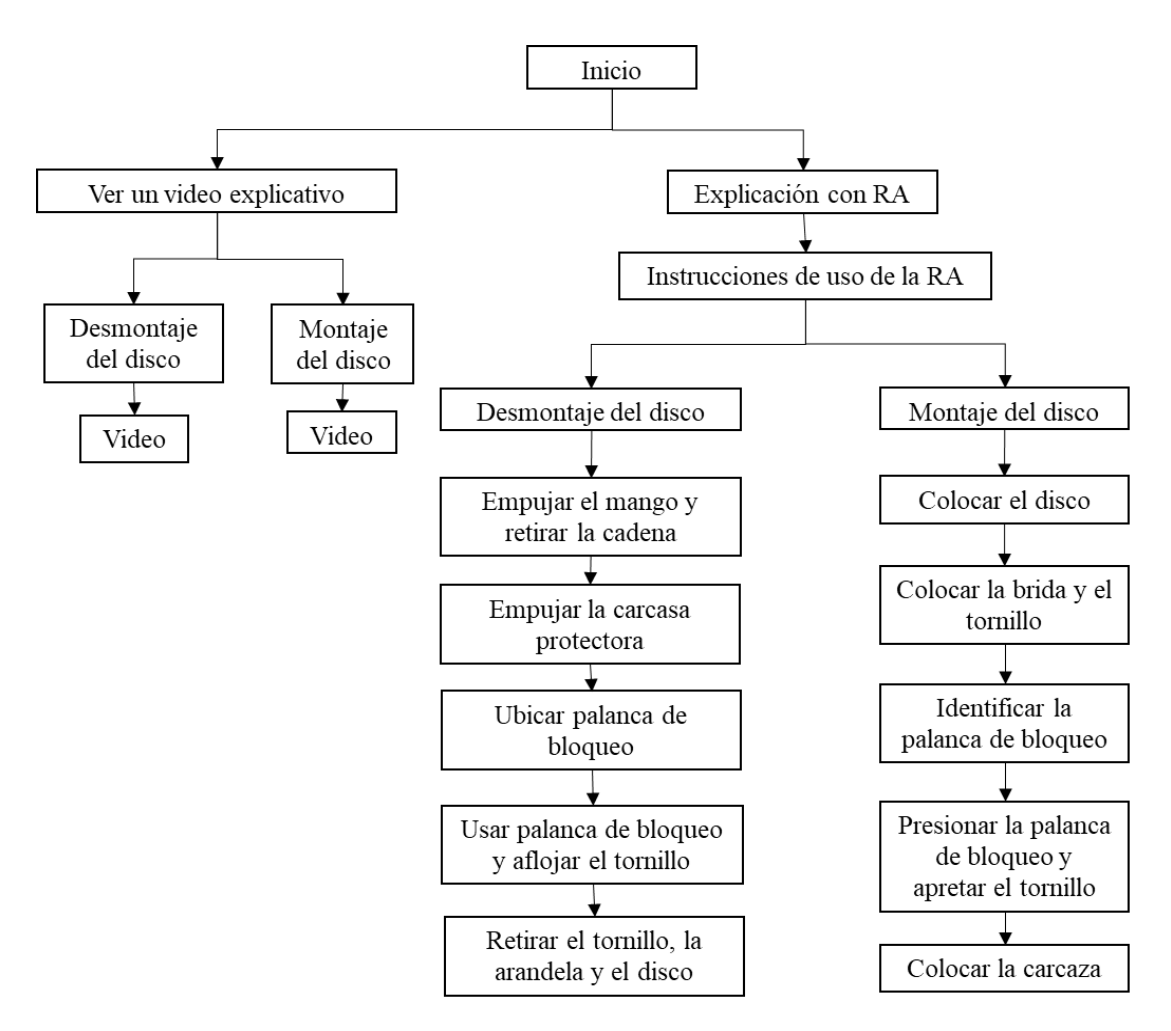

Figura 3.13. Diagrama de operación de la aplicación de RA.

<span id="page-42-0"></span>Para comenzar, en el sistema se tiene el botón de iniciar para que el programa cargue correctamente [\(Figura](#page-43-0) 3.14a). Posteriormente, el sistema permite seleccionar el método de aprendizaje: video o realidad aumentada, como se muestra en la [Figura](#page-43-0) 3.14b. Al seleccionar el método de realidad aumentada, el sistema muestra las instrucciones de cómo utilizar la aplicación de RA, [Figura](#page-43-0) 3.14c. Posteriormente se debe elegir la tarea de mantenimiento que se desea aprender: montaje o desmontaje del disco de la cortadora, [Figura](#page-43-0) 3.14d. Al seleccionar cualquiera de las dos opciones para el cambio de disco, primero se muestran las instrucciones de seguridad, como se muestra en la [Figura](#page-43-0) 3.14e. Al seleccionar continuar se presenta la silueta de la herramienta la cual se debe de acoplar con la real utilizando la cámara. Al hacer coincidir la silueta digital con la silueta real correctamente, aparecerán las instrucciones y la opción de continuar como se muestra en la [Figura](#page-43-0) 3.14f.

Cuando aparecen las instrucciones de mantenimiento, se debe de dejar el dispositivo a un lado y ejecutar las instrucciones en la herramienta real. Una vez realizadas las operaciones indicadas en las instrucciones, se debe volver a emparejar la silueta virtual con la real para asegurarse de haber realizado todo correctamente. Posteriormente se selecciona el botón de continuar y así sucesivamente a lo largo de todo el proceso de mantenimiento hasta llegar a la opción de terminar. En caso de que el usuario así lo prefiere puede leer todas las instrucciones de corrido y después realizarlas en la herramienta, evitando tener que estar emparejando la silueta con la herramienta en cada paso de la operación de mantenimiento.

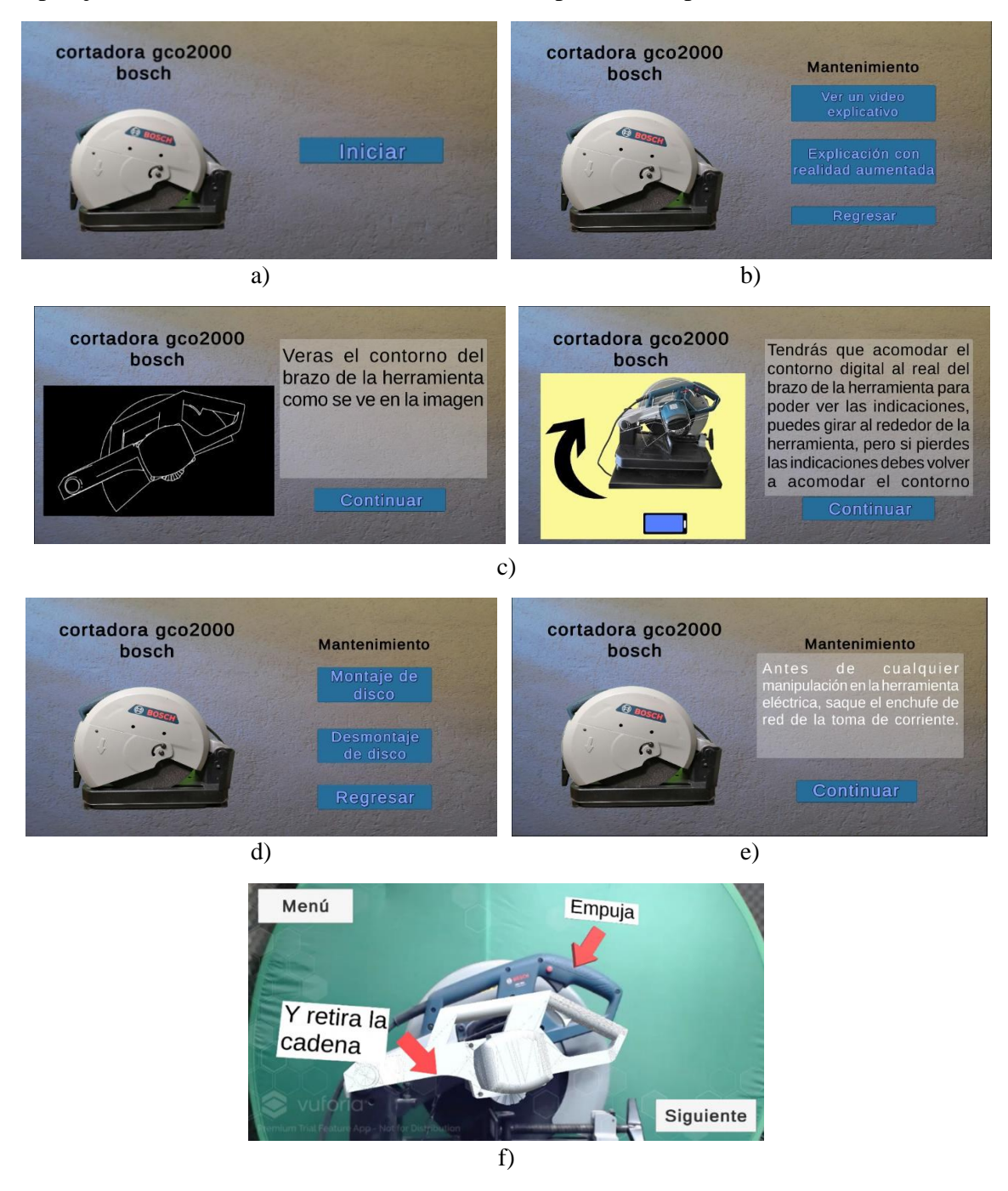

<span id="page-43-0"></span>Figura 3.14. Interfaz gráfica del proceso general del sistema RA para mantenimiento: a) Pantalla inicial del programa, b) Método de aprendizaje, c) Indicaciones iniciales para utilizar la RA, d) Opciones para realizar el cambio de disco, e) Instrucciones de seguridad, f) Ejemplo de pantalla de instrucciones.

# **3.6.1 Reemplazo del disco**

La operación de mantenimiento de cambio de disco se divide en dos etapas: desmontaje del disco y montaje del disco. A continuación, se describen los pasos a seguir para cada una de estas etapas utilizando la realidad aumentada.

# **3.6.1.1 Desmontaje del disco**

*Paso 1:* Empujar el mango hacia abajo para holgar la cadena y poder retirarla. En l[a Figura](#page-44-0) [3.15](#page-44-0) se muestran las instrucciones en la RA, en donde se observa en el centro un brazo digital en color blanco realizando de manera virtual el movimiento que debe realizar el brazo de la herramienta.

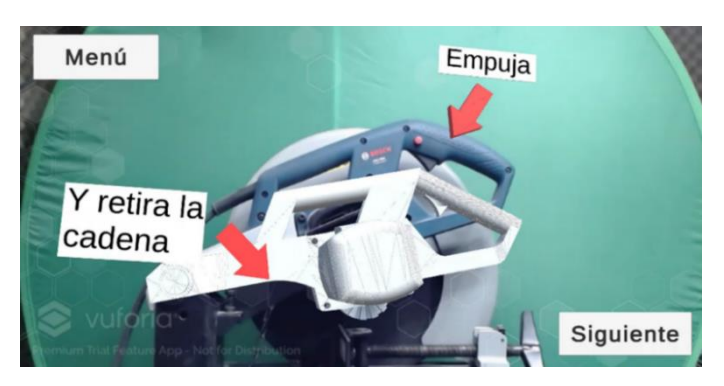

Figura 3.15. Primer paso para realizar el desmontaje del disco.

*Paso 2:* Empujar la carcasa protectora hasta el fondo para poder acceder al tornillo del disco, como se muestra en la [Figura](#page-44-1) 3.16.

<span id="page-44-0"></span>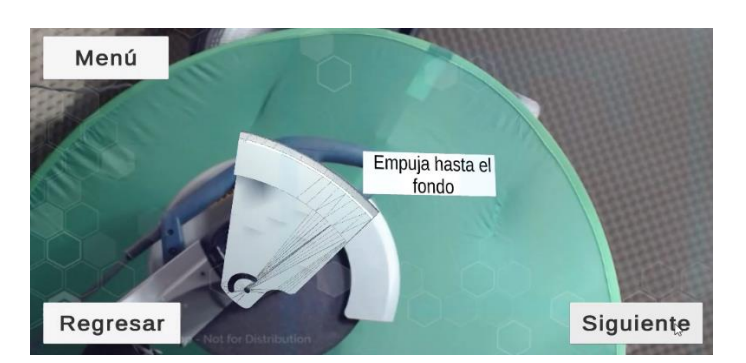

Figura 3.16. Segundo paso para realizar el desmontaje.

<span id="page-44-1"></span>*Paso 3:* Identificar la palanca de bloqueo. Debido a la complejidad de este paso, se recurrió a insertar un videoclip para un mejor entendimiento, como se observa en la [Figura](#page-45-0) 3.17.

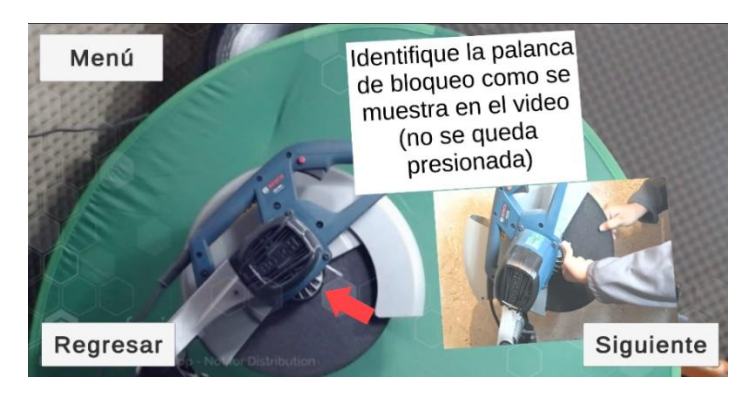

Figura 3.17. Tercer paso para realizar el desmontaje.

*Paso 4:* Hacer girar el disco mientras se presiona la palanca de bloqueo hacia el disco hasta que se bloquee y afloje. Por último, aflojar el tornillo del disco (sin retirarlo) utilizando la llave provista.

<span id="page-45-0"></span>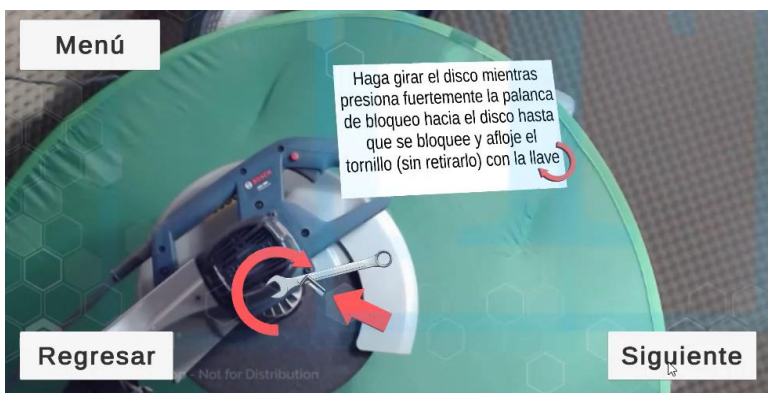

Figura 3.18. Cuarto paso para realizar el desmontaje.

*Paso 5:* En este paso se pide al usuario que retire la tuerca y la arandela al mismo tiempo, ya que de lo contrario podrían caerse, después deberá retirar la brida de apriete y por último el disco. En este punto se requiere que el usuario se mueva para conocer de manera visual las piezas a retirar. En la [Figura](#page-46-0) 3.19 se pueden observar las diferencias entre la vista frontal [\(Figura](#page-46-0) 3.19 a), en donde no se logra apreciar de manera visual las piezas a retirar, y la lateral [\(Figura](#page-46-0) 3.19 b en donde se pueden ver las piezas a retirar para realizar este paso.

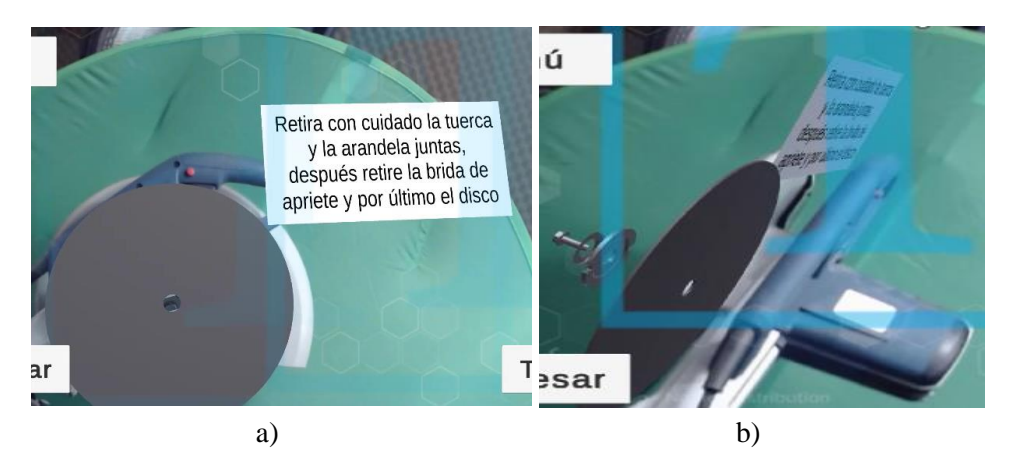

Figura 3.19. Vista frontal y lateral del quinto paso para realizar el desmontaje, a) Vista frontal, b) vista lateral

# <span id="page-46-0"></span>**3.6.1.2 Montaje del disco**

*Paso 1:* Colocar el disco de reemplazo correctamente, de acuerdo a la ubicación de la etiqueta, la cual debe estar en contacto con la brida de apriete. En la [Figura](#page-46-1) 3.20. se muestran las indicaciones en el sistema RA.

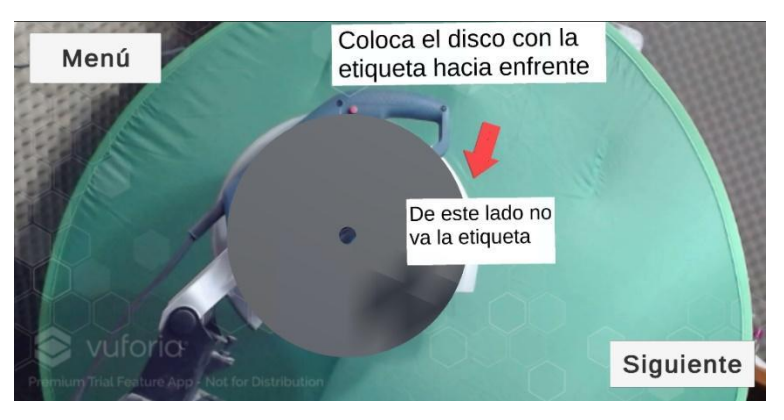

Figura 3.20. Primer paso para realizar el montaje.

<span id="page-46-1"></span>*Paso 2:* Colocar la brida después del disco, posteriormente poner la arandela, y por último colocar el tornillo. Lo anterior debido a que si la brida se mueve del eje provocará que el disco quede flojo. En la [Figura](#page-47-0) 3.21. además de las instrucciones también se muestra de manera gráfica cual es la brida para que el usuario la identifique fácilmente.

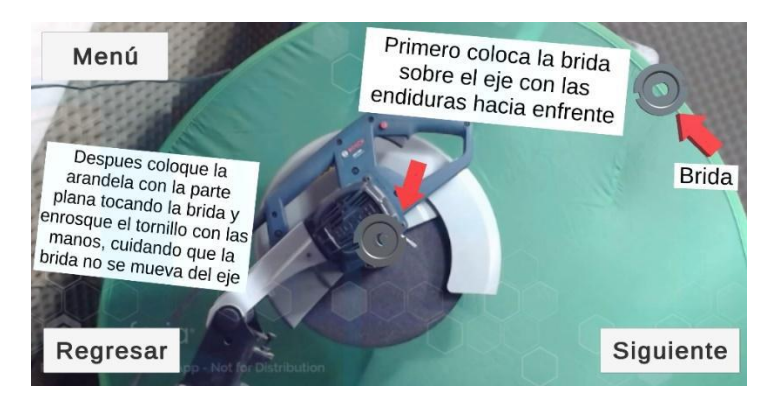

Figura 3.21. Segundo paso para realizar el montaje.

<span id="page-47-0"></span>*Paso 3:* Identificar la palanca de bloque. Este paso es exactamente igual en el montaje y en el desmontaje del disco, como se observa en la [Figura](#page-47-1) 3.22.

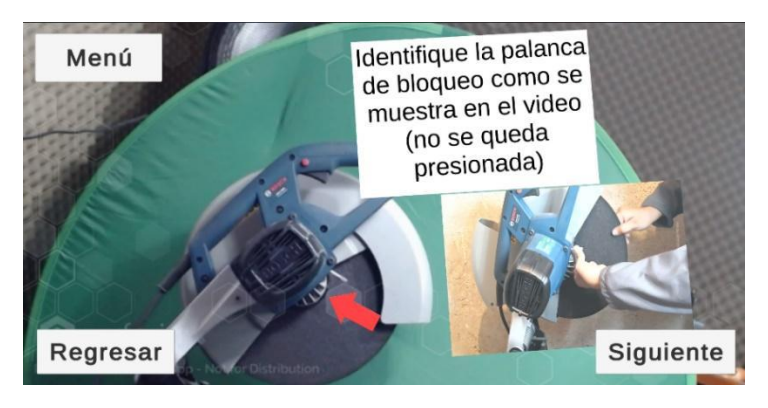

Figura 3.22. Tercer paso para realizar el montaje.

*Paso 4:* Apretar el tornillo mientras se mantiene fijo el disco utilizando la palanca de bloqueo. La dirección de giro del tornillo se indica con flechas como se muestra en la [Figura](#page-47-2) [3.23.](#page-47-2)

<span id="page-47-1"></span>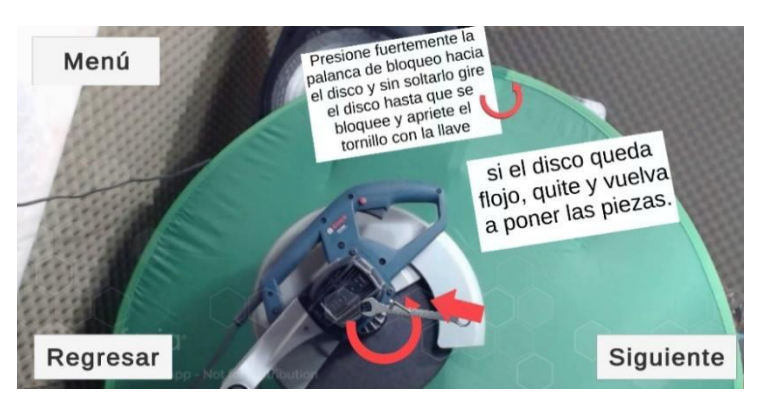

<span id="page-47-2"></span>Figura 3.23. Cuarto paso para realizar el montaje.

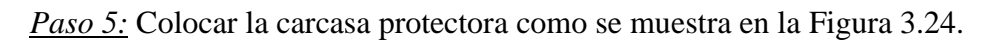

<span id="page-48-0"></span>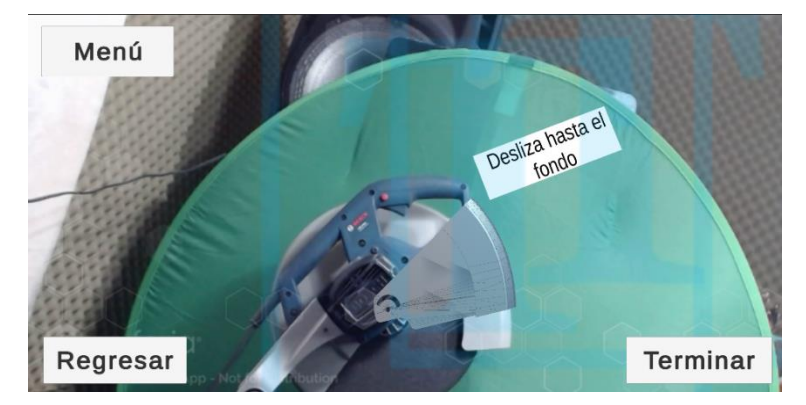

Figura 3.24. Quinto paso para realizar el montaje.

# **Capítulo 4 Pruebas experimentales de evaluación del sistema**

En este capítulo se presenta la descripción de la metodología utilizada para evaluar la aplicación de RA. Con el propósito de evaluar la funcionalidad y efectividad del sistema de RA desarrollado, se realizaron pruebas experimentales correspondientes al cambio del disco tronzador (desmontaje y montaje del disco), de una cortadora para metales Bosch GCO 2000. Estas pruebas se realizaron en la Facultad de Ingeniería de la Universidad Autónoma de San Luis Potosí, con alumnos de la misma, y con trabajadores de la empresa RIME S.A.P.I de C.V.

# **4.1 Metodología utilizada**

La metodología general utilizada para llevar a cabo las pruebas experimentales fue la siguiente:

1. **Primera etapa del experimento (prueba de aprendizaje).**

Como primer paso se explica de manera general al participante el objetivo de la investigación, la metodología experimental y sus dos etapas principales.

- a) **Realización de la primera sección del cuestionario.** Al participante se le pide llenar la primera parte del cuestionario para recabar información sobre sus antecedentes en cuanto al uso de sistemas computacionales y herramientas manuales.
- b) **Asignación del método a utilizar.** Al participante se le asigna uno de los 3 métodos para realizar la prueba de mantenimiento. Sin embargo, para las pruebas con la empresa RIME solo se analizó el uso de la RA. Los métodos son:
	- 1. *Realidad aumentada:* Se explica a grandes rasgos cómo funciona la aplicación de realidad aumentada para que resulte más fácil utilizarla (en caso de que no estén familiarizados con esta tecnología), y se entrega en préstamo un celular con la app.
	- 2. *Manual:* Se entrega en préstamo el manual de usuario de la cortadora, con el cual deberán realizar el cambio de disco sin ninguna ayuda extra.
	- 3. *Videos:* Se le pide al participante que mire 2 vídeos (el primero para el desmontaje y el segundo para el montaje) en los cuales se observa a una persona realizando el montaje/desmontaje del disco, mientras un narrador describe los pasos a realizar. Al término de cada video se le pide al participante que replique lo visto en el video.
- c) **Realización y evaluación del mantenimiento.** Al participante se le pide realizar el proceso de mantenimiento de acuerdo al método asignado. El proceso es evaluado mediante los siguientes parámetros:
	- 1. El tiempo que toma llevar a cabo el cambio de disco
	- 2. Numero de revisiones o consultas en el método asignado
	- 3. Errores que comete el participante al realizar la prueba
- 4. Evaluación si el cambio de disco se realizó con éxito (que el disco se encuentre colocado en la posición correcta y bien ajustado)
- 5. Se responden las preguntas 1 y 2 de la segunda sección del cuestionario justo después de realizar el cambio del disco.
- 2. **Segunda etapa del experimento (prueba de retención de conocimientos).**

Esta etapa se lleva a cabo una semana después de haber realizado la primera prueba. Se entrega al usuario el método asignado y se le pide que realice el cambio del disco una vez más sin ayudas externas y se vuelve a evaluar el procedimiento. Al finalizar, al participante se le explican los métodos no utilizados. En caso de que el método asignado al participante no fuera el manual, para demostrar la dificultad del uso del manual se solicita al participante que identifique en el manual la ubicación de los pasos a seguir para realizar el cambio del disco, registrando el tiempo que le toma. Por último, el participante continua con el llenado del cuestionario.

En la [Figura](#page-50-0) 4.1 se muestra un resumen de la metodología utilizada, abarcando los puntos explicados anteriormente. Donde en la [Figura](#page-50-0) 4.1a se presenta primeramente la primera etapa del experimento, y en la [Figura](#page-50-0) 4.1b se explica de manera resumida la segunda etapa del experimento.

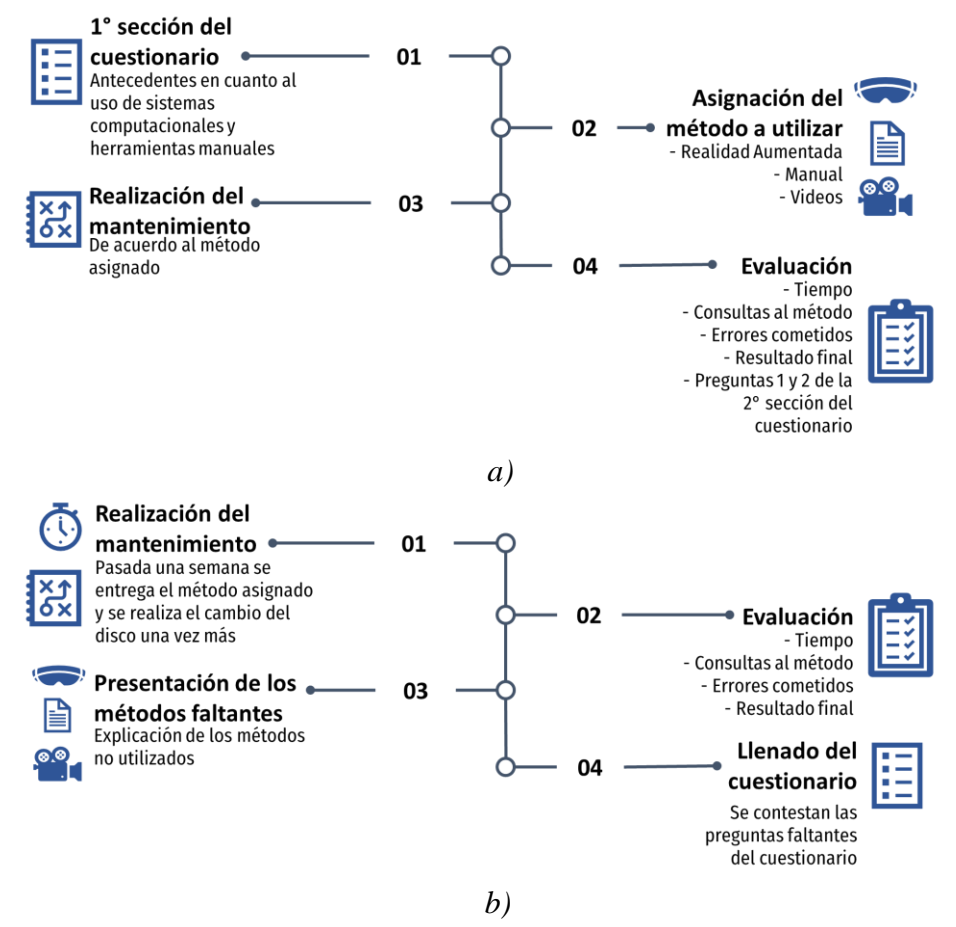

<span id="page-50-0"></span>Figura 4.1 Metodología experimental utilizada para la evaluación del sistema propuesto. a) Primera etapa del experimento, b) Segunda etapa del experimento.

Con respecto a la sección III del cuestionario primero se presenta un apartado de opción múltiple para indicar su nivel de comodidad y aceptación de la RA. En l[a Tabla 4.1](#page-51-0) se muestra la valoración utilizada para indicar su conformidad con los enunciados que se presentan en el cuestionario, donde en rojo se encuentran las alternativas que indican inconformidad, en amarillo el valor neutro y en verde las opciones que indican aprobación.

| Tabla 4.1. Niveles de aceptación con respecto a la RA. |                |  |
|--------------------------------------------------------|----------------|--|
| <b>Alternativa</b>                                     | <b>Niveles</b> |  |
| Totalmente en desacuerdo                               |                |  |
| En desacuerdo                                          |                |  |
| Algo en desacuerdo                                     |                |  |
| Ni en acuerdo ni en desacuerdo                         | 4              |  |
| Parcialmente de acuerdo                                |                |  |
| De acuerdo                                             | 6              |  |
| Totalmente de acuerdo                                  |                |  |
|                                                        |                |  |

<span id="page-51-0"></span>Tabla 4.1. Niveles de aceptación con respecto a la RA.

#### **4.2 Pruebas en la Facultad de Ingeniería**

Las pruebas se llevaron a cabo dentro de la Facultad de Ingeniería de la Universidad Autónoma de San Luis Potosí. Se contó con la participación de estudiantes de ingeniería (aprendices) próximos a egresar de la misma. Se seleccionaron alumnos debido a que muy probablemente se integren en un futuro próximo al ámbito laboral industrial, siendo así candidatos perfectos para el experimento propuesto, considerando que uno de los requisitos para poder realizar el experimento es no haber utilizado una cortadora como la del caso de estudio. Se seleccionaron 27 participantes, los cuales se dividieron en tres grupos de 9 personas cada uno, con una edad promedio de 23.15 ±2.9 años. A cada grupo de aprendices se le asignó un método de aprendizaje distinto (RA, manual, videotutoriales) para poder realizar el cambio de disco.

## **4.3 Uso de la aplicación de RA en la industria**

Se realizaron experimentos con algunos trabajadores de la empresa Fabricación y Mantenimiento RIME S.A.P.I de C.V., la cual se dedica a brindar servicios de mantenimiento a todo tipo de empresas, así como reparación y fabricación de diversos equipos industriales a pedido. Para estos experimentos solo se utilizó el método de realidad aumentada para la capacitación del personal, con la finalidad de conocer mejor cómo funciona la app desarrollada con trabajadores del ámbito industrial.

Por cuestiones de la empresa, no se evaluó la retención del conocimiento, por lo que algunas preguntas del cuestionario de evaluación del método utilizado no se aplicaron. El experimento se realizó a 9 personas con una edad promedio de  $30 \pm 5.5$  años. Para las pruebas se seleccionó a personal que no conociera aun como realizar el cambio del disco tronzador.

La metodología manejada fue la misma que se generó para los partícipes de la UASLP, exceptuando la segunda prueba y la asignación del método, ya que para todas las pruebas se usó la RA. Además, también se les mostraron todos los métodos de aprendizaje para permitir que sean capaces de realizar la comparación.

El cuestionario de evaluación utilizado se muestra completamente en el apéndice A.

# **Capítulo 5 Análisis y discusión de resultados**

En este capítulo se muestran los resultados de la prueba de aprendizaje (primera prueba), los cuales comprenden el número de participante, el tiempo para realizar el cambio de disco, la cantidad de errores que cometió, las veces que reviso el método asignado (sin contar la primera vez), y la calidad final con la que termino el proceso del cambio de disco, siendo correcto si el proceso fue completado de manera satisfactoria, es decir, que el disco se encuentre bien colocado, e incorrecto en caso contrario. También se muestran los resultados de la prueba de retención de conocimiento (segunda prueba), teniendo las mismas evaluaciones con un agregado en cuanto a si se requirió que el participante identificara los pasos para realizar el cambio del disco en el manual de usuario. Por último, se comparan los valores obtenidos entre ambas pruebas por medio de gráficas y entre los grupos de control.

Lo anterior se realiza para cada grupo siendo estos definidos por el método de aprendizaje utilizado, los cuales se identifican como:

- G1: grupo que utilizó el manual,
- G2: grupo que utilizó los videotutoriales, y
- G3: grupo que utilizó la RA.

# **5.1 Evaluación del grupo con uso del manual (G1)**

# **5.1.1 Antecedentes de los participantes del G1**

En la [Figura](#page-54-0) 5.1 se presenta las respuestas de los participantes del G1 acerca de sus antecedentes tecnológicos cuestionados. La [Figura](#page-54-0) 5.1a muestra que en cuanto a videojuegos 4 participantes cuentan con un alto y 4 con nulo conocimiento, quedando solo 1 con medio, teniendo así un 55.5% de familiaridad con esta herramienta. En cuanto al uso de software CAD/CAE la gran mayoría tiene una habilidad media. En cuanto a las aplicaciones de realidad virtual (RV) el 55.6% respondieron tener nula experiencia, y el resto un conocimiento medio. Y, por último, en relación a los dispositivos móviles la mayoría presenta una alta experiencia y solo uno 11.1% comentó tener nulo conocimiento. En la [Figura](#page-54-0) 5.1b se muestran las respuestas al uso de aplicaciones de RA, donde solo un 22.2% la han experimentado. Los participantes que han tenido cierto acercamiento a alguna herramienta eléctrica son 66.7%, indicando que los equipos que más han utilizado son: taladro, pulidora y esmeril.

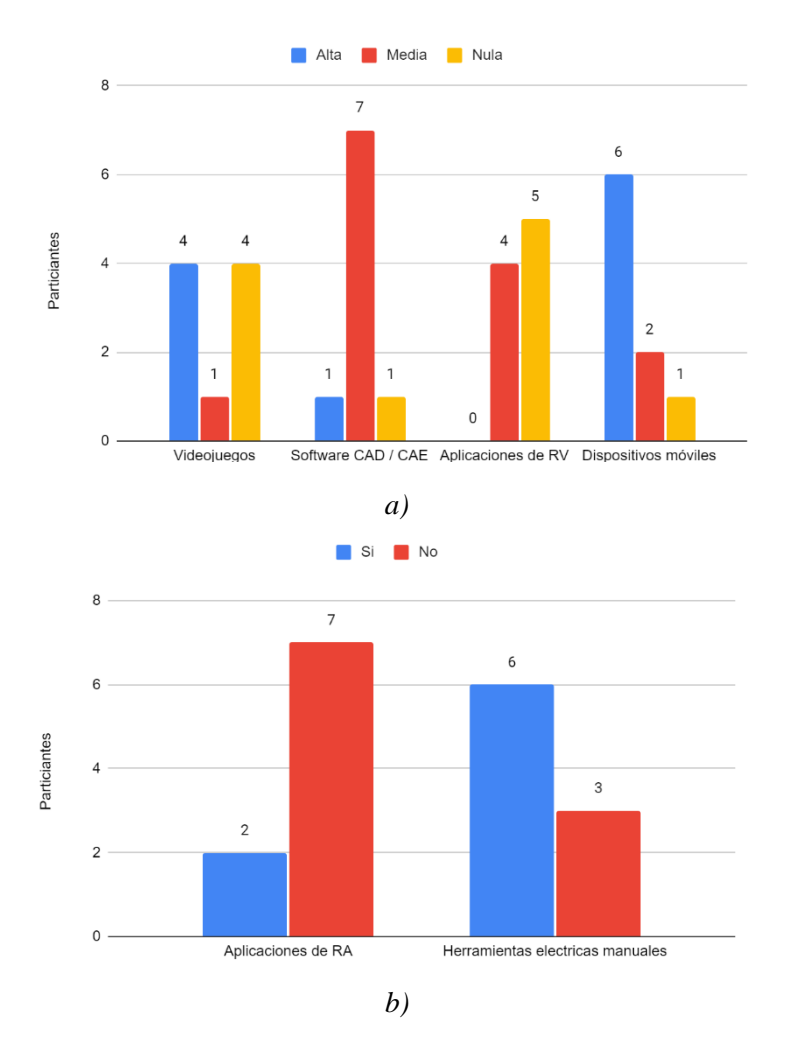

<span id="page-54-0"></span>Figura 5.1. Antecedentes tecnológicos del G1. a) nivel de experiencia en videojuegos, software CAD / CAE, aplicaciones de realidad virtual y dispositivos móviles, b) experiencia con aplicaciones de realidad aumentada y herramientas eléctricas.

En la [Figura](#page-55-0) 5.2 se presentan las respuestas condensadas de los antecedentes del G1, referentes a las presentadas en la [Figura](#page-54-0) 5.1a, en donde se observa que los participantes se perciben con un nivel de habilidad casi igual para cada opción dada. De lo cual se puede concluir que el G1 presenta una familiaridad general del 69.5% con las tecnologías relacionadas con la RA consideradas para este estudio.

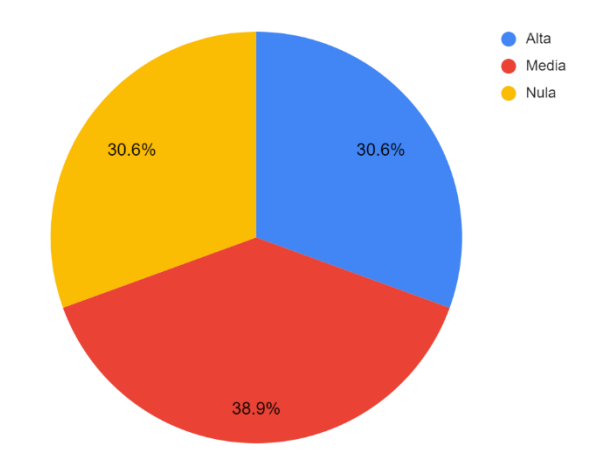

<span id="page-55-0"></span>Figura 5.2. Representación general del nivel de experiencia percibido en videojuegos, software CAD / CAE, aplicaciones de realidad virtual y dispositivos móviles por el G1.

# **5.1.2 Resultados de la prueba de aprendizaje del G1**

Los datos cuantitativos obtenidos de la primera prueba para el grupo de control que utilizó el manual se muestran en l[a Tabla 5.1.](#page-55-1) En esta prueba, el participante 4 fue quien más demoró en realizar el cambio del disco con un tiempo de 1650 segundos, además, también fue el que más errores cometió teniendo 16 incidencias y siendo también quien más veces requirió volver a leer el manual con un total de 10 revisiones. El participante que menos tardó en realizar el cambio del disco fue el número 5, quien obtuvo un tiempo de 550 segundos, pero a diferencia del caso anterior no cuenta con los valores más bajos en las demás evaluaciones, siendo el participante 1 quien cuenta con los menores errores y revisiones al manual, con un total de 2 veces para cada caso. Sin embargo, solo 2 participantes pudieron realizar el cambio del disco de manera satisfactoria.

<span id="page-55-1"></span>

| Participante | Edad (años)     | Tiempo ocupado para<br>cambiar el disco<br>(segundos) | Errores<br>cometidos | Revisiones al<br>método utilizado | Calidad           |
|--------------|-----------------|-------------------------------------------------------|----------------------|-----------------------------------|-------------------|
|              | 23              | 555                                                   | $\overline{2}$       | $\overline{2}$                    | Incorrecto        |
| 2            | 24              | 991                                                   | 8                    | 4                                 | Correcto          |
| 3            | 24              | 580                                                   | 6                    | 5                                 | Incorrecto        |
| 4            | 21              | 1650                                                  | 16                   | 10                                | Incorrecto        |
| 5            | 25              | 550                                                   | 3                    | 5                                 | Incorrecto        |
| 6            | 21              | 951                                                   | 4                    | 4                                 | Incorrecto        |
|              | 25              | 1026                                                  | 4                    | 4                                 | Incorrecto        |
| 8            | 24              | 1287                                                  | 10                   | 6                                 | Incorrecto        |
| 9            | 23              | 989                                                   | 3                    | $\mathfrak{D}_{\mathfrak{p}}$     | Correcto          |
| Promedio     | $23.33 \pm 1.5$ | $953 \pm 365$                                         | $6.22 \pm 4.5$       | $4.67 \pm 2.4$                    | Correcto<br>22.2% |

Tabla 5.1. Primera prueba realizada al G1.

En la [Tabla 5.1](#page-55-1) también se muestran los valores promedio, en donde se observa que la edad promedio de los participantes es de  $23.3 \pm 1.5$  años, lograron cambiar el disco en un tiempo promedio de 953  $\pm$ 365 segundos, con un promedio de 6.2  $\pm$ 4.5 errores cometidos, 4.7  $\pm$ 2.4 revisiones al manual, y como se observó anteriormente, la mayoría de los participantes no realizaron el cambio de disco de manera correcta.

# **5.1.3 Resultados de la prueba de retención de conocimiento del G1**

La [Tabla 5.2](#page-56-0) muestra los datos cuantitativos obtenidos de la segunda prueba para el grupo de control que utilizó el manual. Para este grupo no fue necesario conocer el tiempo que tardaron en identificar las instrucciones en el manual, ya que para este caso se considera parte de la prueba. En la [Tabla 5.2](#page-56-0) se observa una mejoría en todos los aspectos evaluados, teniendo un tiempo mínimo de 130 segundos y un tiempo máximo de 389 segundos, la mayor cantidad de errores cometidos fue de 8 y la mínima de 0, en cuanto a las veces que se revisó el manual la mayoría de los participantes no lo volvieron a requerir, pero el participante que más volvió a usar el manual lo hizo 4 veces. Por último, se puede observar que la mayoría de los participantes realizaron correctamente el cambio del disco, siendo 3 participantes los que no realizaron el cambio de la manera correcta.

<span id="page-56-0"></span>

| Participante    |             | Tiempo (segundos) | Errores        | Revisiones al    | Calidad           |
|-----------------|-------------|-------------------|----------------|------------------|-------------------|
|                 | Cambio de   | Identificación de | cometidos      | método utilizado |                   |
|                 | disco       | instrucciones en  |                |                  |                   |
|                 |             | el manual         |                |                  |                   |
|                 | 130         | N/A               |                | $\theta$         | Incorrecto        |
| $\overline{2}$  | 241         | N/A               | 5              |                  | Correcto          |
| 3               | 138         | N/A               |                | $\theta$         | Incorrecto        |
| 4               | 388         | N/A               | 3              | 4                | Correcto          |
| 5               | 130         | N/A               | 2              | $\Omega$         | Correcto          |
| 6               | 153         | N/A               | 3              | $\theta$         | Correcto          |
| 7               | 376         | N/A               | 8              | $\theta$         | Correcto          |
| 8               | 389         | N/A               | $\theta$       | $\theta$         | Correcto          |
| 9               | 143         | N/A               | 2              | $\Omega$         | Incorrecto        |
| <b>Promedio</b> | $232 + 119$ | N/A               | $2.78 \pm 2.4$ | $0.56 \pm 1.3$   | Correcto<br>66.7% |

Tabla 5.2. Segunda prueba realizada al G1.

Los valores promedio obtenidos en la segunda prueba se muestran en la [Tabla 5.2,](#page-56-0) en donde se observa un tiempo de 232  $\pm$ 119 segundos para realizar el cambio del disco, con 2.8  $\pm$ 2.4 errores cometidos y el manual se revisó  $0.56 \pm 1.3$  veces. En promedio se realizó el cambio de disco de manera más eficiente.

## **5.1.4 Evaluación cualitativa del método asignado al G1**

A continuación, se presentan los resultados de la sección II del cuestionario aplicado. En la [Figura 5.3](#page-57-0) se muestran las respuestas obtenidas del G1 para la primera pregunta, que permite evaluar la dificultad percibida al realizar el cambio de disco con el manual. Donde se presenta la misma valoración para difícil, medio y fácil. Por lo tanto, se considera que para este grupo la prueba presenta una dificultad media, al ser el valor intermedio.

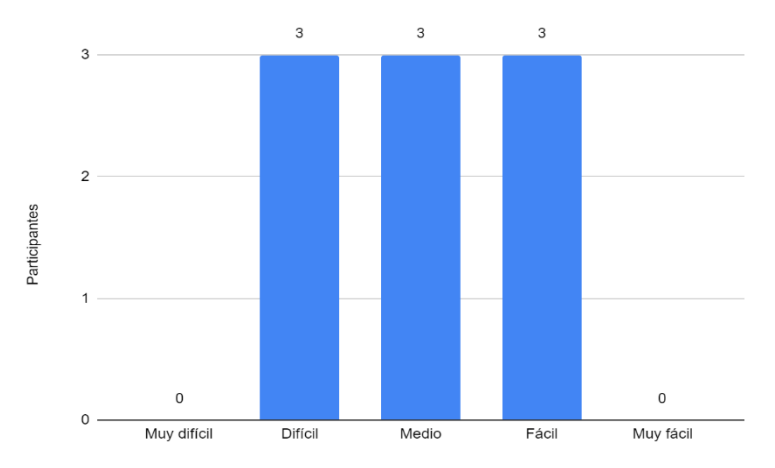

Figura 5.3. Percepción de la dificultad de la primera prueba del G1.

<span id="page-57-0"></span>En la [Figura 5.4](#page-57-1) se observa que de los participantes que requirieron utilizar de nuevo el manual durante la segunda prueba se tiene el mismo valor para frecuentemente y casi nada. Por lo tanto, se considera que en general los integrantes del G1que requirieron revisar este método piensan que fue pocas veces.

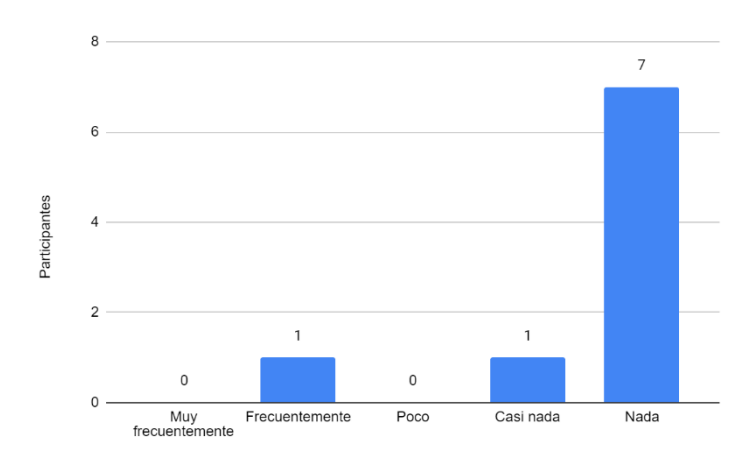

<span id="page-57-1"></span>Figura 5.4. Percepción del uso del método asignado durante la segunda prueba del G1.

En la [Figura 5.5](#page-58-0) se observa que un 77.8% de los participantes percibieron el uso del manual como un método útil y solo el 22.2% lo consideran un poco útil. Por lo tanto, se puede concluir que para este grupo la herramienta es útil para realizar el cambio del disco.

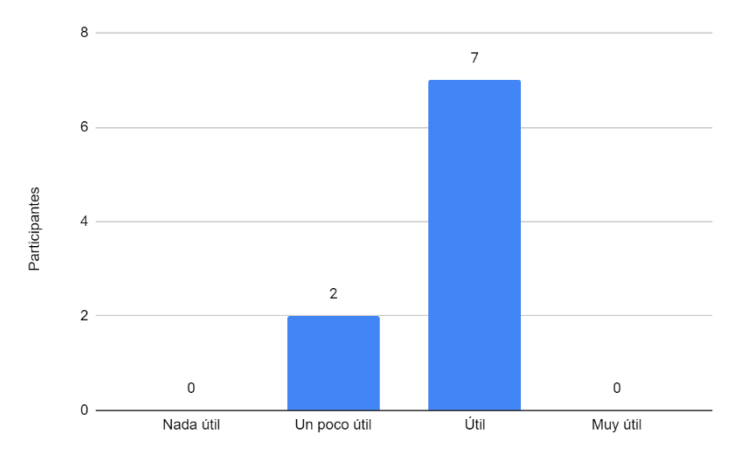

Figura 5.5. Percepción de la utilidad del método asignado del G1.

<span id="page-58-0"></span>En la [Figura 5.6](#page-58-1) se muestra que el 88.9% de los encuestados consideran al manual como el método menos útil para realizar la tarea asignada, debido a que lo consideran confuso, poco visual y que requiere de una gran comprensión lectora. En cuanto al método más útil, fue seleccionado el uso de videos solo con un voto más que la RA, por lo que se puede considerar que para este grupo ambas soluciones representan una buena opción. Con respecto a las razones comentan que el uso de videotutoriales es más visual, además de que prefieren ver a una persona realizar los pasos y ellos solo repetir la acción mostrada. Mientras que de la RA expresan que es fácil de visualizar, rápida, eficiente e igualmente permite ver la cortadora desde diferentes ángulos.

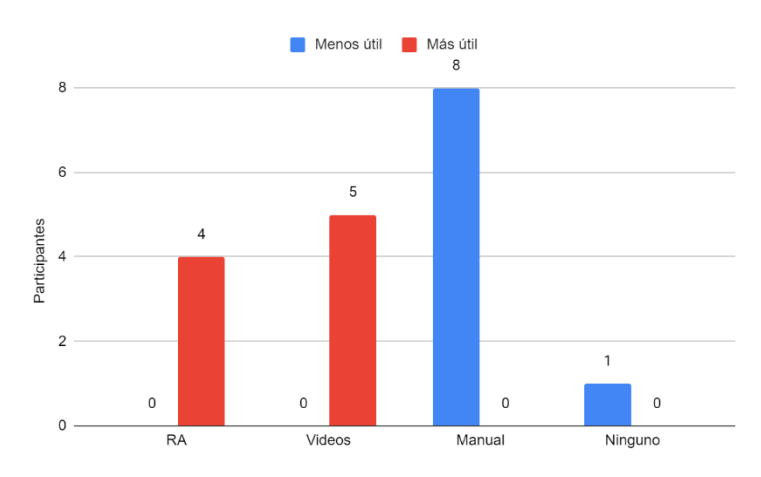

<span id="page-58-1"></span>Figura 5.6. Percepción del G1 sobre la utilidad de los métodos presentados.

A continuación, se presentan los resultados de la sección III del cuestionario aplicado. La [Tabla 5.3](#page-59-0) muestra los resultados obtenidos en las preguntas de opción múltiple, donde se observa que el enunciado con el que menos coincide este grupo es el 2, el cual implica que la RA no es cansada, con una aceptación del 71.4%, en cuanto a la frase con mayor aprobación, se tiene un empate entre la 4 y la 6, que indican que, las instrucciones son adecuadas y que la RA les ayudo a realizar el cambio del disco, con un 88.9%. El participante menos satisfecho con el uso de la RA es el 7, quien en promedio se encuentra parcialmente de acuerdo con un 71.4%, y en cuanto al partícipe más satisfecho con la RA es el 6 quien indica que está totalmente de acuerdo con 100% de aceptación a la RA. En general el grupo presentó estar de acuerdo con el uso de la RA con un 83.6%.

<span id="page-59-0"></span>

|                        | Participante   |                |                |                |                |        |                |                |                | Frecuencia |          | Promedio |
|------------------------|----------------|----------------|----------------|----------------|----------------|--------|----------------|----------------|----------------|------------|----------|----------|
| Enunciado              | 1              | 2              | 3              | 4              | 5              | 6      | $\overline{7}$ | 8              | 9              | absoluta   | Promedio | en %     |
| 1                      | 6              | 7              | $\overline{4}$ | 6              | 6              | 7      | 5              | 6              | 5              | 52         | 5.8      | 82.5     |
| $\overline{2}$         | $\overline{4}$ | 7              | 6              | $\overline{4}$ | 6              | 7      | 4              | $\overline{4}$ | 3              | 45         | 5        | 71.4     |
| $\mathfrak{z}$         | 7              | 7              | 5              | 6              | 6              | 7      | 5              | 5              | 6              | 54         | 6        | 85.7     |
| 4                      | 7              | 7              | 6              | 6              | 6              | 7      | 5              | 5              | 7              | 56         | 6.2      | 88.9     |
| 5                      | 6              | 6              | 5              | $\overline{7}$ | 5              | 7      | 6              | 7              | 6              | 55         | 6.1      | 87.3     |
| 6                      | $\overline{4}$ | 7              | 7              | 7              | 7              | $\tau$ | 5              | 6              | 6              | 56         | 6.2      | 88.9     |
| $\overline{7}$         | 5              | 7              | 6              | 6              | 7              | 7      | 5              | 7              | $\overline{4}$ | 54         | 6        | 85.7     |
| 8                      | 6              | $\overline{7}$ | 5              | 3              | $\overline{7}$ | $\tau$ | 4              | $\tau$         | 5              | 51         | 5.7      | 80.9     |
| 9                      | 5              | 6              | 5              | 6              | 5              | 7      | 6              | 6              | 5              | 51         | 5.7      | 80.9     |
| Frecuencia<br>absoluta | 50             | 61             | 49             | 51             | 55             | 63     | 45             | 53             | 47             | 474        | 5.8      | 83.6     |
| Promedio               | 5.6            | 6.8            | 5.4            | 5.7            | 6.1            | 7      | 5              | 5.9            | 5.2            |            |          |          |
| Promedio<br>en %       | 79.4           | 96.8           | 77.8           |                | 80.9 87.3      | 100    | 71.4           | 84.1           | 74.6           |            |          |          |

Tabla 5.3. Percepción del uso de la RA

En cuanto a las demás preguntas de esta sección del cuestionario, en general los participantes respondieron que percibían la RA como útil, interesante, didáctica, innovadora y fácil de entender. En cuanto a las ventajas percibidas expresan que muestra los pasos al ritmo del usuario, es poco tediosa, muy versátil, intuitiva, visual y fácil de entender. Como desventajas identificaron que se requiere de un dispositivo para utilizarla y que no es una tecnología con la que la mayoría de las personas se encuentre familiarizada.

Además, los integrantes de este grupo consideran que las aplicaciones de RA pueden ser útiles en áreas de educación, producción, manufactura, mantenimiento, diseño y salud. Y, por último, el G1 agregaría una función de voz y retroalimentación, así como una mayor estabilidad de las imágenes para mejorar la app de RA.

### **5.1.5 Comparación de resultados entre las pruebas realizadas al G1**

Los resultados de las pruebas realizadas al G1 se pueden apreciar de manera visual de la [Figura 5.7](#page-60-0) a la [Figura](#page-61-0) 5.10, donde, en la [Figura 5.7](#page-60-0) se puede observar una mejora en la capacidad de los participantes para realizar el cambio del disco de manera satisfactoria, con un 22.5% de mejora al realizar este proceso por segunda ocasión. Teniendo casi una inversión en los porcentajes entre la primera [\(Figura 5.7a](#page-60-0)) y segunda prueba [\(Figura 5.7b](#page-60-0)).

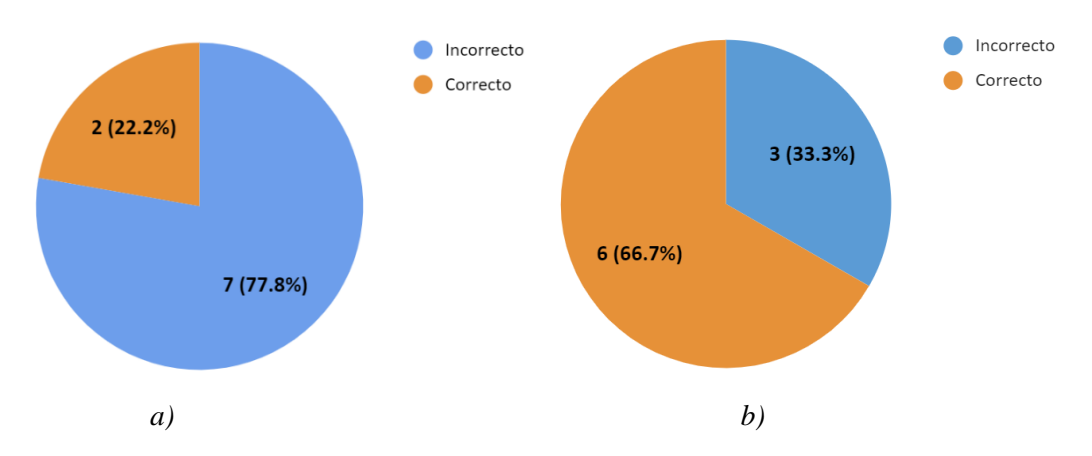

<span id="page-60-0"></span>Figura 5.7. Gráficas del desempeño en la calidad de ambas pruebas realizadas al G1. a) Prueba de aprendizaje, b) Prueba de retención de conocimientos.

En la [Figura](#page-60-1) 5.8 se muestra claramente una mejora del tiempo requerido para realizar el cambio del disco entre las dos pruebas, donde el participante 4 mantiene el valor más alto en ambos experimentos; sin embargo, se aproxima más a los valores de los demás participantes.

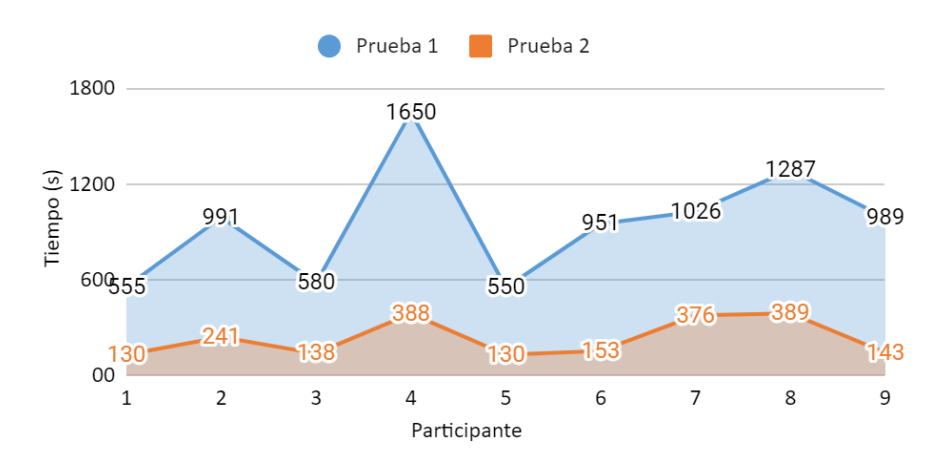

<span id="page-60-1"></span>Figura 5.8. Tiempo utilizado para terminar cada una de las pruebas realizada al G1.

En la [Figura](#page-61-1) 5.9 se presentan los errores cometidos durante las dos pruebas, en donde se tiene que, si bien a mayoría redujeron sus valores, un participante duplico sus valores en lugar de disminuirlos.

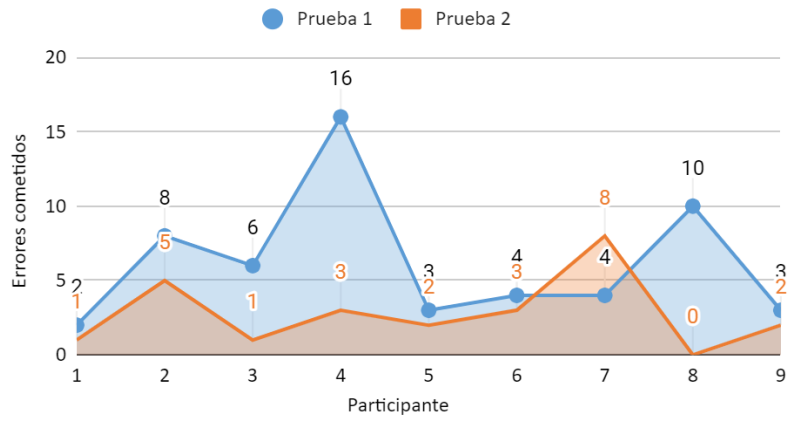

Figura 5.9. Errores cometidos en cada prueba realizada al G1.

<span id="page-61-1"></span>En la [Figura](#page-61-0) 5.10 se observa una disminución de revisiones al manual del 100% por parte de la mayoría de los participantes, teniendo solo 2 casos en los que se volvió a recurrir al método utilizado.

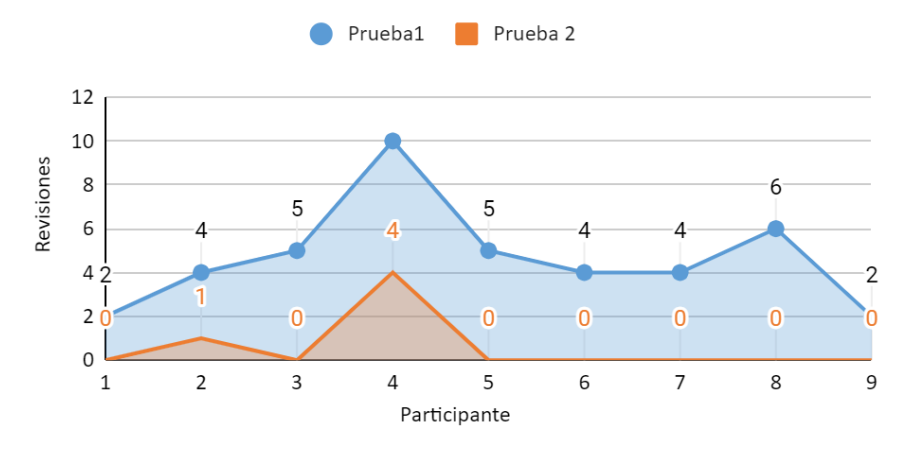

Figura 5.10. Revisiones realizadas al manual en cada prueba al G1.

# <span id="page-61-0"></span>**5.2 Evaluación del grupo con uso de video tutoriales (G2)**

### **5.2.1 Antecedentes de los participantes del G2**

En la [Figura](#page-62-0) 5.11 se presenta las respuestas de los participantes acerca de sus antecedentes tecnológicos cuestionados. Con respecto a la [Figura](#page-62-0) 5.11a, comenzando por los videojuegos 77.8 % de los encuestados cuentan experiencia media y el resto con conocimientos altos. Referente al uso de Software CAD/CAE un 88.9% presenta una familiaridad media con este y el resto presentan un valor alto. En cuanto a las aplicaciones de realidad virtual (RV) el 44.4% respondieron tener nula experiencia, y el resto un acercamiento medio a esta tecnología. Y, por último, en relación a los dispositivos móviles la mayoría presenta una alta experiencia, siendo solo un 11.1% para un valor medio.

En la [Figura](#page-62-0) 5.11b, se observa que solo un 44.4% han tenido cierto tipo de acercamiento con aplicaciones de RA, y un 77.8% con alguna herramienta eléctrica. Quienes expresan tener más acercamiento con: taladros, sierras eléctricas y pulidoras.

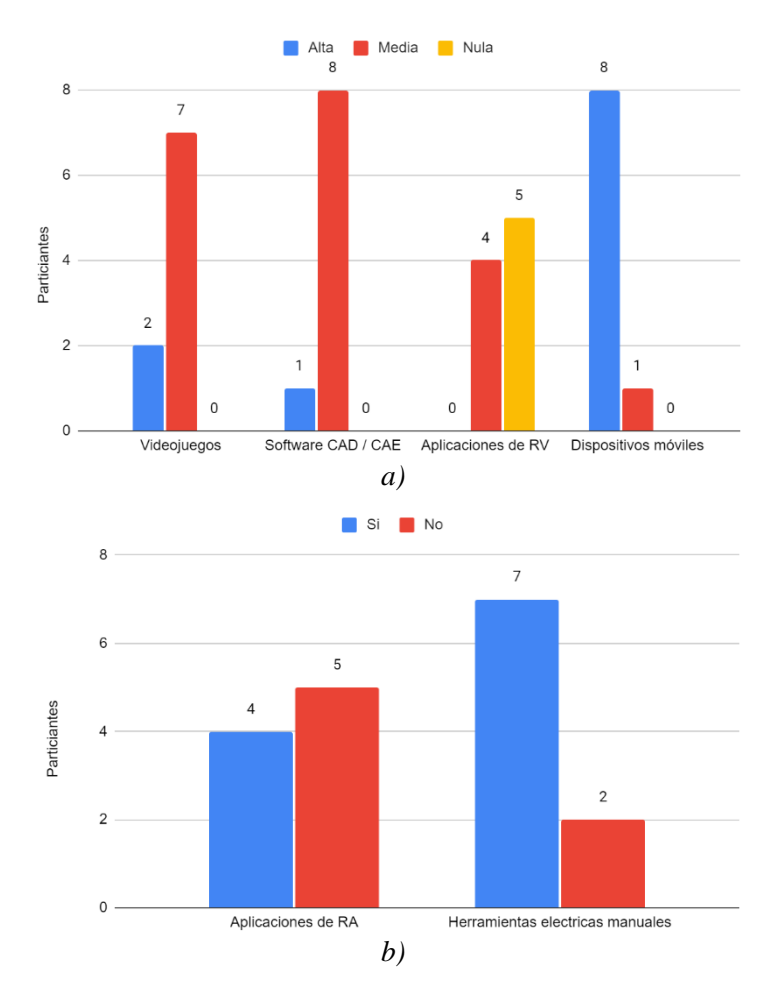

<span id="page-62-0"></span>Figura 5.11. Antecedentes tecnológicos del G2. a) nivel de experiencia en videojuegos, software CAD / CAE, aplicaciones de realidad virtual y dispositivos móviles, b) experiencia con aplicaciones de realidad aumentada y herramientas eléctricas.

En la [Figura](#page-63-0) 5.12 se presentan las respuestas condensadas de los antecedentes del G2, referentes a las presentadas en la [Figura](#page-62-0) 5.11a, en donde se observa que los participantes se perciben con un nivel de habilidad media. Y se puede concluir que el G2 presenta una familiaridad general del 86.2% con las tecnologías relacionadas con la RA consideradas para este estudio.

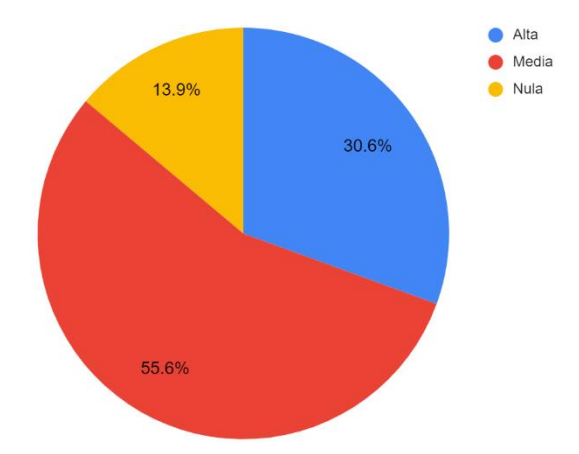

<span id="page-63-0"></span>Figura 5.12. Representación general del nivel de experiencia percibido en videojuegos, software CAD / CAE, aplicaciones de realidad virtual y dispositivos móviles por el G2.

# **5.2.2 Resultados de la prueba de aprendizaje del G2**

Los datos cuantitativos obtenidos de la primera prueba para el grupo de control que utilizó los video tutoriales como medio de capacitación se muestran en la [Tabla 5.4.](#page-63-1) En esta prueba, el participante 4 fue quien más demoró en realizar el cambio del disco con un tiempo de 975 segundos, además, también fue el que más errores cometió teniendo 9 incidencias y siendo también quien más veces requirió volver a ver los videos, con un total de 6 revisiones. El participante que menos tardó en realizar el cambio del disco obtuvo un tiempo de 380 segundos. Asimismo, hay 2 participantes que no cometieron errores ni revisiones a los videos. Por último, se puede observar que la mayoría de las pruebas se realizaron de manera correcta, teniendo solo 2 personas que fallaron al colocar el disco correctamente.

<span id="page-63-1"></span>

| Participante   | Edad (años)    | Tiempo ocupado para<br>cambiar el disco<br>(segundos) | Errores<br>cometidos | Revisiones<br>al método<br>utilizado | Calidad           |
|----------------|----------------|-------------------------------------------------------|----------------------|--------------------------------------|-------------------|
|                | 21             | 763                                                   | 4                    | $\Omega$                             | Correcto          |
| $\overline{2}$ | 20             | 625                                                   | 5                    | 3                                    | Incorrecto        |
| 3              | 30             | 555                                                   | 4                    |                                      | Correcto          |
| 4              | 21             | 975                                                   | 9                    | 6                                    | Incorrecto        |
| 5              | 23             | 547                                                   |                      | $\theta$                             | Correcto          |
| 6              | 26             | 380                                                   |                      |                                      | Correcto          |
| 7              | 21             | 517                                                   | $\Omega$             | 0                                    | Correcto          |
| 8              | 22             | 520                                                   |                      |                                      | Correcto          |
| 9              | 23             | 580                                                   | 0                    | 0                                    | Correcto          |
| Promedio       | $20.1 \pm 3.2$ | $607 + 171$                                           | $2.8 \pm 3$          | $1.3 \pm 2$                          | Correcto<br>77.8% |

Tabla 5.4. Primera prueba realizada al G2.

En la [Tabla 5.4](#page-63-1) también se muestran los valores promedio de la primera prueba realizada al G2, en donde se observa que la edad promedio de los participantes es de  $20.1 \pm 3.2$  años, un tiempo promedio de 607  $\pm$ 171 segundos para realizar el cambio del disco, con un promedio de 2.8  $\pm$ 3 errores cometidos, 1.3  $\pm$ 2 revisiones al manual, y como se observó anteriormente la mayoría de los participantes realizaron el cambio de disco de manera correcta.

#### **5.2.2 Resultados de la prueba de retención de conocimiento del G2**

En la [Tabla 5.5](#page-64-0) se muestran los datos cuantitativos obtenidos de la segunda prueba para el grupo de control que utilizó video tutoriales. En esta tabla se puede apreciar un tiempo mínimo de 125 segundos y un tiempo máximo de 125 segundos, la mayor cantidad de errores cometidos fue de 4 y la mínima de 0. Además, la mayoría de los participantes no necesito ver los videos de nuevo; sin embargo, un participante requirió volver a verlos un total de 4 veces, aunque solo observó fragmentos de los videos. También se puede observar que la mayoría de los participantes realizaron correctamente el cambio del disco, e igual que en la prueba anterior 2 personas colocaron el disco de manera incorrecta. Por último, se obtuvo un tiempo máximo de 436 segundos para encontrar las instrucciones dentro del manual de usuario y un tiempo mínimo de 148 segundos.

<span id="page-64-0"></span>

| Participante    |               | Tiempo (segundos) | Errores        | Revisiones al    | Calidad           |
|-----------------|---------------|-------------------|----------------|------------------|-------------------|
|                 | Cambio de     | Identificación de | cometidos      | método utilizado |                   |
|                 | disco         | instrucciones en  |                |                  |                   |
|                 |               | el manual         |                |                  |                   |
|                 | 245           | 345               | 3              |                  | Incorrecto        |
| $\overline{2}$  | 379           | 435               | 3              |                  | Incorrecto        |
| 3               | 126           | 249               | $\overline{2}$ | $\theta$         | Correcto          |
| 4               | 369           | 255               | 4              | 3                | Correcto          |
| 5               | 125           | 256               |                | $\theta$         | Correcto          |
| 6               | 130           | 148               |                | 0                | Correcto          |
| 7               | 165           | 192               |                | $\theta$         | Correcto          |
| 8               | 165           | 286               |                | $\theta$         | Correcto          |
| 9               | 146           | 436               | 0              | $\Omega$         | Correcto          |
| <b>Promedio</b> | $206 \pm 102$ | $289 + 100$       | $1.8 \pm 11.3$ | $0.6 \pm 1.0$    | Correcto<br>77.8% |

Tabla 5.5. Segunda prueba realizada al G2

En la [Tabla 5.5](#page-64-0) también se muestran los valores promedio obtenidos en la segunda prueba. En donde se obtuvo un tiempo promedio de  $206 \pm 102$  segundos para realizar el cambio del disco, y un tiempo de  $289 \pm 100$  segundos para identificar las instrucciones dentro del manual de usuario, con  $1.8 \pm 11.3$  errores cometidos y  $0.6 \pm 1.0$  revisiones a los videos al realizar la segunda prueba. En promedio se realizó el cambio de disco de manera más eficiente.

# **5.2.4 Evaluación cualitativa del método asignado al G2**

En la [Figura 5.13](#page-65-0) se muestran las respuestas obtenidas del G2 para la primera pregunta, que permite evaluar la dificultad percibida al realizar el cambio de disco con ayuda de videotutoriales. Donde se presentan valores cercanos entre fácil y muy fácil con 44.4% y 33.3% respectivamente, mientras que difícil y medio cuentan 11.1% cada uno. Por lo tanto, se considera que para este grupo la prueba presenta una dificultad fácil.

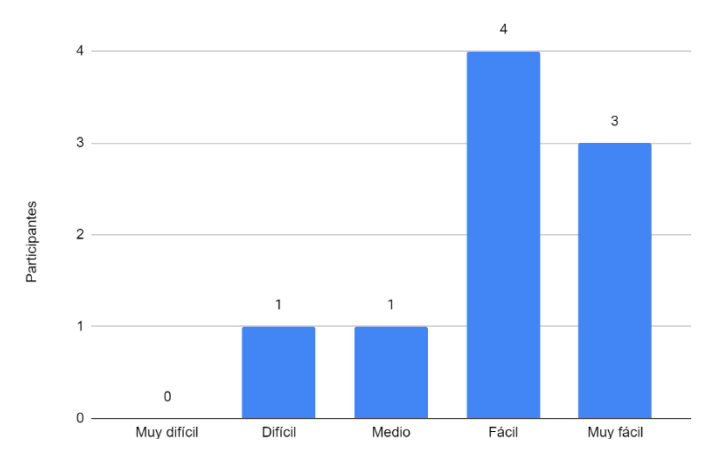

Figura 5.13. Percepción de la dificultad de la primera prueba del G2.

<span id="page-65-0"></span>En la [Figura 5.14](#page-65-1) se observa que de los participantes que requirieron utilizar de nuevo los videos durante la segunda prueba un 33.3% percibe que casi no lo examino y un 11.1% lo volvió a utilizar frecuentemente. Por lo tanto, se considera que en general los integrantes del G2 que requirieron revisar este método piensan que casi no lo necesitaron.

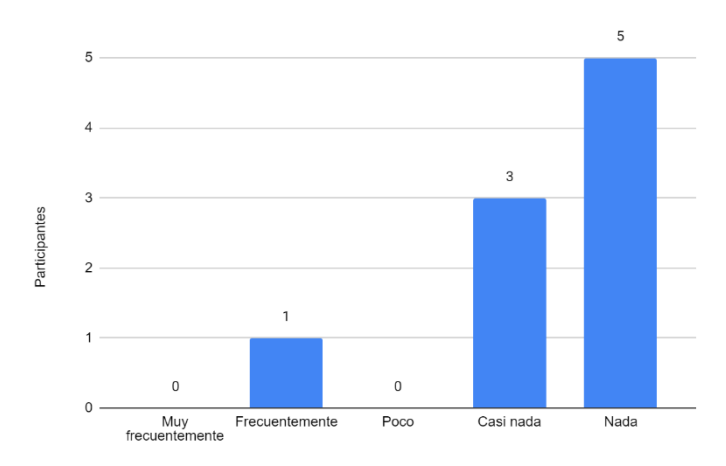

<span id="page-65-1"></span>Figura 5.14. Percepción del uso del método asignado durante la segunda prueba del G2.

En la [Figura 5.15](#page-66-0) se observa que un 77.8% de los participantes percibieron el uso de videotutoriales como un método muy útil y solo el 22.2% lo consideran útil. Por lo tanto, se puede concluir que para este grupo esta herramienta resulto muy útil para realizar el cambio del disco.

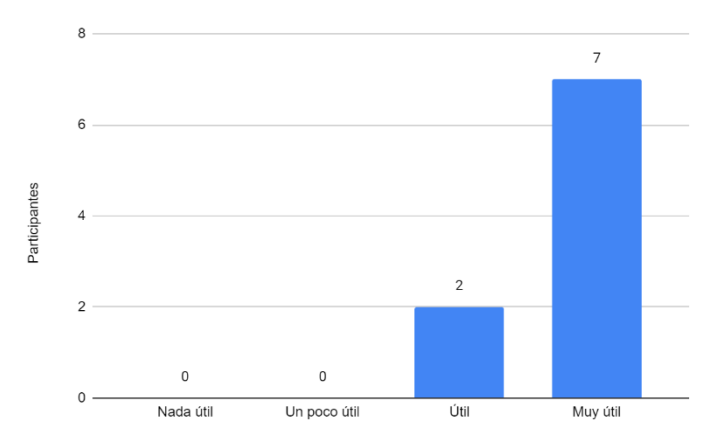

Figura 5.15. Percepción de la utilidad del método asignado del G2.

<span id="page-66-0"></span>En la [Figura 5.16](#page-66-1) se muestra que el 77.8% de los encuestados del G2 consideran al manual como el método menos útil para realizar la tarea asignada, debido a que lo consideran poco práctico, difícil de entender, tardado y que las instrucciones se encuentran mezcladas. En cuanto al método más útil, fue seleccionado el uso de RA con el doble de votos que los videos, representando por un 66.7% de preferencia. Con respecto a las razones comentan que la RA muestra instrucciones claras y visuales, además de que la perciben como práctica y que permite ver más detalles.

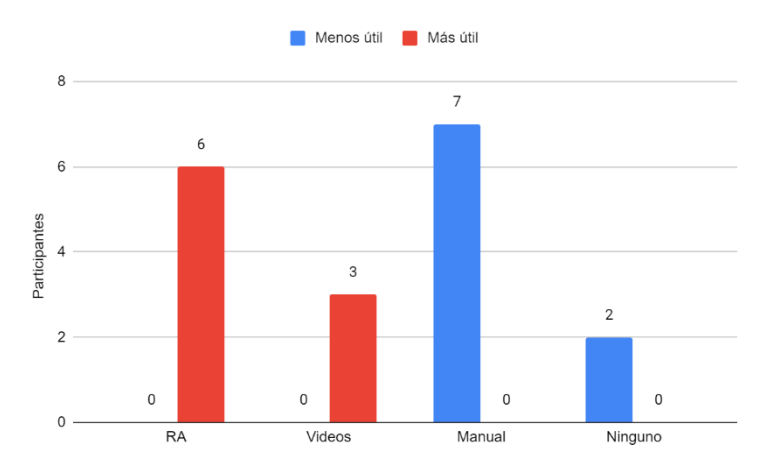

<span id="page-66-1"></span>Figura 5.16. Percepción del G2 sobre la utilidad de los métodos presentados.

A continuación, se presentan los resultados de la sección III del cuestionario aplicado. La [Tabla 5.6](#page-67-0) muestra los resultados obtenidos en las preguntas de opción múltiple, donde se observa que el enunciado con el que menos coincide este grupo es el 2, el cual implica que la RA no es cansada, con una aceptación del 80.9%, mientras que la frase 6 presenta la mayor aprobación, la cual indica que la RA les ayudo a realizar el cambio del disco, con un 96.8%. Tanto el participante 1 como el 6 presentan la menor satisfacción con respecto al uso de la RA, quienes en promedio se encuentra parcialmente de acuerdo con un 77.8%, y en cuanto al partícipe más satisfecho con la RA, el 4 y el 8 está totalmente de acuerdo presentando un 100% de aceptación de la RA. En general el grupo presentó estar de acuerdo con el uso de la RA con un 87.6%.

<span id="page-67-0"></span>

|                        | Participante   |                |                                            |                |                |                |     |                |     | Frecuencia |          | Promedio |
|------------------------|----------------|----------------|--------------------------------------------|----------------|----------------|----------------|-----|----------------|-----|------------|----------|----------|
| Enunciado              | 1              | $\overline{2}$ | 3                                          | 4              | 5              | 6              | 7   | 8              | 9   | absoluta   | Promedio | en %     |
| 1                      | 6              | 6              | 6                                          | 7              | 6              | 3              | 5   | 7              | 6   | 52         | 5.8      | 82.5     |
| $\overline{2}$         | 6              | 6              | 6                                          | 7              | 6              | $\overline{4}$ | 6   | 7              | 3   | 51         | 5.7      | 80.9     |
| $\mathfrak{z}$         | $\tau$         | 5              | 7                                          | $\overline{7}$ | $\overline{7}$ | 5              | 6   | $\overline{7}$ | 5   | 56         | 6.2      | 88.9     |
| $\boldsymbol{4}$       | 7              | 7              | 7                                          | $\overline{7}$ | 6              | 7              | 6   | $\overline{7}$ | 6   | 60         | 6.7      | 95.2     |
| 5                      | 5 <sup>1</sup> | 6              | 7                                          | 7 <sub>1</sub> | 6              | 6              | 6   | $\overline{7}$ | 6   | 56         | 6.2      | 88.9     |
| 6                      | 6              | $\overline{7}$ | 7                                          | $\overline{7}$ | 6              | $\overline{7}$ | 7   | 7              | 7   | 61         | 6.8      | 96.8     |
| $\overline{\tau}$      | 4              | 5              | 6                                          | 7              | 5              | 7              | 6   | $\overline{7}$ | 5   | 52         | 5.8      | 82.5     |
| 8                      | 4              | 6              | 7                                          | 7              | 4              | $\overline{7}$ | 6   | $\overline{7}$ | 5   | 53         | 5.9      | 84.1     |
| 9                      | 4              | $\overline{7}$ | 7                                          | $\tau$         | 6              | $\tau$         | 5   | $\overline{7}$ | 6   | 56         | 6.2      | 88.9     |
| Frecuencia<br>absoluta | 49             | 55             | 60                                         | 63             | 52             | 53             | 53  | 63             | 49  | 497        | 6.1      | 87.6     |
| Promedio               | 5.4            | 6.1            | 6.7                                        | 7.0            | 5.8            | 5.9            | 5.9 | 7.0            | 5.4 |            |          |          |
| Promedio<br>en %       |                |                | 77.8 87.3 95.2 100 82.5 84.1 84.1 100 77.8 |                |                |                |     |                |     |            |          |          |

Tabla 5.6. Percepción del uso de la RA por el G2.

En cuanto a las demás preguntas de esta sección del cuestionario, en general los participantes respondieron que percibían la RA como útil, fácil de utilizar, interesante, y práctica. En cuanto a las ventajas percibidas expresan que muestra los pasos al ritmo del usuario, es fácil de comprender, intuitiva y muy visual. Como desventajas identificaron que se requiere de un dispositivo para utilizarla, que puede no ser accesible para todos y que no es una tecnología con la que la mayoría de las personas se encuentre familiarizada.

Además, los integrantes de este grupo consideran que las aplicaciones de RA pueden ser útiles en áreas de ensamble de componentes, mantenimiento, diseño, calidad, en talleres, cursos y capacitaciones. El G2 sugiere agregar instrucciones por voz, retroalimentación, identificación de piezas por color y no tener que intercalar entre la herramienta y el dispositivo para mejorar la app de RA.

Los resultados de las pruebas realizadas al G2 se pueden apreciar de manera visual en la [Figura](#page-68-0) 5.17 a la [Figura](#page-69-0) 5.20. En la [Figura](#page-68-0) 5.17 se puede observar que entre ambas pruebas se

# ncorrecto Incorrecto Correcto Correcto  $2(22.2%)$  $2(22.2%)$ 7 (77.8%) 7 (77.8%) *a) b)*

# **5.2.5 Comparación de resultados entre las pruebas realizadas al G2**

mantuvieron los valores en cuanto a la calidad del proceso.

<span id="page-68-0"></span>Figura 5.17. Gráficas del desempeño en la calidad de ambas pruebas realizadas al G2 a) Prueba de aprendizaje, b) Prueba de retención de conocimientos.

En la [Figura 5.18](#page-68-1) se muestra claramente una mejora del tiempo requerido para realizar el cambio del disco por segunda ocasión en comparación con la prueba 1, así como una mayor homogenización de los tiempos.

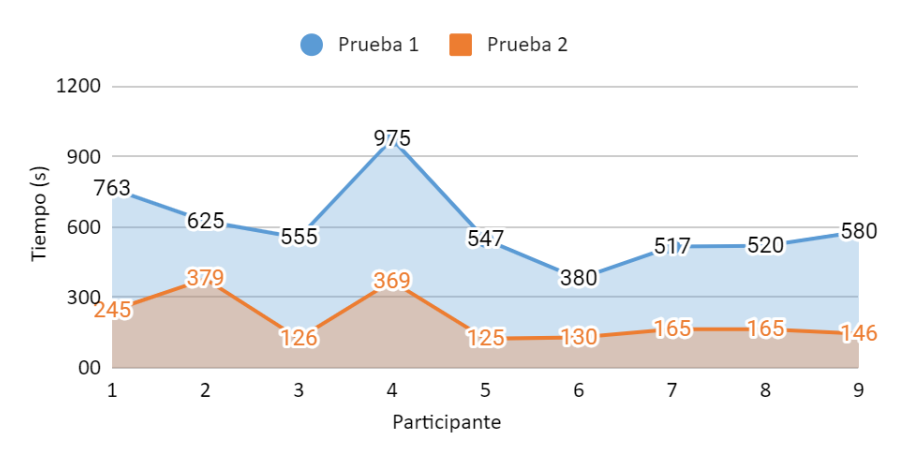

Figura 5.18. Tiempo utilizado para realizar cada una de las pruebas del G2.

<span id="page-68-1"></span>En la [Figura](#page-69-1) 5.19 se observa una disminución en los errores cometidos entre la primera y la segunda prueba, donde se tienen 3 valores con 1 solo error y 2 con 0. Y aunque, en la prueba de retención de conocimiento (prueba 2), se presenta la misma tendencia, se tuvo una

#### 57

disminución en la cantidad de personas que no cometieron errores. Además, el participante 4 mantiene los valores más altos al cometer errores en ambas pruebas, aunque con una disminución de poco más del 55%, acercándose más a los valores de los demás participantes.

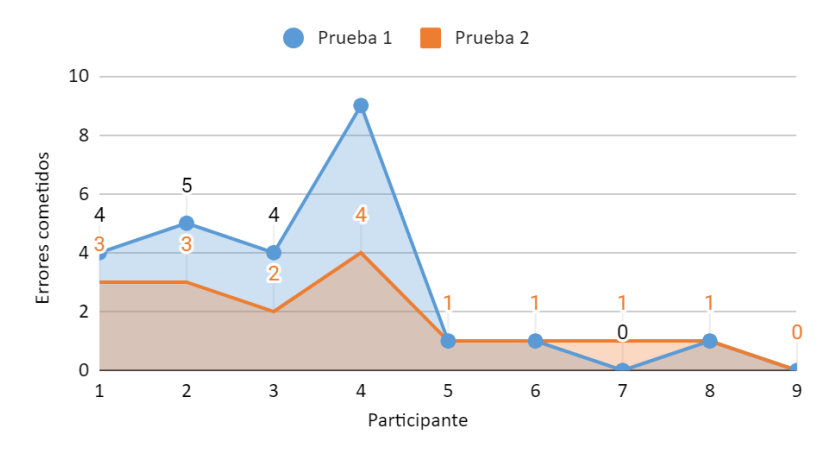

Figura 5.19. Errores cometidos en cada prueba realizada al G2.

<span id="page-69-1"></span>En la [Figura](#page-69-0) 5.20 al igual que en el análisis anterior, el participante 4 cuenta con los valores más altos con una disminución del 50% al realizar la segunda prueba. Además, en promedio el grupo se mantuvo en un valor aproximado de 1 revisión al método utilizado, a pesar de que casi todos los participantes tuvieron un decremento entre ambas pruebas, obteniendo solo 3 casos con cero revisiones en la primera prueba y un aumento del doble para la segunda prueba, donde 6 participantes no requirieron volver a ver los videos.

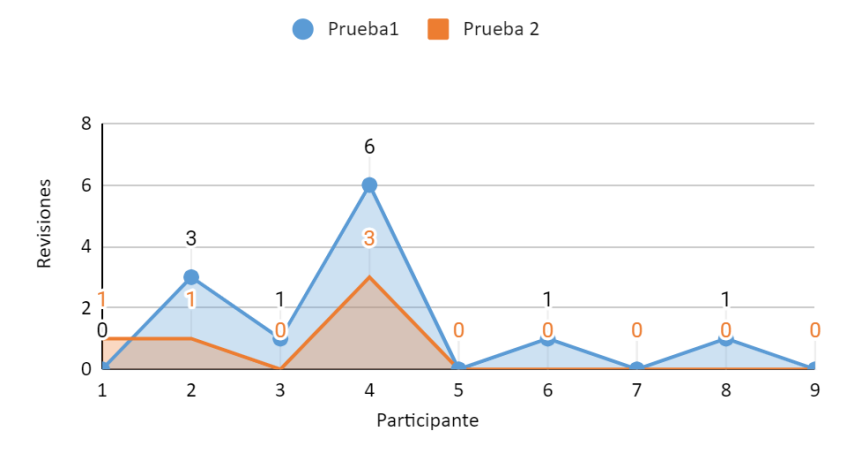

Figura 5.20. Revisiones realizadas a los videos en cada prueba del G2.

# <span id="page-69-0"></span>**5.3 Evaluación del grupo con uso de realidad aumentada (G3)**

#### **5.3.1 Antecedentes de los participantes del G3**

En la [Figura](#page-70-0) 5.21 se presenta las respuestas de los participantes acerca de los antecedentes tecnológicos cuestionados. Con respecto a la [Figura](#page-70-0) 5.21a, comenzando por los videojuegos para este grupo se tiene un valor cercano entre todas las opciones teniendo a 2 personas con nula experiencia, por lo que en general el grupo presenta un buen conocimiento de esta tecnología. Para el uso de Software CAD/CAE todos los encuestados respondieron tener un conocimiento medio. En cuanto a las aplicaciones de realidad virtual (RV) un 77.8% presenta una nula experiencia. Y, por último, en relación a los dispositivos móviles 6 participes exhiben una alta experiencia y el resto media.

En la [Figura](#page-70-0) 5.21b, se observa que solo 3 personas han tenido algún tipo de acercamiento con aplicaciones de RA, y en cuanto a las herramientas eléctricas 5 de los 9 participantes han utilizado alguna. Quienes además comentaron cuales equipos habían utilizado, y como resultado, las unidades más utilizadas por los integrantes de este grupo fueron: sierra eléctrica, taladro, cortadora y esmeril.

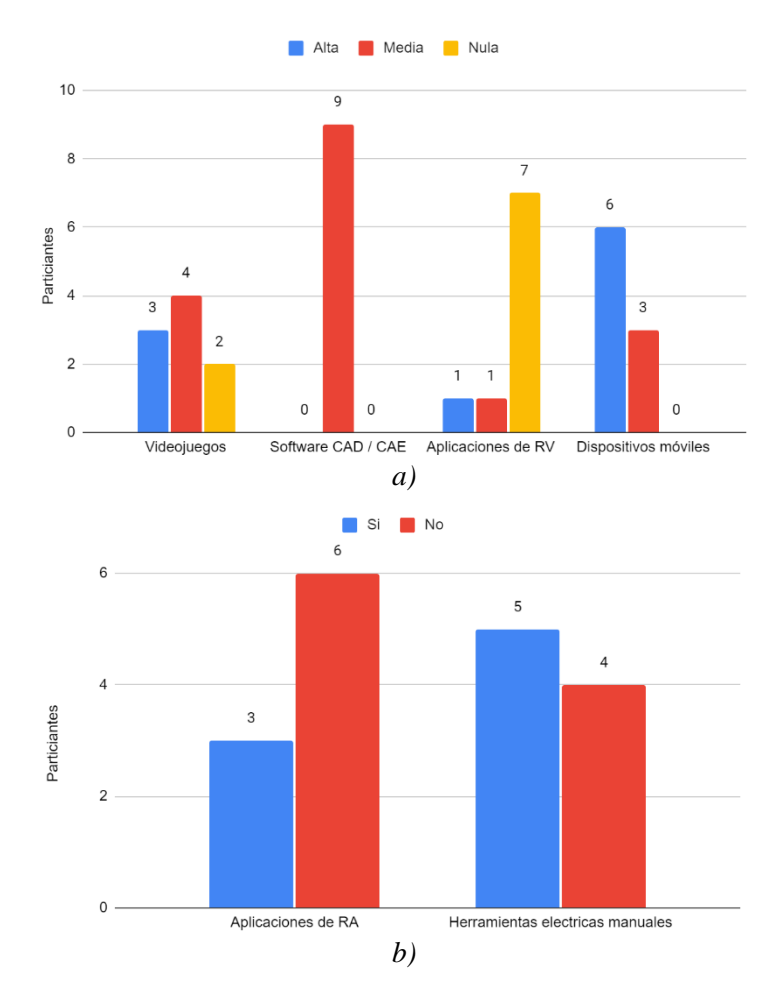

<span id="page-70-0"></span>Figura 5.21. Antecedentes tecnológicos del G3. a) nivel de experiencia en videojuegos, software CAD / CAE, aplicaciones de realidad virtual y dispositivos móviles, b) experiencia con aplicaciones de realidad aumentada y herramientas eléctricas.

En la [Figura](#page-71-0) 5.22 se presentan las respuestas condensadas de los antecedentes del G3, referentes a las presentadas en la [Figura](#page-70-0) 5.21a, en donde se observa que los participantes se perciben con un nivel de habilidad media. Y se puede concluir que este grupo presenta una familiaridad general del 72.2% con las tecnologías relacionadas con la RA consideradas para este estudio.

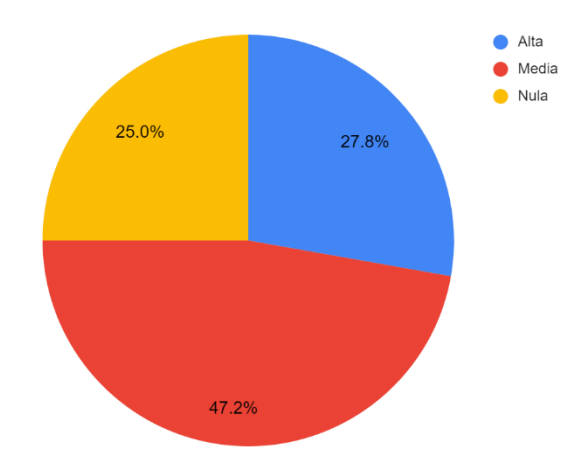

<span id="page-71-0"></span>Figura 5.22. Representación general del nivel de experiencia percibido en videojuegos, software CAD / CAE, aplicaciones de realidad virtual y dispositivos móviles por el G2.

#### **5.3.2 Resultados de la prueba de aprendizaje del G3**

Los datos cuantitativos obtenidos de la primera prueba para el grupo de control que utilizó la RA como medio de capacitación se muestran en la [Tabla 5.7.](#page-72-0) En esta prueba, el participante 6 fue quien más demoró en realizar el cambio del disco con un tiempo de 1665 segundos. Además, también fue el que más errores cometió teniendo 8 incidencias y siendo también quien más veces requirió volver a ver las instrucciones en la app, con un total de 6 revisiones. El participante que menos tardó en realizar el cambio del disco obtuvo un tiempo de 405 segundos, siendo también que no requirió utilizar la app por segunda ocasión. Los errores mínimos cometidos en la primera prueba fueron de 1 equivocación. Por último, se puede observar que casi se tienen la misma cantidad de fracasos y éxitos al colocar el disco de manera correcta.
<span id="page-72-0"></span>

| Participante   | Edad (años)    | Tiempo ocupado        | Errores       | Revisiones    | Calidad           |
|----------------|----------------|-----------------------|---------------|---------------|-------------------|
|                |                | para cambiar el disco | cometidos     | al método     |                   |
|                |                | (segundos)            |               | utilizado     |                   |
|                | 26             | 459                   |               |               | Incorrecto        |
| $\overline{2}$ | 22             | 416                   | 3             |               | Incorrecto        |
| 3              | 22             | 977                   | 5             | 3             | Incorrecto        |
| $\overline{4}$ | 24             | 1334                  | 4             |               | Incorrecto        |
| 5              | 20             | 520                   |               | 4             | Correcto          |
| 6              | 21             | 1665                  | 8             | 6             | Correcto          |
| 7              | 21             | 928                   | 3             | 3             | Incorrecto        |
| 8              | 32             | 405                   | 3             | $\theta$      | Correcto          |
| 9              | 20             | 550                   |               |               | Correcto          |
| Promedio       | $23.1 \pm 3.7$ | $806 \pm 453$         | $3.2 \pm 2.2$ | $2.2 \pm 1.9$ | Correcto<br>44.4% |

Tabla 5.7. Primera prueba realizada al G3.

En la [Tabla 5.7](#page-72-0) también se muestran los valores promedio de la primera prueba realizada al G3, en donde se observa que la edad promedio de los participantes es de 23.1 ±3.7 años, se tiene un tiempo promedio para realizar el cambio del disco de 806 ±453 segundos, con un promedio de 3.2  $\pm$ 2.3 errores cometidos, 2.2  $\pm$ 1.9 revisiones al manual, y en promedio se realizó el cambio de disco de manera incorrecta.

#### **5.3.3 Resultados de la prueba de retención de conocimiento del G3**

En la [Tabla](#page-73-0) 5.8 se muestran los datos cuantitativos obtenidos de la segunda prueba para el grupo de control que utilizó la app de RA. En esta tabla se puede apreciar un tiempo mínimo de 117 segundos y un tiempo máximo de 309 segundos, la mayor cantidad de errores cometidos fue de 2 y la mínima de 0, además, ninguno de los participantes requirió utilizar la app de nuevo. Además, se puede observar que la mayoría de los participantes realizaron correctamente el cambio del disco, existiendo solo un caso en que se colocó de manera incorrecta. Por último, se obtuvo un tiempo máximo de 491 segundos para encontrar las instrucciones dentro del manual de usuario, y un tiempo mínimo de 124 segundos.

<span id="page-73-0"></span>

| Participantes  |              | Tiempo (Segundos) | Errores        | Revisiones al    | Calidad           |
|----------------|--------------|-------------------|----------------|------------------|-------------------|
|                | Cambio de    | Identificación de | cometidos      | método utilizado |                   |
|                | disco        | instrucciones en  |                |                  |                   |
|                |              | el manual         |                |                  |                   |
| 1              | 131          | 450               |                | $\Omega$         | Correcto          |
| $\overline{2}$ | 146          | 157               | 0              | $\theta$         | Correcto          |
| 3              | 309          | 310               |                | $\overline{0}$   | Correcto          |
| $\overline{4}$ | 134          | 161               | 0              | $\theta$         | Correcto          |
| 5              | 240          | 491               |                | $\boldsymbol{0}$ | Correcto          |
| 6              | 210          | 247               | $\overline{2}$ | $\Omega$         | Incorrecto        |
| 7              | 163          | 133               |                | $\boldsymbol{0}$ | Correcto          |
| 8              | 117          | 407               | 0              | $\Omega$         | Correcto          |
| 9              | 168          | 124               |                | 0                | Correcto          |
| Promedio       | $180 \pm 62$ | $276 \pm 144$     | $0.8 \pm 0.7$  | $\boldsymbol{0}$ | Correcto<br>88.9% |

Tabla 5.8. Segunda prueba realizada al G3.

Los valores promedio obtenidos en la segunda prueba que se muestran en la [Tabla 5.8,](#page-73-0) en la cual se tiene un tiempo promedio de 180 ±62 segundos para realizar el cambio del disco y  $276 \pm 144$  segundos para identificar las instrucciones dentro del manual de usuario, con 0.8 ±0.7 errores cometidos y 0 revisión a la app. En promedio se realizó el cambio de disco de manera satisfactoria.

## **5.3.4 Evaluación cualitativa del método asignado al G3**

En la [Figura 5.23](#page-73-1) se muestran las respuestas obtenidas del G3 para la primera pregunta, que permite evaluar la dificultad percibida al realizar el cambio de disco con ayuda de la RA. Donde la mayoría lo perciben como un desafío de nivel medio, mientras que un 33.3% lo consideran fácil y solo un 11.1% lo define como difícil. Por lo tanto, se considera que para este grupo la prueba presenta una dificultad media.

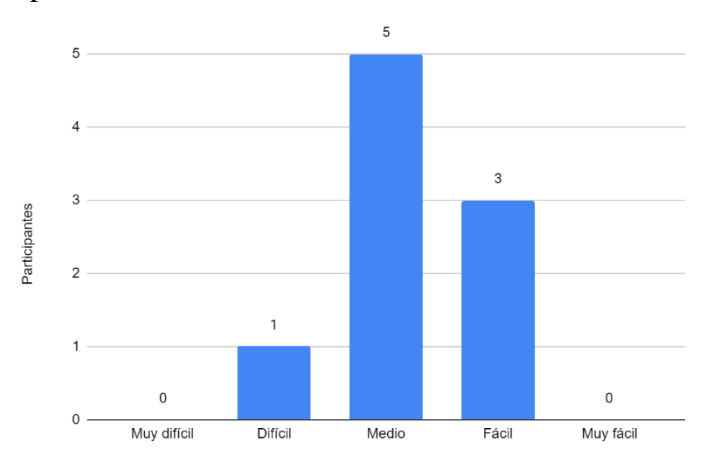

<span id="page-73-1"></span>Figura 5.23. Percepción de la dificultad de la primera prueba del G3.

En la [Figura 5.24](#page-74-0) se tiene que el 55.6% de los participantes de este grupo perciben los objetos virtuales un poco inestables y el 44.4% los observan como inestables. Por lo tanto, se tiene que la app es medio estable en este aspecto.

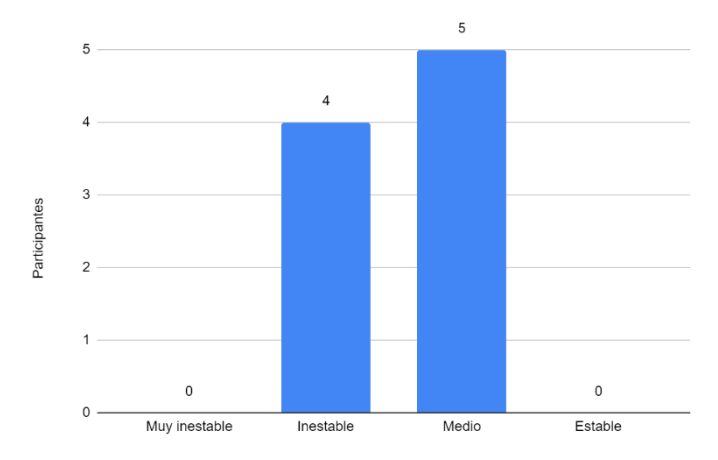

<span id="page-74-0"></span>Figura 5.24. Percepción de la estabilidad de los objetos virtuales de la RA por el G3.

En la [Figura 5.25](#page-74-1) se observa que la mayoría de los participantes perciben el uso de la RA como un método útil, mientras el 33.3% lo consideran muy útil y solo un 11.1% creen que es un poco útil. Por lo tanto, se puede concluir que para este grupo esta herramienta resulto útil para realizar el cambio del disco.

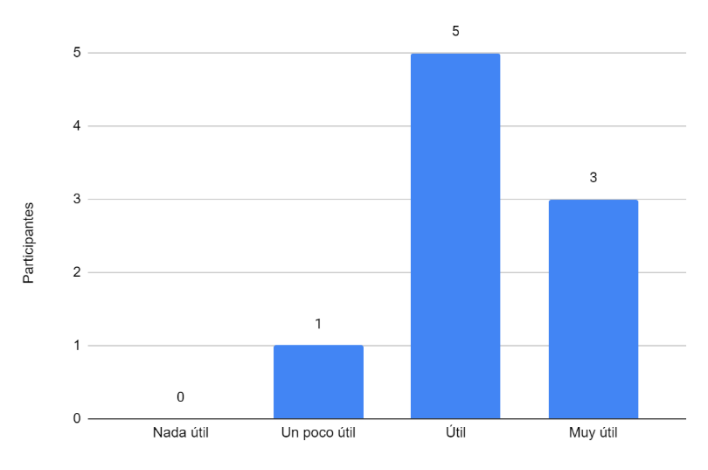

<span id="page-74-1"></span>Figura 5.25. Percepción de la utilidad del método asignado del G3.

En la [Figura 5.26](#page-75-0) se muestra que el 100% de los encuestados del G3 consideran al manual como el método menos útil para realizar la tarea asignada, debido a que contiene mucho texto, se encuentra mal organizado, es difícil de entender y muy confuso. En cuanto al método más útil, fue seleccionado el uso de videos con el doble de votos en comparación con la RA, representado por un 66.7% de preferencia. Con respecto a las razones comentan que prefieren ver a alguien realizar los pasos para después solo repetirlos y que tienen mayor familiaridad con esta tecnología.

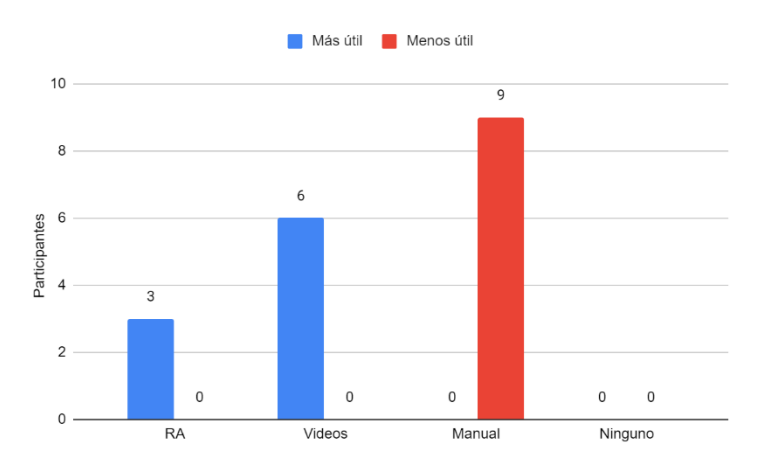

Figura 5.26. Percepción del G3 sobre la utilidad de los métodos presentados.

<span id="page-75-0"></span>A continuación, se presentan los resultados de la sección III del cuestionario aplicado. La [Tabla 5.9](#page-76-0) muestra los resultados obtenidos en las preguntas de opción múltiple, donde se observa que el enunciado con el que menos coincide este grupo es el 3, el cual implica que las instrucciones presentadas son fáciles de entender, con una aceptación del 69.8%, mientras que la frase 6 presenta la mayor aprobación, la cual indica que la RA les ayudo a realizar el cambio del disco, con un 90.4%.

|                         | Participante |                |      |                         |                |                |      |                |      | Frecuencia |          | Promedio |
|-------------------------|--------------|----------------|------|-------------------------|----------------|----------------|------|----------------|------|------------|----------|----------|
| Enunciado               | 1            | $\overline{2}$ | 3    | $\overline{\mathbf{4}}$ | 5              | 6              | 7    | 8              | 9    | absoluta   | Promedio | en %     |
| 1                       | 5            | 4              | 6    | 5                       | 6              | 5              | 5    | $\overline{4}$ | 6    | 46         | 5.1      | 73.0     |
| $\overline{\mathbf{2}}$ | 5            | $\overline{7}$ | 7    | 4                       | 6              | 3              | 7    | 3              | 7    | 49         | 5.4      | 77.8     |
| 3                       | 4            | 3              | 5    | 5                       | 6              | $\overline{4}$ | 5    | 5              | 7    | 44         | 4.9      | 69.8     |
| 4                       | 6            | 5              | 5    | 6                       | 6              | 6              | 6    | 7              | 7    | 54         | 6.0      | 85.7     |
| 5                       | 5            | 5 <sup>1</sup> | 6    | 6                       | 7              | 7              | 5    | 5              | 7    | 53         | 5.9      | 84.1     |
| 6                       | $\tau$       | 6              | 5    | 6                       | $\overline{7}$ | 6              | 6    | $\overline{7}$ | 7    | 57         | 6.3      | 90.4     |
| $\overline{7}$          | 5            | $\overline{3}$ | 6    | 6                       | 7              | 5              | 5    | 6              | 7    | 50         | 5.6      | 79.4     |
| 8                       | 5            | 3              | 6    | 6                       | 7              | 5              | 5    | 3              | 6    | 46         | 5.1      | 73.0     |
| 9                       | 5            | $\overline{3}$ | 5    | 6                       | 7              | 7              | 6    | 5              | 6    | 50         | 5.6      | 79.4     |
| Frecuencia<br>absoluta  | 47           | 39             | 51   | 50                      | 59             | 48             | 50   | 45             | 60   | 449        | 5.5      | 79.2     |
| Promedio                | 5.2          | 4.3            | 5.7  | 5.6                     | 6.6            | 5.3            | 5.6  | 5.0            | 6.7  |            |          |          |
| Promedio<br>en %        | 74.6         | 61.9           | 80.9 | 79.3                    | 93.6           | 76.2           | 79.4 | 71.4           | 95.2 |            |          |          |

<span id="page-76-0"></span>Tabla 5.9. Percepción del uso de la RA por el G3.

En cuanto a los participantes en la [Tabla 5.9](#page-76-0) el voluntario 2 presentó la menor satisfacción con respecto al uso de la RA, ya que, en promedio obtiene una valoración de "ni en acuerdo ni en desacuerdo" con un 61.9%, y en cuanto al partícipe más satisfecho con la RA, es el 9 quien en promedio está totalmente de acuerdo presentando un 95.2% de aceptación de esta tecnología. En general el resultado del grupo se inclina a estar parcialmente de acuerdo con el uso de la RA con un 79.2%.

En cuanto a las demás preguntas de esta sección del cuestionario, en general los participantes respondieron que percibían la RA como interesante, útil, buena y divertida. En cuanto a las ventajas percibidas expresan que muestra los pasos al ritmo del usuario, ofrece buenos resultados, es interactiva, ágil y permite avanzar o regresar a diferentes instrucciones. Como desventajas identificaron que se requiere de un dispositivo para utilizarla, que no es una tecnología con la que la mayoría de las personas se encuentre familiarizada y que se suele desenfocar la imagen.

Además, los integrantes de este grupo consideran que las aplicaciones de RA pueden ser útiles en mantenimiento, videojuegos, educación, metalurgia, montaje y desmontaje de piezas, arquitectura, entretenimiento y geolocalización. Y, por último, el G3 agregaría una mayor inmersión, retroalimentación, más instrucciones y un mayor catálogo de herramientas para mejorar la app de RA.

#### **5.3.5 Comparación de resultados entre las pruebas realizadas al G3**

Los resultados de las pruebas realizadas al G3 se pueden apreciar de manera visual de la [Figura. 5.27](#page-77-0) a la [Figura](#page-78-0) 5.30. En la [Figura. 5.27](#page-77-0) se puede observar una mejora en la calidad final del proceso entre la [Figura. 5.27a](#page-77-0) y la [Figura. 5.27b](#page-77-0) donde se ve duplicado el porcentaje de éxito, teniendo solo 1 caso en el que se colocó el disco de manera incorrecta.

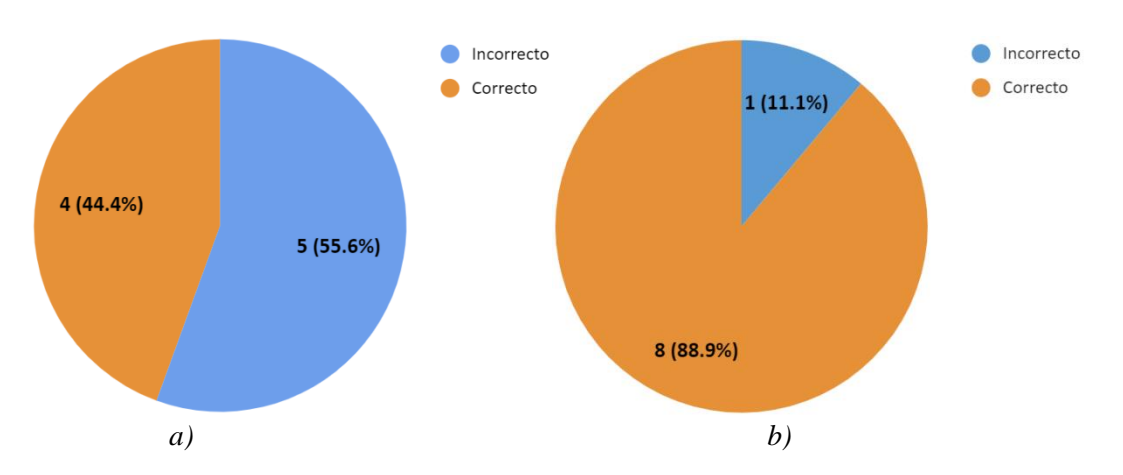

<span id="page-77-0"></span>Figura. 5.27. Gráficas del desempeño en la calidad de ambas pruebas realizadas al G3. a) Prueba de aprendizaje, b) Prueba de retención de conocimientos.

En la [Figura. 5.28](#page-77-1) se muestra claramente una mejora del tiempo requerido para realizar el cambio del disco entre ambas pruebas. Además, se tienen tiempos un poco más uniformes en la segunda prueba.

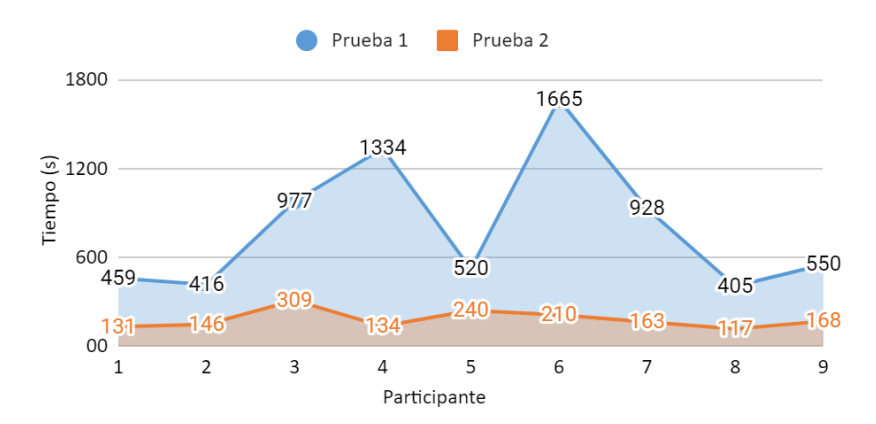

<span id="page-77-1"></span>Figura. 5.28. Tiempo necesario para terminar cada una de las pruebas realizadas al G3.

En la [Figura 5.29](#page-78-1) se observa una disminución en los errores cometidos entre las dos pruebas, además, la mayoría de los participantes redujeron sus errores y la persona que más equivocaciones cometió en la primera prueba fue también quien tuvo más incidencias durante la segunda prueba, pero con una disminución del 75%.

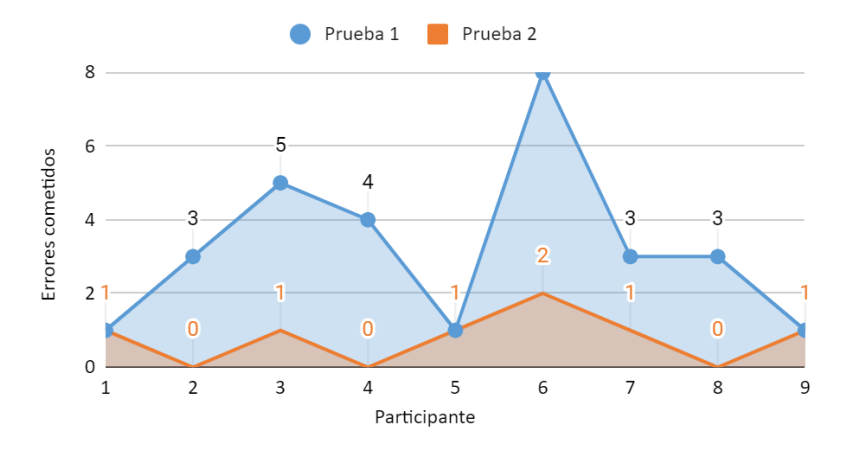

<span id="page-78-1"></span>Figura 5.29. Errores cometidos en cada prueba realizada al G3.

En la [Figura](#page-78-0) 5.30 a al igual que en el análisis anterior, el participante 6 cuenta con los valores más altos con 6 revisiones al método. Sin embargo, ninguno de los participantes requirió el uso de la RA durante la segunda prueba.

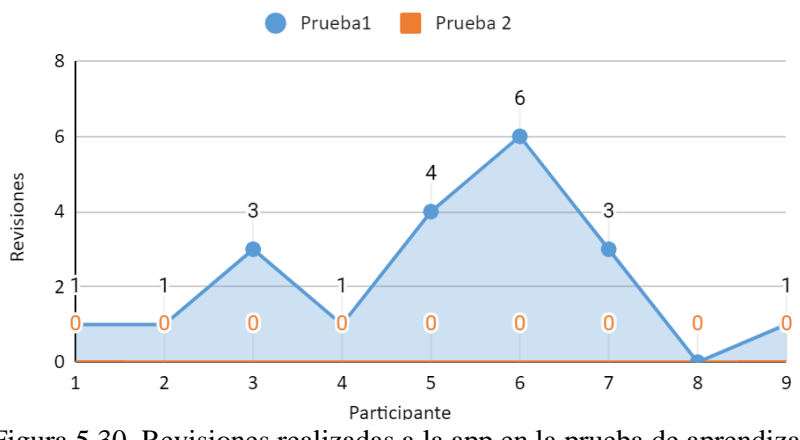

Figura 5.30. Revisiones realizadas a la app en la prueba de aprendizaje.

#### <span id="page-78-0"></span>**5.4 Evaluación del grupo de trabajadores industriales**

#### **5.4.1 Antecedentes de los trabajadores industriales**

En la [Figura](#page-79-0) 5.31 se presenta las respuestas de los participantes de la industria acerca de los antecedentes tecnológicos cuestionados. Con respecto a la [Figura](#page-79-0) 5.31a, comenzando por los videojuegos para este grupo se tiene un 88.9% de conocimiento medio. Para el uso de Software CAD/CAE se presenta la misma evaluación para las tres opciones por lo que se considera un nivel medio de habilidad. En cuanto a las aplicaciones de realidad virtual (RV) la mayoría no ha utilizado esta tecnología con un 66.7%. Y, por último, en relación a los dispositivos móviles 7 participes exhiben una alta experiencia y el resto media.

En la [Figura](#page-79-0) 5.31b, se observa que solo un 44.4% han tenido algún tipo de acercamiento con aplicaciones de RA, y en cuanto a las herramientas eléctricas todos los participantes han utilizado alguna. Quienes además comentaron cuales equipos habían utilizado, y como resultado, las unidades más utilizadas por los integrantes de este grupo fueron: taladro, cortadora, pulidor y rotomartillo.

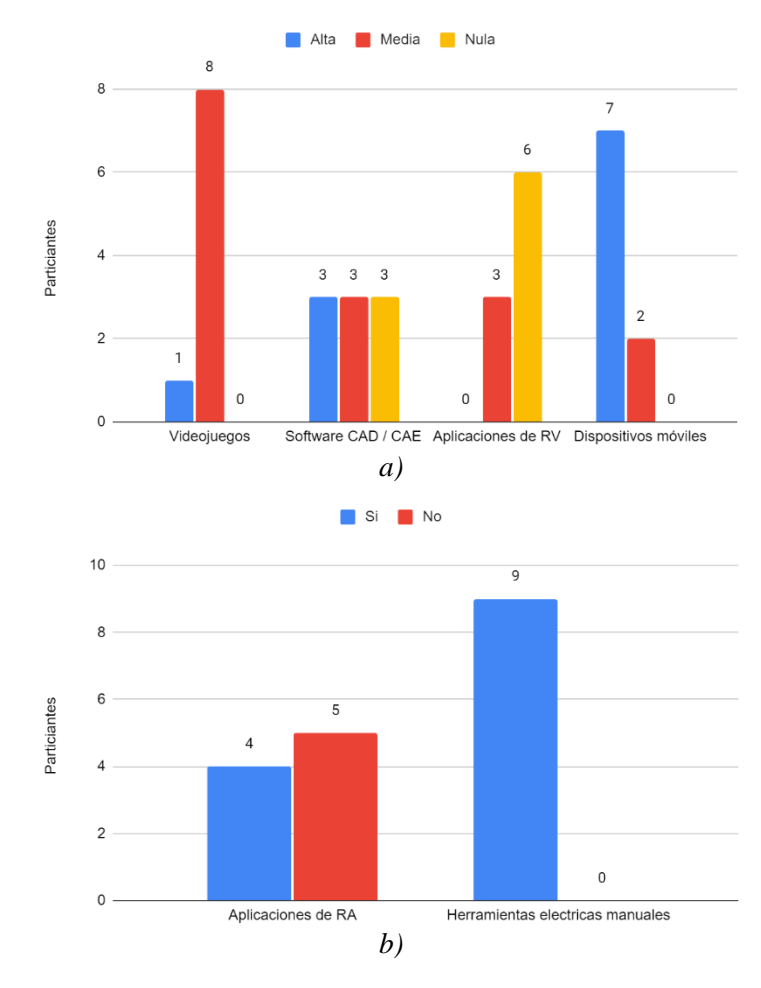

<span id="page-79-0"></span>Figura 5.31. Antecedentes tecnológicos del grupo de trabajadores industriales. a) nivel de experiencia en videojuegos, software CAD / CAE, aplicaciones de realidad virtual y dispositivos móviles, b) experiencia con aplicaciones de realidad aumentada y herramientas eléctricas.

En la [Figura](#page-80-0) 5.32 se presentan las respuestas condensadas de los antecedentes del grupo de trabajadores industriales, referentes a las presentadas en la [Figura](#page-79-0) 5.31a, en donde se observa que los participantes se perciben con un nivel de habilidad media. Y se puede concluir que este grupo presenta una familiaridad general del 75% con las tecnologías relacionadas con la RA consideradas para este estudio.

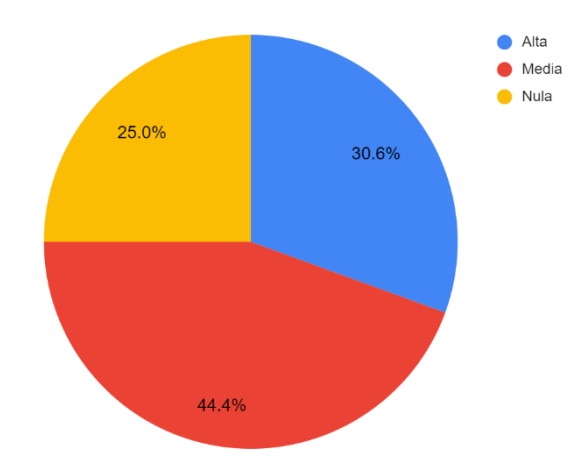

<span id="page-80-0"></span>Figura 5.32. Representación general del nivel de experiencia percibido en videojuegos, software CAD / CAE, aplicaciones de realidad virtual y dispositivos móviles por el grupo de trabajadores industriales.

#### **5.4.2 Evaluación cualitativa del método asignado al grupo de trabajadores**

En la [Figura 5.33](#page-80-1) se muestran las respuestas obtenidas del grupo de trabajadores industriales para la primera pregunta, que permite evaluar la dificultad percibida al realizar el cambio de disco con ayuda de la RA. Donde la mayoría lo perciben como un desafío de nivel medio y fácil, mientras que solo un 11.1% lo considera muy fácil. Por lo tanto, se considera que para este grupo la prueba presenta una dificultad fácil.

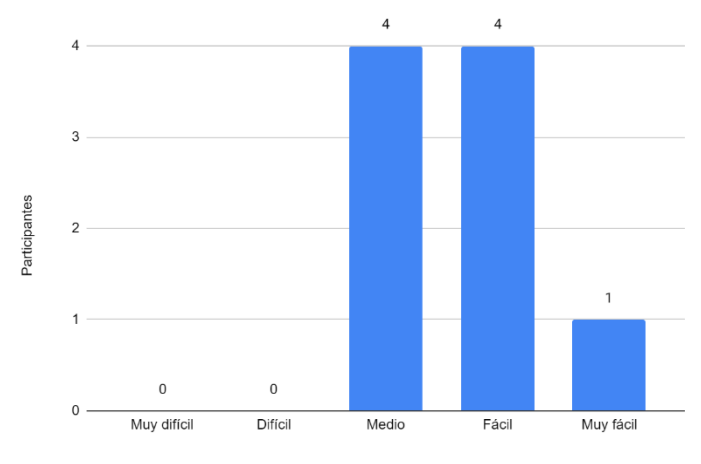

<span id="page-80-1"></span>Figura 5.33. Percepción de la dificultad de la prueba realizada al grupo de trabajadores.

En la [Figura 5.34](#page-81-0) se tiene que este grupo percibe los objetos virtuales tanto inestables y estables un 11.1% y un 77.8% los consideran medio estables. Por lo tanto, se concluye que los trabajadores industriales perciben a las imágenes digitales como medio estables.

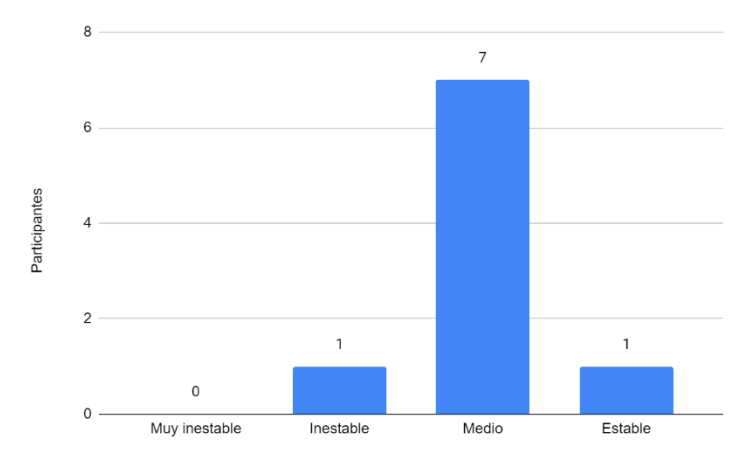

<span id="page-81-0"></span>Figura 5.34. Percepción de la estabilidad de los objetos virtuales de la RA por parte del grupo de trabajadores industriales.

En la [Figura 5.35](#page-81-1) se observa que la mayoría de los participantes perciben el uso de la RA como un método muy útil y solo el 44.4% lo consideran útil. Por lo tanto, se puede concluir que para este grupo esta herramienta resulto bastante útil para realizar el cambio del disco.

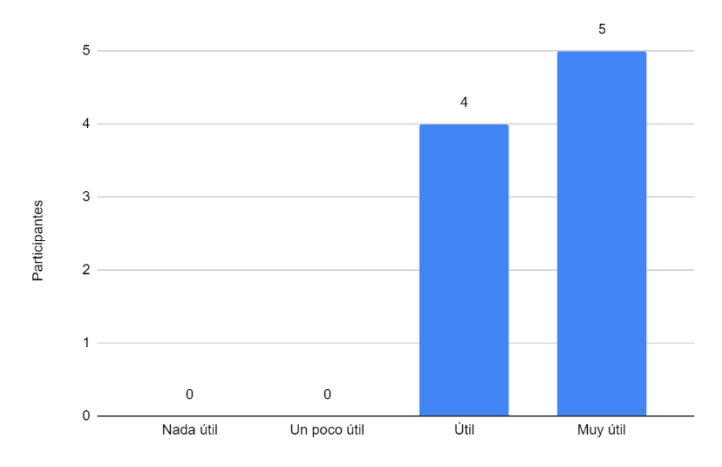

<span id="page-81-1"></span>Figura 5.35. Percepción de la utilidad del método asignado por el grupo de trabajadores industriales.

En la [Figura 5.36](#page-82-0) se muestra que el 100% de los encuestados de este grupo consideran al manual como el método menos útil para realizar la tarea asignada, debido a que lo consideran confuso, tedioso, difícil de usar y poco visual. En cuanto al método más útil, fue seleccionado

el uso de videos con el doble de votos en comparación con la RA, representando por un 66.7% de preferencia, igual que el G3. Con respecto a las razones comentan que prefieren ver a alguien realizar los pasos para después solo repetirlos y que les agrada más al ser una explicación visual y auditiva.

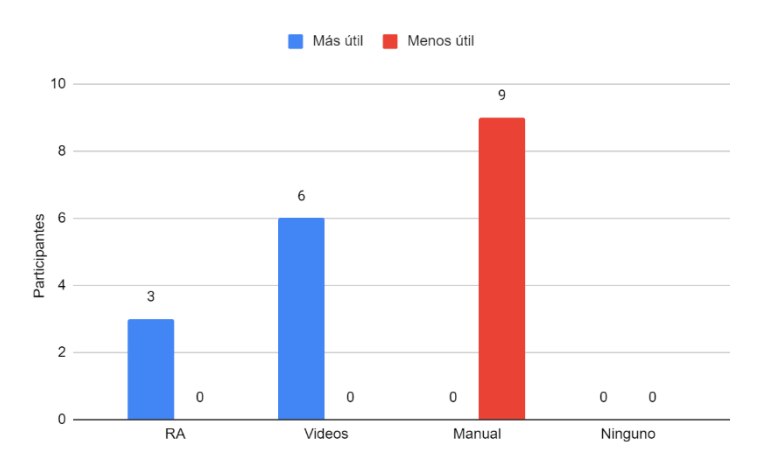

<span id="page-82-0"></span>Figura 5.36. Percepción del grupo de trabajadores sobre la utilidad de los métodos presentados.

A continuación, se presentan los resultados de la sección III del cuestionario aplicado. La [Tabla 5.10](#page-83-0) muestra los resultados obtenidos en las preguntas de opción múltiple, donde se observa que el enunciado con el que menos coincide este grupo es el 2, el cual implica que el uso de la realidad aumentada no es cansado, con una aceptación del 79.7%, mientras que la frase 7 presenta la mayor aprobación, la cual indica que si pudieran, usarían la RA para aprender a usar cualquier herramienta, con un 92.1%. Además, se tiene a 3 participantes con la menor satisfacción con respecto al uso de la RA, quienes indican estar de acuerdo en un 85.7%. El participante más satisfecho con la RA es el 6 quien en promedio está totalmente de acuerdo presentando un 98.4% de aceptación de esta tecnología. En general el resultado del grupo se inclina a estar de acuerdo con el uso de la RA en un 88.9%.

En cuanto a las demás preguntas de esta sección del cuestionario, en general los participantes respondieron que percibían la RA como bien explicada, útil e innovadora. En cuanto a las ventajas percibidas, los participantes expresaron que la RA es práctica, intuitiva, fácil de usar, combina texto con ayuda visual, facilita el proceso y brinda una mayor seguridad. Como desventajas identificaron que se requiere de un dispositivo para utilizarla, que no es una tecnología con la que la mayoría de las personas se encuentre familiarizada y depende de la iluminación.

Además, los integrantes de este grupo consideran que las aplicaciones de RA pueden ser útiles en mantenimiento industrial, uso de máquinas complejas, capacitación, entrenamiento, en el área automotriz y talleres mecánicos. Por último, el grupo de trabajadores industriales sugiere agregar un dispositivo que permita no tener ocupadas las manos, más estabilidad en las imágenes, seleccionar una parte y que muestre información, un cronometro y una opción de audio.

|                        | Participante |                |                         |     |                |                |                |                | Frecuencia<br>absoluta | Promedio | Promedio<br>en % |      |
|------------------------|--------------|----------------|-------------------------|-----|----------------|----------------|----------------|----------------|------------------------|----------|------------------|------|
| Enunciado              | 1            | $\overline{2}$ | $\overline{\mathbf{3}}$ | 4   | 5              | 6              | 7              | 8              | 9                      |          |                  |      |
| 1                      | 6            | 6              | 6                       | 6   | 6              | 7              | $\tau$         | 6              | 6                      | 56       | 6.2              | 88.9 |
| $\boldsymbol{2}$       | 5            | 6              | 6                       | 7   | 6              | 6              | 4              | 4              | 6                      | 50       | 5.6              | 79.7 |
| $\mathfrak{z}$         | 4            | 6              | 6                       | 6   | 6              | 7              | 5              | 6              | 7                      | 53       | 5.9              | 84.1 |
| 4                      | 7            | 6              | 7                       | 7   | 7              | 7              | 7              | 7              | 7                      | 62       | 6.9              | 98.4 |
| 5                      | 7            | 6              | 6                       | 6   | 6              | 7              | 6              | 6              | 6                      | 56       | 6.2              | 88.9 |
| 6                      | 7            | 6              | 6                       | 6   | 7              | 7              | 7              | 6              | 5                      | 57       | 6.3              | 90.5 |
| 7                      | 7            | 6              | 6                       | 6   | 7              | 7              | 7              | 6              | 6                      | 58       | 6.4              | 92.1 |
| 8                      | 5            | 6              | 5                       | 5   | $\overline{7}$ | 7              | $\overline{7}$ | $\overline{7}$ | 6                      | 55       | 6.1              | 87.3 |
| 9                      | 6            | 6              | 6                       | 6   | 6              | $\overline{7}$ | $\overline{7}$ | $\overline{7}$ | 6                      | 57       | 6.3              | 90.5 |
| Frecuencia<br>absoluta | 54           | 54             | 54                      | 55  | 58             | 62             | 57             | 55             | 55                     | 504      | 6.22             | 88.9 |
| Promedio               | 6            | 6              | 6                       | 6.1 | 6.4            | 6.9            | 6.3            | 6.1            | 6.1                    |          |                  |      |
| Promedio<br>en %       | 85.7         | 85.7           | 85.7                    |     | $87.3$ 92.1    | 98.4           |                | 90.5 87.3 87.3 |                        |          |                  |      |

<span id="page-83-0"></span>Tabla 5.10. Percepción del uso de la RA por el grupo de trabajadores industriales.

#### **5.4.3 Resultados durante la prueba de aprendizaje a trabajadores industriales**

Los datos cuantitativos obtenidos en la prueba para el grupo de control de trabajadores industriales los cuales utilizaron la RA como medio de capacitación se muestran en la [Tabla](#page-84-0)  [5.11.](#page-84-0) Donde se muestra que la mayoría de los participantes cuentan con un nivel de estudios de licenciatura, y presentan una edad máxima de 40 años y una mínima de 22. En este grupo el menor tiempo en que se realizó el cambio de disco fue de 928 segundos y lo más que se tardó un participante en terminar la prueba fueron 321 segundos. Algunos trabajadores industriales lograron no cometer ningún error al realizar el cambio del disco; sin embargo, no todos lograron dicha hazaña, llegando a cometer hasta 4 equivocaciones en el proceso. En cuanto a las revisiones a la app también se obtuvieron los mismos valores limite, con participantes que no requirieron usar de nuevo la RA mientras que como valor máximo se recurrió a la app 4 veces. Además, solo una persona coloco el disco de manera incorrecta. Por último, al pedirles a los participantes que identificaran las instrucciones para realizar el cambio de disco en el manual se tardaron 808 segundos como máximo y 90 segundos como mínimo.

|    |        |              | Tiempo (segundos) |                  |                |                |            |
|----|--------|--------------|-------------------|------------------|----------------|----------------|------------|
|    |        |              | Identificación de |                  |                | Revisiones     |            |
|    | Edad   | Nivel de     | Cambio de         | instrucciones en | Errores        | al método      |            |
| #  | (años) | estudios     | disco             | el manual        | cometidos      | utilizado      | Calidad    |
| 1  | 36     | Licenciatura | 495               | 130              | $\theta$       | T              | Correcto   |
| 2  | 31     | Licenciatura | 928               | 323              | 3              | 2              | Correcto   |
| 3  | 37     | Licenciatura | 349               | 277              | $\Omega$       | $\Omega$       | Correcto   |
| 4  | 29     | Licenciatura | 734               | 90               | $\Omega$       | 1              | Correcto   |
| 5  | 30     | Licenciatura | 481               | 808              | $\overline{2}$ | $\overline{4}$ | Correcto   |
| 6  | 40     | Preparatoria | 666               | 333              | $\Omega$       | $\Omega$       | Correcto   |
| 7  | 26     | Preparatoria | 539               | 524              | -1             | $\Omega$       | Correcto   |
| 8  | 22     | Secundaria   | 321               | 179              | $\overline{2}$ |                | Correcto   |
| 9  | 27     | Preparatoria | 429               | 312              | 1              | $\Omega$       | Correcto   |
| 10 | 28     | Licenciatura | 495               | 130              | 4              | $\overline{2}$ | Incorrecto |

<span id="page-84-0"></span>Tabla 5.11 Evaluación de la prueba realizada al grupo de trabajadores industriales.

En la [Tabla 5.12](#page-84-1) se muestran los valores promedio obtenidos de la primera prueba, donde se presenta que los participantes cuentan con una edad media de 30 ±5.5 años y un nivel de estudios de licenciatura, con un tiempo de 549 ±195 segundos para realizar el cambio del disco y 331  $\pm$ 221 segundos para identificar los pasos en el manual, cometiendo 1.44  $\pm$ 1.4 errores y realizando 1.1 ±1.4 revisiones a la app. Y, como se observó anteriormente la mayoría de los participantes realizaron la prueba de manera correcta con un 88.9%.

| $12.$ Y aroles profiled to be the practical redifferent a fost travagate     |                |  |  |  |  |
|------------------------------------------------------------------------------|----------------|--|--|--|--|
| Edad (años)                                                                  | $30 \pm 5.5$   |  |  |  |  |
| Nivel de estudios                                                            | Licenciatura   |  |  |  |  |
| Tiempo ocupado en realizar el cambio<br>del disco (segundos)                 | $549 + 195$    |  |  |  |  |
| Tiempo ocupado para identificar las<br>instrucciones en el manual (segundos) | $331 + 221$    |  |  |  |  |
| Errores cometidos                                                            | $1.44 \pm 1.4$ |  |  |  |  |
| Revisiones realizadas al método<br>asignado                                  | $1.11 \pm 1.4$ |  |  |  |  |
| Calidad                                                                      | Correcto       |  |  |  |  |

<span id="page-84-1"></span>Tabla 5.12. Valores promedio de la prueba realizada a los trabajadores industriales.

#### **5.4.4 Comparación de los resultados durante la prueba a trabajadores industriales**

En la [Figura 5.37](#page-85-0) se presenta la información general de los participantes como la edad y su nivel de estudios. En la [Figura 5.37a](#page-85-0) se puede observar que la mayoría de los participantes se encuentran por debajo de la media que es de 30 años. Y como ya se había mencionado anteriormente, en la [Figura 5.37b](#page-85-0) se muestra que la mayoría de los participantes tienen un nivel de estudios de licenciatura, seguido de preparatoria y por último de secundaria.

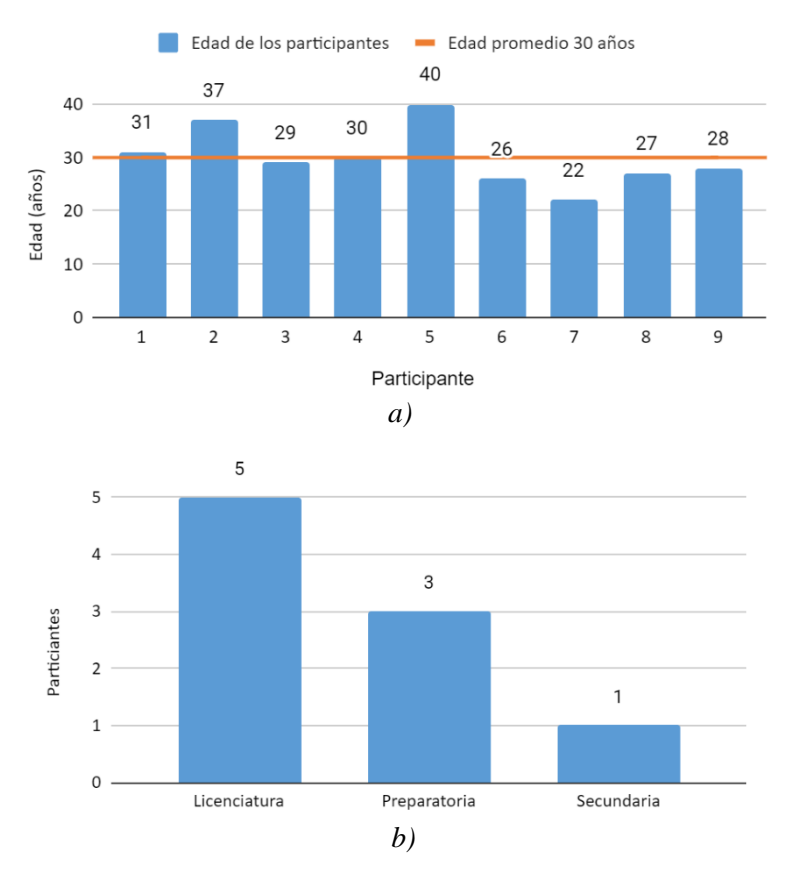

Figura 5.37. Gráficas de la información general de los participantes del grupo de trabajadores industriales. a) Edad de los participantes, b) Nivel de estudios de los participantes.

<span id="page-85-0"></span>En la [Figura 5.38](#page-85-1) se puede observar que en total se tuvo un 88.9% de éxito al realizar la prueba, es decir que se colocó el disco de manera correcta, y solo un 11.1% de manera incorrecta. Por lo que se puede considerar que para este grupo la app de RA cumplió la función de servir como un auxiliar de capacitación para dar mantenimiento al caso de estudio.

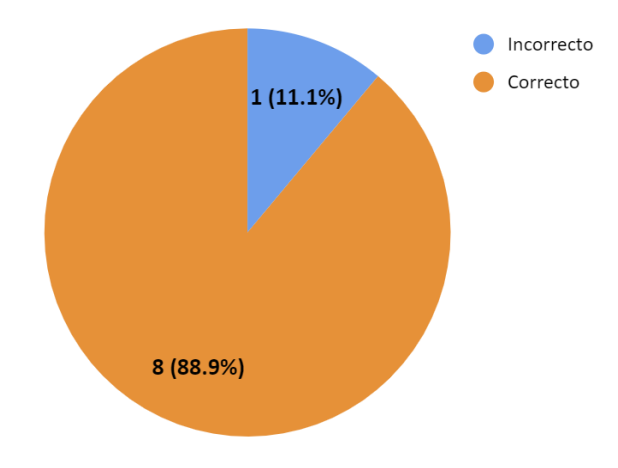

<span id="page-85-1"></span>Figura 5.38.Gráfica del desempeño en la calidad de la prueba realizada al grupo de trabajadores industriales.

En la [Figura](#page-86-0) 5.39 se puede apreciar como la mayoría de los participantes se encuentran por debajo de la media del grupo teniendo el doble de personas en esta área que los que superan este valor. Sin embargo, se presenta una gran dispersión entre los tiempos de cada participante.

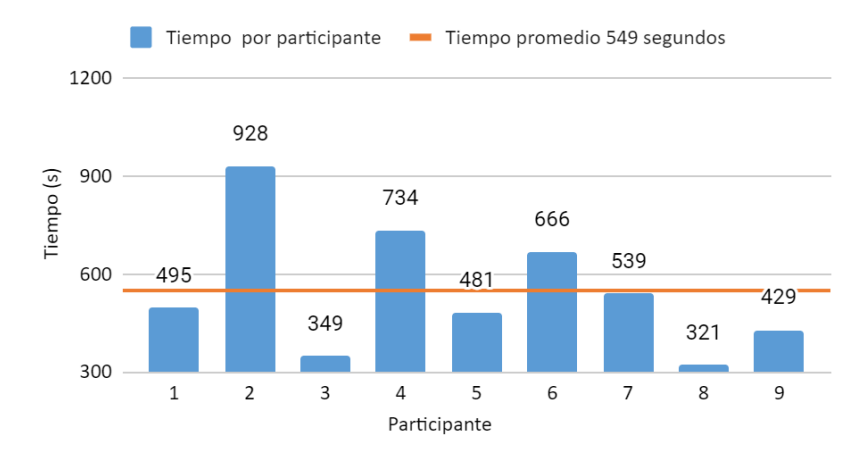

<span id="page-86-0"></span>Figura 5.39. Tiempo necesario para terminar la prueba realizada al grupo de trabajadores industriales.

En la [Figura 5.40](#page-86-1) se presentan la cantidad de errores que cometió cada participante, en donde se observa que la mayoría se encuentran por debajo del promedio del grupo representando aproximadamente el 55.5% de la muestra, sin embargo, la cantidad de sujetos que cometieron errores es casi la misma siendo casi un 44.4%.

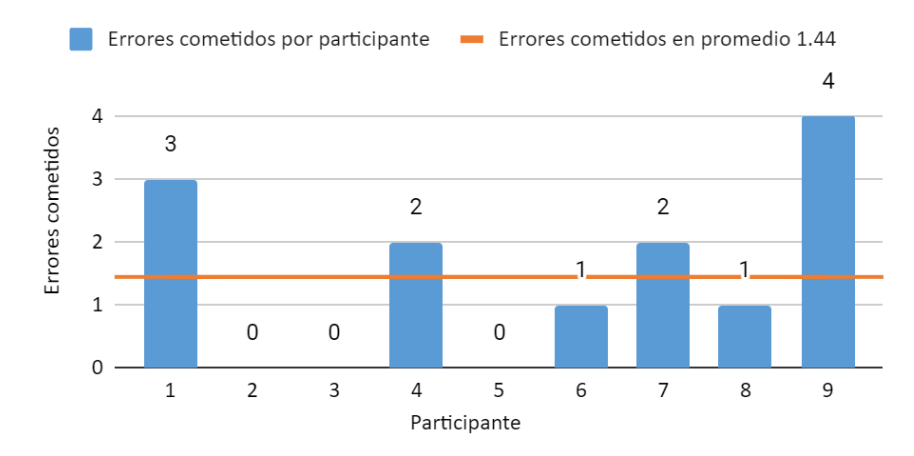

<span id="page-86-1"></span>Figura 5.40. Errores cometidos en la prueba realizada al grupo de trabajadores industriales.

En la [Figura 5.41](#page-87-0) se exponen las veces que cada participante requirió volver a ver las instrucciones de la RA, en donde se observa que la mayoría de estos se encuentran por debajo del promedio, teniendo solo 3 personas que lo superan, teniendo una de ellas un valor mucho más grande que el resto.

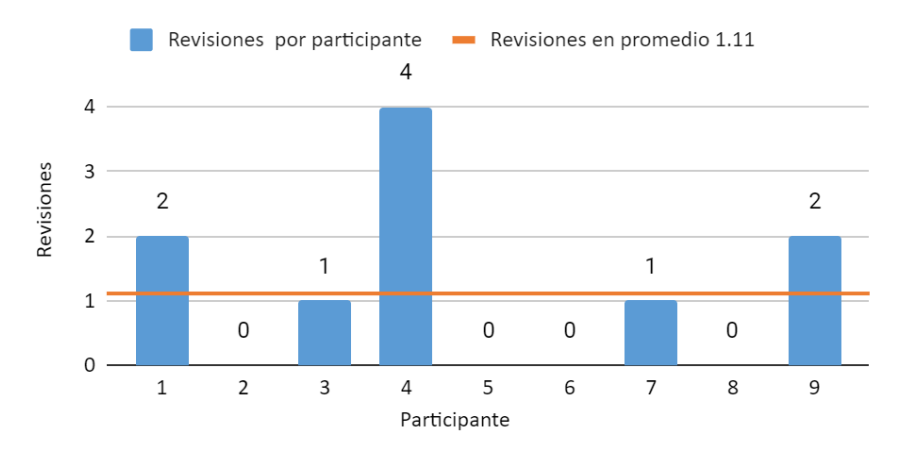

<span id="page-87-0"></span>Figura 5.41. Revisiones realizadas a la app en la prueba realizada al grupo de trabajadores industriales.

#### **5.5 Comparación de resultados entre los grupos de control**

## **5.5.1 Comparación de valores cuantitativos entre las dos pruebas realizadas a los grupos de aprendices**

#### **5.5.1.1 Comparación del tiempo promedio**

En la [Figura 5.42](#page-88-0) se presentan los tiempos promedio que tardo cada grupo de aprendices durante la primera prueba. En donde se tiene que el grupo que utilizó los videos como medio de capacitación tiene el menor tiempo promedio con 607 segundos, seguido por el grupo que utilizó la RA con un tiempo de 806 segundos, dejando al grupo que utilizó el manual como el que más tardo en terminar la prueba demorando 953 segundos para poder completarla. Comparando los tiempos obtenidos entre los grupos se tiene una diferencia de 346 segundos entre los resultados del G1 y el G2, 147 segundos G1 y G3, y 199 segundos entre el G2 y el G3.

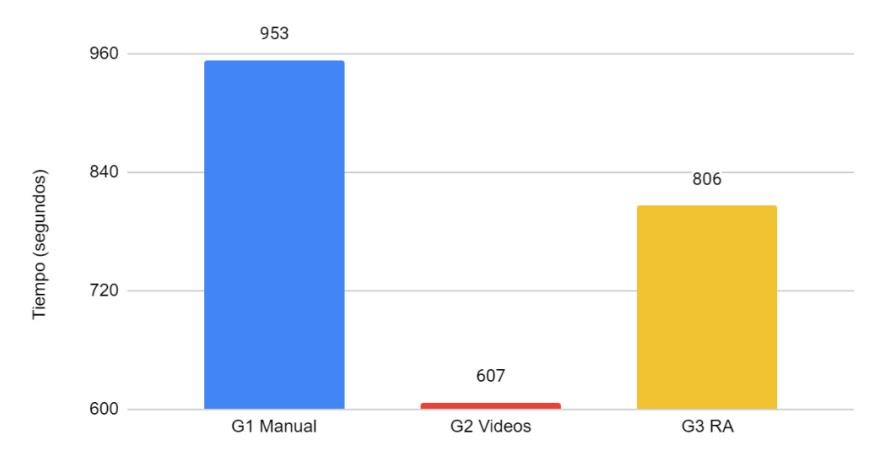

<span id="page-88-0"></span>Figura 5.42. Comparación del tiempo promedio ocupado para realizar la primera prueba entre los grupos de aprendices.

En la [Figura 5.43](#page-88-1) se muestran los tiempos promedio que obtuvo cada grupo de control de aprendices. En esta ocasión el grupo que menor tiempo necesito para terminar la prueba fue el G3 con 180 segundos, mientras que el G2 que presentó un mejor tiempo en la primera prueba, fue desplazado al ocupar un tiempo de 206 segundos, mientras que el G1 sigue siendo el que más tardó para realizar el cambio del disco con 232 segundos. Sin embargo, los 3 grupos presentan valores cercanos. Comparando los tiempos obtenidos entre los grupos se tiene una diferencia de 26 segundos entre los resultados del G1 y el G2, 52 segundos G1 y G3, y 26 segundos entre el G2 y el G3.

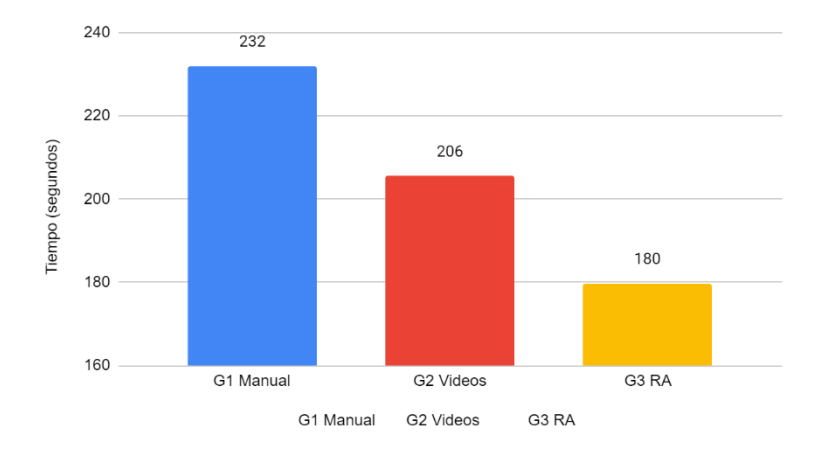

<span id="page-88-1"></span>Figura 5.43. Comparación del tiempo promedio ocupado para realizar la segunda prueba entre los grupos de aprendices.

En la [Figura 5.44](#page-89-0) se muestra la comparación de los tiempos promedio obtenidos en las dos pruebas realizadas a los grupos de aprendices, y como se había notado en los análisis anteriores, se puede observar claramente una gran reducción en el tiempo ocupado para realizar el cambio de disco entre las pruebas. El grupo que más disminuyó su tiempo es el G1 con una reducción de 721 segundos, seguido del G3 con 626 segundos y por último se encuentra el G2 con un decremento de 401 segundos.

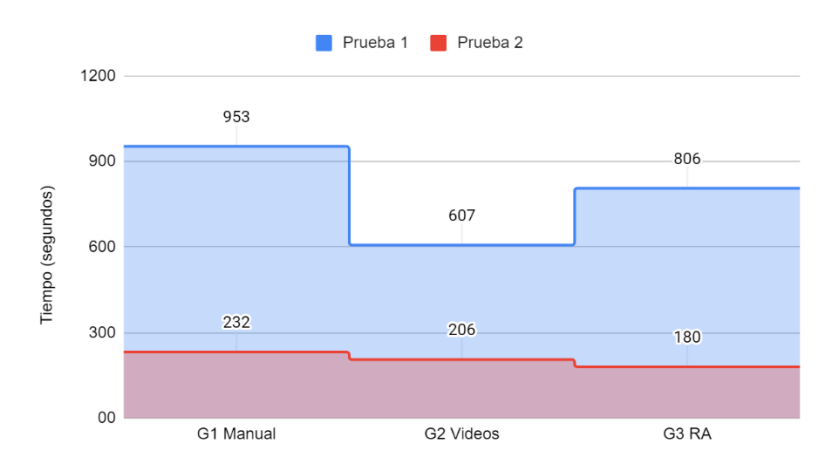

<span id="page-89-0"></span>Figura 5.44. Comparación del tiempo promedio ocupado en cada prueba entre los grupos de aprendices.

#### **5.5.1.2 Comparación de los errores promedio cometidos**

En la [Figura 5.45](#page-89-1) se presentan los errores promedio cometidos por cada grupo de aprendices, en donde se muestra que el grupo que más errores cometió fue el G1 con 6.22 incidencias, seguido por el G3 con 3.22 fallos, y por último el G2 quienes cometieron 2.78 equivocaciones respectivamente durante la prueba.

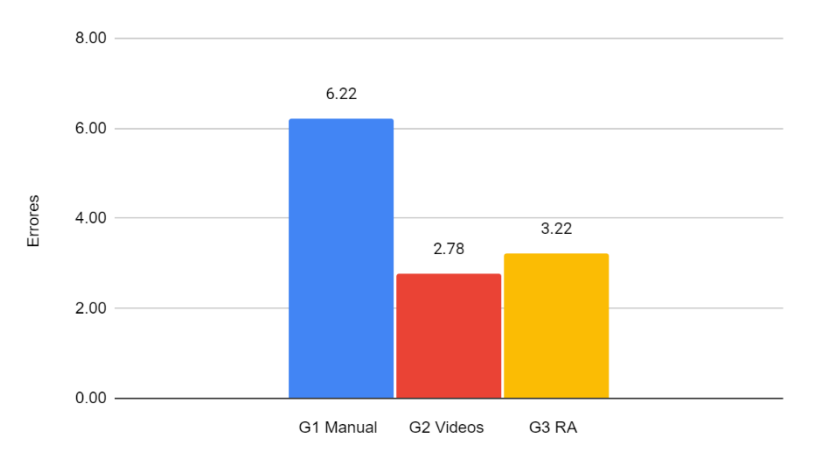

<span id="page-89-1"></span> Figura 5.45. Comparación de los errores promedio cometidos durante la primera prueba entre los grupos de aprendices.

En la [Figura 5.46](#page-90-0) se presentan los errores cometidos en promedio por los grupos de aprendices durante la segunda prueba. En donde el G1 sigue presentando la mayor cantidad de equivocaciones con aproximadamente 35.9% más que el G2 y cerca del 71.9% más que el G3. Sin embargo, es importante notar que todos los grupos redujeron la cantidad de errores cometidos.

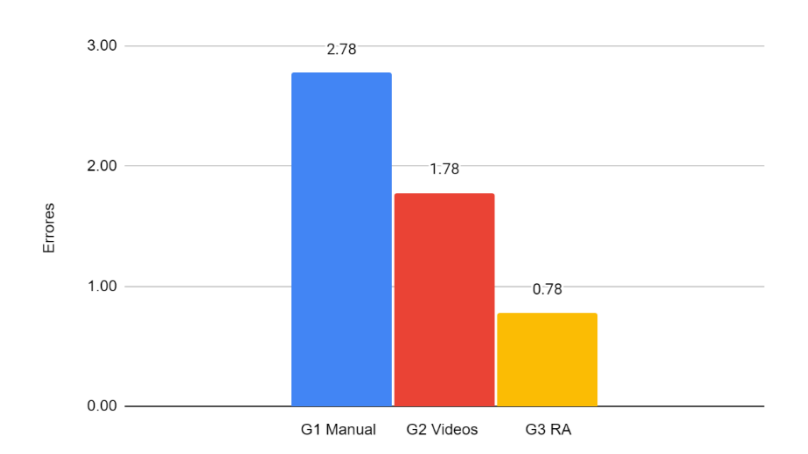

<span id="page-90-0"></span>Figura 5.46. Comparación del tiempo promedio ocupado para realizar la segunda prueba entre los grupos de aprendices.

En la [Figura 5.47](#page-90-1) se muestra la comparación de los errores cometidos en promedio durante las dos pruebas realizadas a los grupos de aprendices. Donde se observa que todos los grupos redujeron la cantidad de equivocaciones incurridas en la segunda prueba. Sin embargo, el G1 fue quien más incidentes presentó en ambos estudios, con una disminución de 3.44 fallos, seguido por el G2 con 1 error menos que en la primera prueba, siendo el G3 quien menos equivocaciones cometió y quien más los disminuyó durante la segunda prueba con una disminución de 2.44 errores.

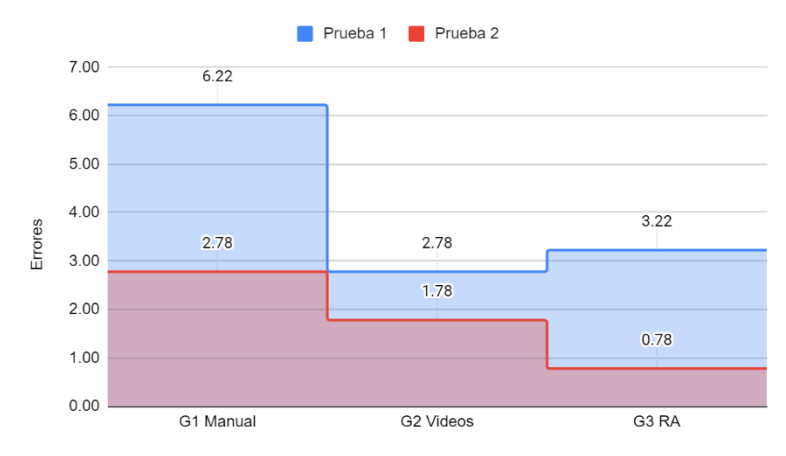

<span id="page-90-1"></span>Figura 5.47. Comparación de los errores cometidos en promedio durante cada prueba entre los grupos de aprendices.

#### **5.5.1.3 Comparación de las revisiones promedio realizadas al método asignado**

En la [Figura 5.48](#page-91-0) se presentan las revisiones al método asignado que realizó cada grupo de aprendices en promedio. Se observa que el grupo que conto con los videos como medio de capacitación, requirió utilizar dicho recurso con menor frecuencia con una media de 1.33, seguido por el grupo al que se le asigno la RA con 2.22 revisiones, dejando al grupo que empleo el manual como el que más requirió del método utilizado teniendo un promedio de 4.67 revisiones, presentando así 3.34 más del uso del manual que el G2 de los videos y 2.45 más veces que el G3 de la RA. Mientras el G3 requirió revisar la RA en 0.89 más ocasiones que el G2 del método asignado.

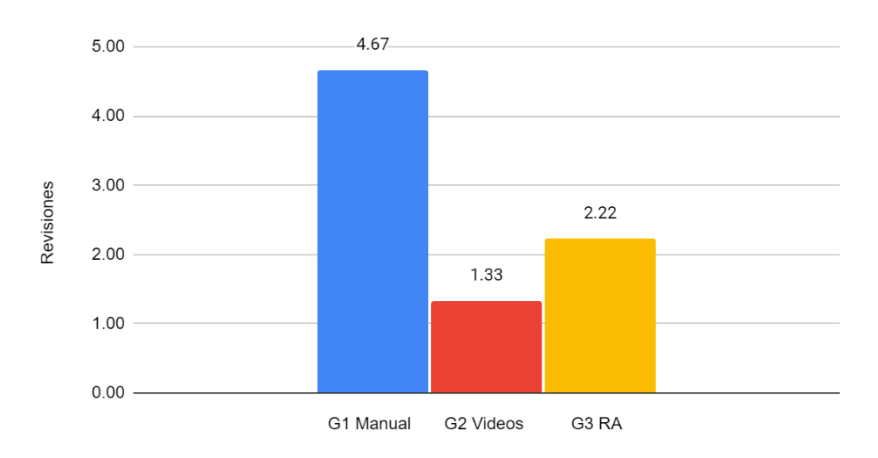

Figura 5.48. Comparación de las revisiones promedio realizadas al método utilizado durante la primera prueba entre los grupos de aprendices.

<span id="page-91-0"></span>En la [Figura 5.49](#page-91-1) se muestran las revisiones promedio al método asignado, que generó cada grupo de control de aprendices durante la segunda prueba. En donde se observa que los dos primeros grupos requirieron de la misma cantidad de comprobaciones, mientras que el tercer grupo no volvió a necesitar de la ayuda de la RA.

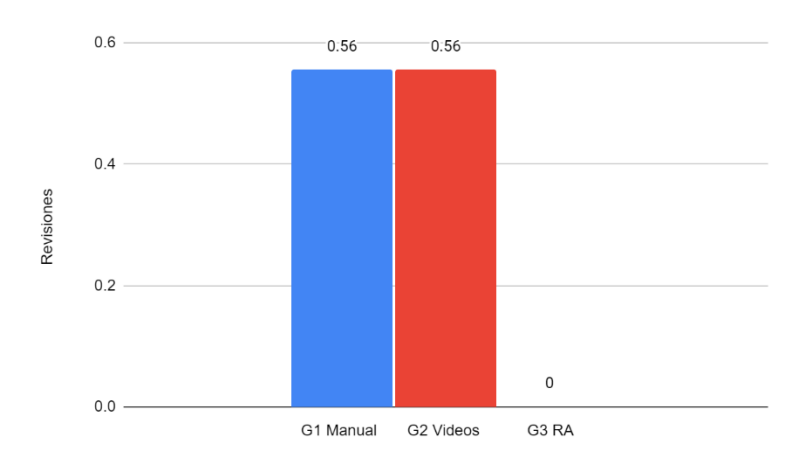

<span id="page-91-1"></span>Figura 5.49. Comparación del tiempo promedio ocupado para realizar la segunda prueba entre los grupos de aprendices.

En la [Figura 5.50](#page-92-0) se muestra la comparación de la cantidad de revisiones al método asignado que en promedio se requirieron durante las dos pruebas realizadas a los grupos de aprendices. Donde se puede constatar que el grupo que más redujo las observaciones fue el G3 que no necesito volver a utilizar la app, seguido del G1 con una disminución de poco más del 88%, quedando el G2 en último lugar con un descenso cerca del 58%. Sin embargo, el G2 presenta la menor cantidad de revisiones promedio total de las dos pruebas con 1.89.

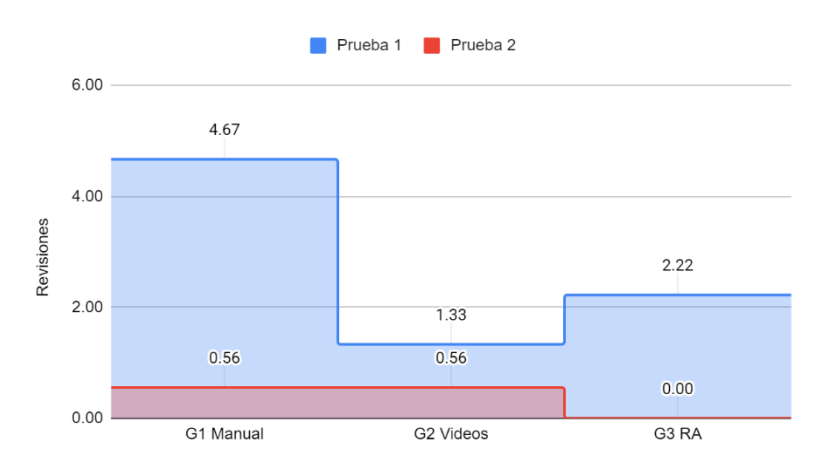

<span id="page-92-0"></span>Figura 5.50. Comparación del tiempo promedio ocupado en cada prueba entre los grupos de aprendices.

#### **5.5.1.3 Comparación de la calidad final obtenida**

En la [Figura 5.51](#page-92-1) se presentan los resultados finales con respecto a la calidad obtenida por cada grupo de aprendices durante la primera prueba, en donde se muestra que el grupo que más fallo fue el G1 con solo 2 éxitos, seguido del G3 con 4 aciertos, y el grupo con mejor calificación es el G2 con solo 2 fallas.

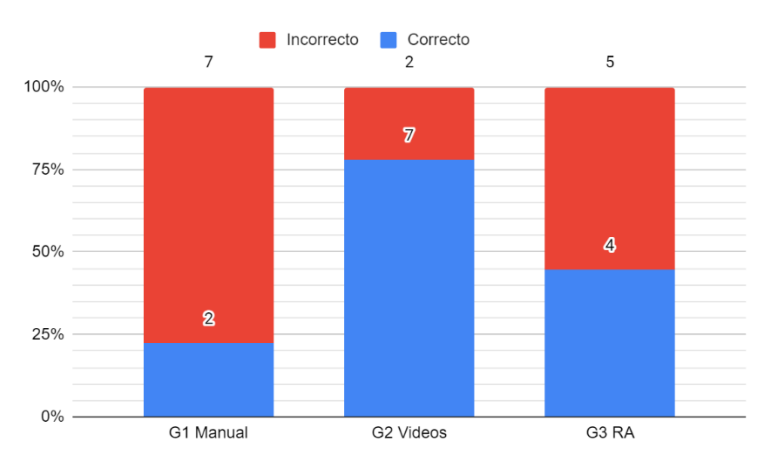

<span id="page-92-1"></span>Figura 5.51. Calidad final obtenida en la prueba de aprendizaje entre los grupos de aprendices.

En la [Figura 5.52](#page-93-0) se muestra la calidad final promedio obtenida en la segunda prueba, en donde se observa un incremento lineal entre los grupos, con el G1 teniendo 6 ensayos exitosos, el G2 con 7 y el G3 con 8.

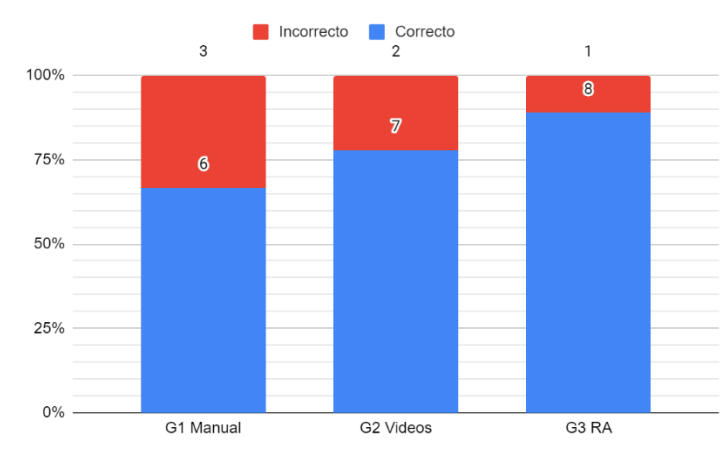

<span id="page-93-0"></span>Figura 5.52. Calidad final obtenida en la prueba de retención de conocimientos entre los grupos de aprendices.

En la [Figura 5.53](#page-93-1) se tiene la comparación de los ensayos exitosos conseguidos en ambas pruebas entre los 3 grupos de aprendices, en donde el G1 triplico la cantidad de participantes que colocaron el disco correctamente, mientras que el G3 solo duplicó sus valores, y el G2 los mantuvo constantes.

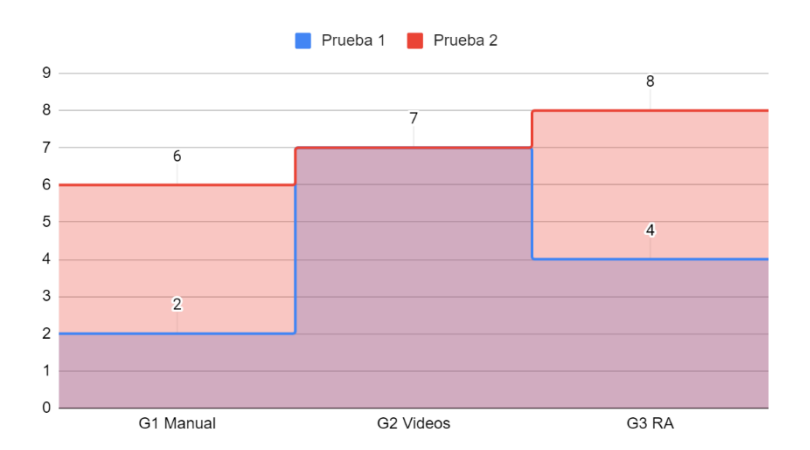

<span id="page-93-1"></span>Figura 5.53. Comparación del éxito obtenido por los participantes durante cada prueba entre los grupos de aprendices.

## **5.5.2 Comparación entre los grupos de aprendices y el grupo de trabajadores de la industria**

#### **5.5.2.1 Evaluación cualitativa**

Ya que el grupo de trabajadores industriales solo presentó la prueba de aprendizaje, los resultados obtenidos solo se compararán contra los valores de los grupos de control de aprendices que equivalen a la misma. Por lo tanto, en l[a Figura 5.54](#page-94-0) se muestra la comparativa entre los cuatro grupos de control con respecto a sus valores promedio del tiempo tardado para realizar el cambio del disco y para identificar los pasos en el manual. En donde se observa que el grupo de trabajadores industriales de la empresa RIME presenta el menor tiempo con 549 segundos, ocupando 58 segundos menos que el G2, quien es el grupo con un menor tiempo entre los grupos de aprendices.

En cuanto a la identificación de las instrucciones dentro del manual, que también se expone en la [Figura 5.54,](#page-94-0) donde no se presenta el G1 por considerarse como parte de la prueba, se presentan valores cercanos entre los grupos, donde el G3 presenta el mejor tiempo, con 276 segundos, seguido del G2 con 289 segundos y por último se encuentra el grupo de trabajadores industriales con 331 segundos. Teniendo así, una diferencia de 13 segundos entre el G2 y el G3, de 42 segundos del G2 contra el grupo de trabajadores, y 55 segundos entre el G3 y los empleados.

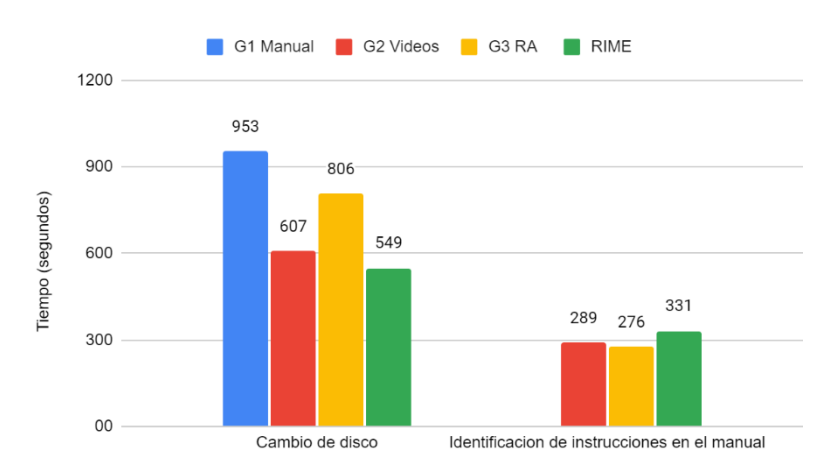

Figura 5.54. Comparación de los tiempos requeridos para el cambio de disco y la identificación de los pasos en el manual entre todos los grupos evaluados.

<span id="page-94-0"></span>En la [Figura 5.55](#page-95-0) se presenta una gráfica comparativa de los errores, las revisiones al método que cada grupo de control obtuvo en promedio, así como la cantidad de éxitos al cambiar el disco. En esta gráfica comparativa se muestra que el grupo de trabajadores industriales presenta los mejores valores, teniendo en promedio 1.34 errores menos que el G2, el cual presenta las mejores valoraciones entre los grupos de aprendices. Además, el G2 requirió revisar los videos 0.22 veces más que los trabajadores industriales a la app. Por último, se observa que casi todos los empleados industriales realizaron el cambio del disco correctamente, presentando solo 1 fallo, mientras que en el G2 2 participantes colocaron el disco incorrectamente.

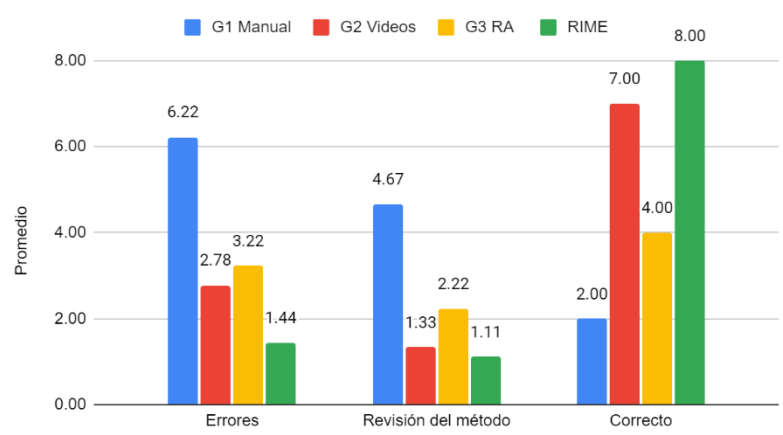

<span id="page-95-0"></span>Figura 5.55. Comparación de los datos promedio de los errores, revisiones al método asignado y la cantidad de éxitos obtenidos al cambiar el disco en la prueba de aprendizaje entre todos los grupos de control.

En conclusión, se puede observar que el grupo RIME presenta las mejores valoraciones excepto cuando los participantes requieren leer el manual para identificar los pasos a seguir, para realizar el cambio del disco. Además, el grupo que más se acerca a la puntuación del grupo de trabajadores industriales es el G2. Por otro lado, tanto el G1 como el G3 obtuvieron peores valores en todos los aspectos en comparación al G2 y RIME, siendo el G1 el menos hábil de todos.

#### **5.5.2.2 Evaluación del método utilizado**

En la [Figura](#page-96-0) 5.56 se muestran las respuestas obtenidas para la primera pregunta, que permite evaluar la dificultad percibida al realizar el cambio de disco con el método asignado. En donde se puede apreciar que el G1 presentó el valor más alto dentro de la opción con mayor dificultad elegida para esta pregunta, en la cual solo el grupo RIME no presenta valores, mientras que el G3 selecciono la opción de "medio" con mayor frecuencia, siendo casi alcanzado por RIME. En cuanto a la opción "fácil" tanto el G2 como RIME presentan los valores más altos, siendo esta elección la más recurrente para el G2, además, el G2 también votó por la opción "muy fácil" siendo esta la segunda más seleccionada, aparte de este grupo solo RIME voto a favor.

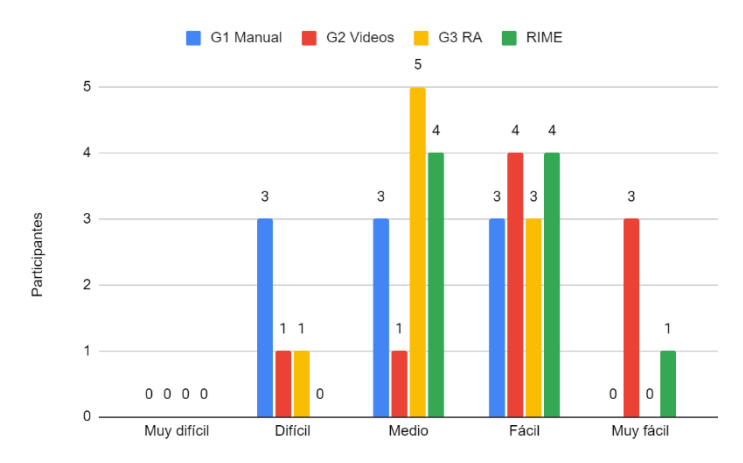

<span id="page-96-0"></span>Figura 5.56. Comparación entre los grupos evaluados sobre la percepción de la dificultad al realizar el cambio del disco.

En la [Figura 5.57](#page-96-1) solo se presentan las valoraciones de dos grupos, ya que esta pregunta se realiza solo a aquellos que tuvieron la experiencia de la RA sin conocer cómo realizar el cambio de disco ya que puede afectar a la experiencia del usuario. También se observa como el grupo de trabajadores industriales perciben en su mayoría un nivel medio en la estabilidad de los objetos virtuales, al igual que el G3, sin embargo, este último presenta casi la misma evaluación que en inestable.

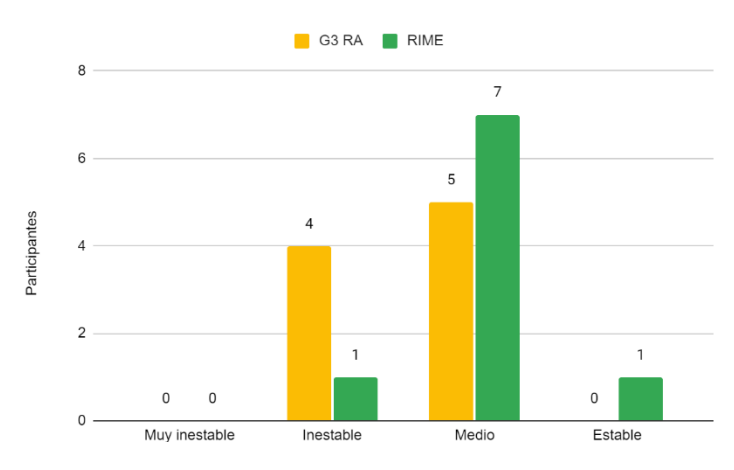

<span id="page-96-1"></span>Figura 5.57. Comparación de la percepción de la estabilidad de los objetos virtuales de la RA ente el G3 y RIME.

En la [Figura 5.58](#page-97-0) se presenta la comparación de la percepción que tuvieron los participantes del grupo de aprendices sobre la necesidad de volver a utilizar el método asignado para poder realizar el cambio del disco durante la prueba de retención de conocimientos. En general todos los grupos concuerdan en no necesitar del método otra vez, sin embargo, solo el G3 selecciono esta opción el 100% de las veces seguido del G1 con un 77.7% y, por último, el G2 con 55.5%. Además, un 1.1% del G1 y G2 requirieron utilizarlo frecuentemente.

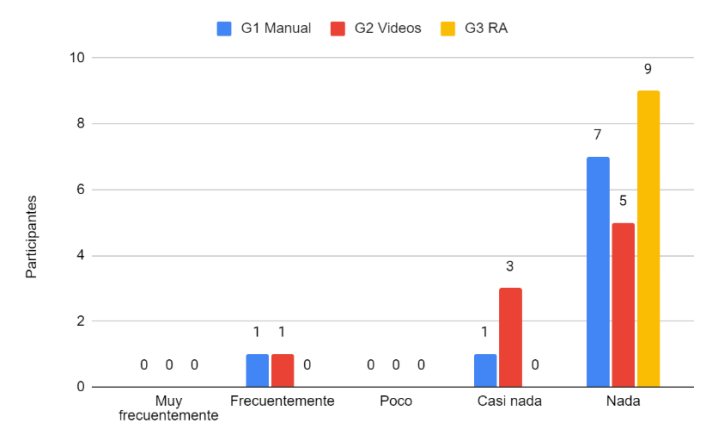

<span id="page-97-0"></span>Figura 5.58. Comparación entre los grupos de aprendices sobre la necesidad de revisar el método asignado durante la segunda prueba.

En la [Figura](#page-97-1) 5.59 se presenta la percepción que tuvieron los participantes acerca de la utilidad del método asignado. En donde el G2 presenta una alta valuación del uso de videotutoriales como muy útiles, el G1 expresa una sencacion de útil con respecto al uso del manual. En cuanto al uso de la RA se exhibe la decisión de que este método resultó muy útil por parte de RIME, mientras que el G3 lo percibe más como útil. Sin embarg, la elección por parte de RIME se encuentra casi equilibrada entre útil y muy útil, y la segunda opción más elegida por parte del G3 es muy útil. Por lo tanto, la RA demuestra tener un potencial importante como una herramienta útil en este estudio.

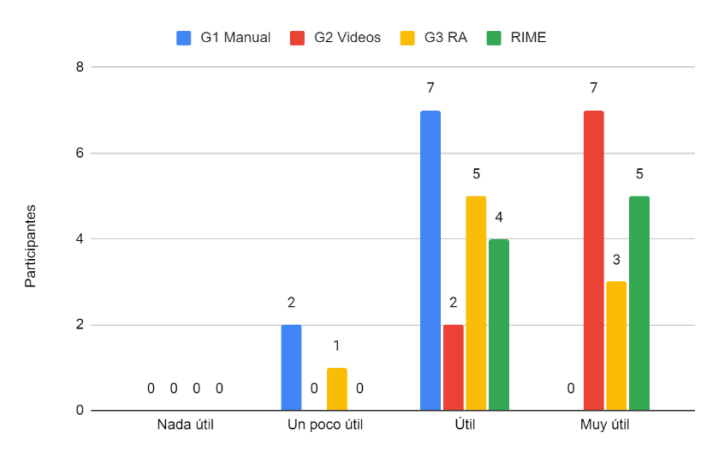

Figura 5.59. Percepción de la utilidad del método asignado del G1.

<span id="page-97-1"></span>En la [Figura](#page-98-0) 5.60a se observa que, después de conocer y utilizar los 3 métodos presentados todos los grupos seleccionaron a la RA y a los videotutoriales como las mejores opciones. De estas opciones el G2 eligió a la RA con mayor frecuencia, mientras que el resto del grupo optaron por los videotutoriales más a menudo.

Por otra parte, en la [Figura](#page-98-0) 5.60b se presenta que, todos los grupos seleccionaron al manual como la peor opción para realizar el cambio del disco. Y solo un 8.3% de los participantes consideraron que todos los métodos son útiles en diferentes circunstancias.

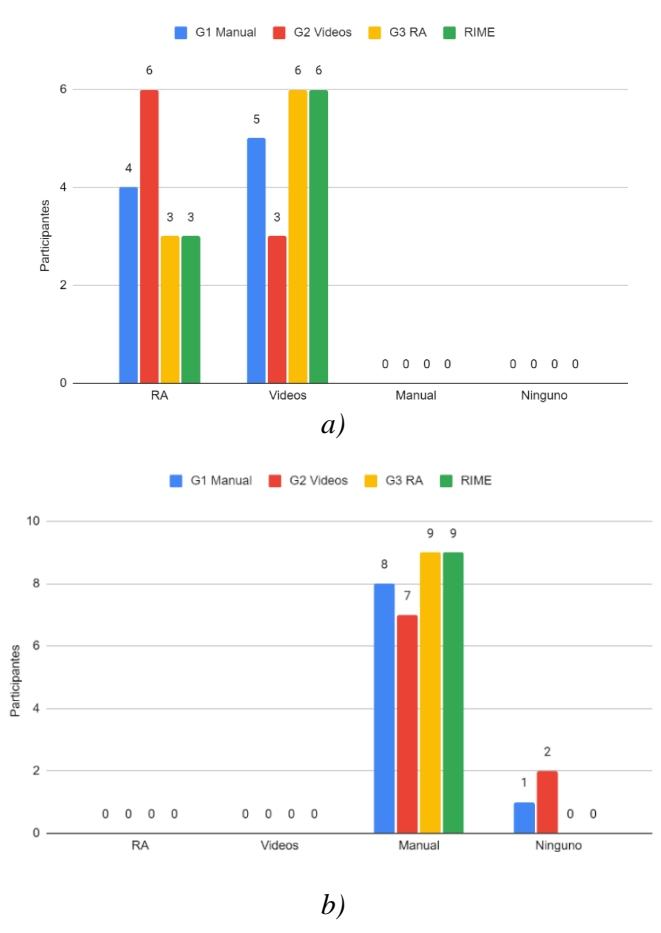

<span id="page-98-0"></span>Figura 5.60. Comparación de la percepción sobre la utilidad de todos los métodos presentados. a) Métodos considerados como más útiles para la tarea asignada, b) Métodos considerados como menos útiles para la tarea asignada.

#### **5.5.2.3 Percepción del uso de la RA**

En la [Figura 5.61](#page-99-0) se muestra de manera general el nivel de aceptación del uso de la RA por parte de cada grupo encuestado, de la cual se analizan los valores más altos y más bajos obtenidos. En la [Figura 5.61a](#page-99-0) se tiene que el 34.6% del G1 está totalmente de acuerdo con el uso de la RA y solo un 2.5% se siente algo en desacuerdo. Mientras que en la [Figura 5.61b](#page-99-0), el G2 muestra una mayor satisfacción con un 45.7% totalmente de acuerdo y al igual que el grupo que uso el manual presenta un 2.5% de algo en desacuerdo. En la [Figura 5.61c](#page-99-0), se observa que del G3 solo un 23.5% se encuentra totalmente de acuerdo y 8.6% expresan estar algo en desacuerdo, sin embargo, la mayoría se encuentra entre de acuerdo y parcialmente de acuerdo con 30.9% para ambas selecciones y la minoría con 6.2% no están ni en acuerdo ni en desacuerdo. En cuanto al grupo de trabajadores en la [Figura 5.61d](#page-99-0) solo el 37.0% opina estar totalmente de acuerdo, y el 3.7% ni en acuerdo ni en desacuerdo. No obstante, este grupo quedan de acuerdo con 51.9%.

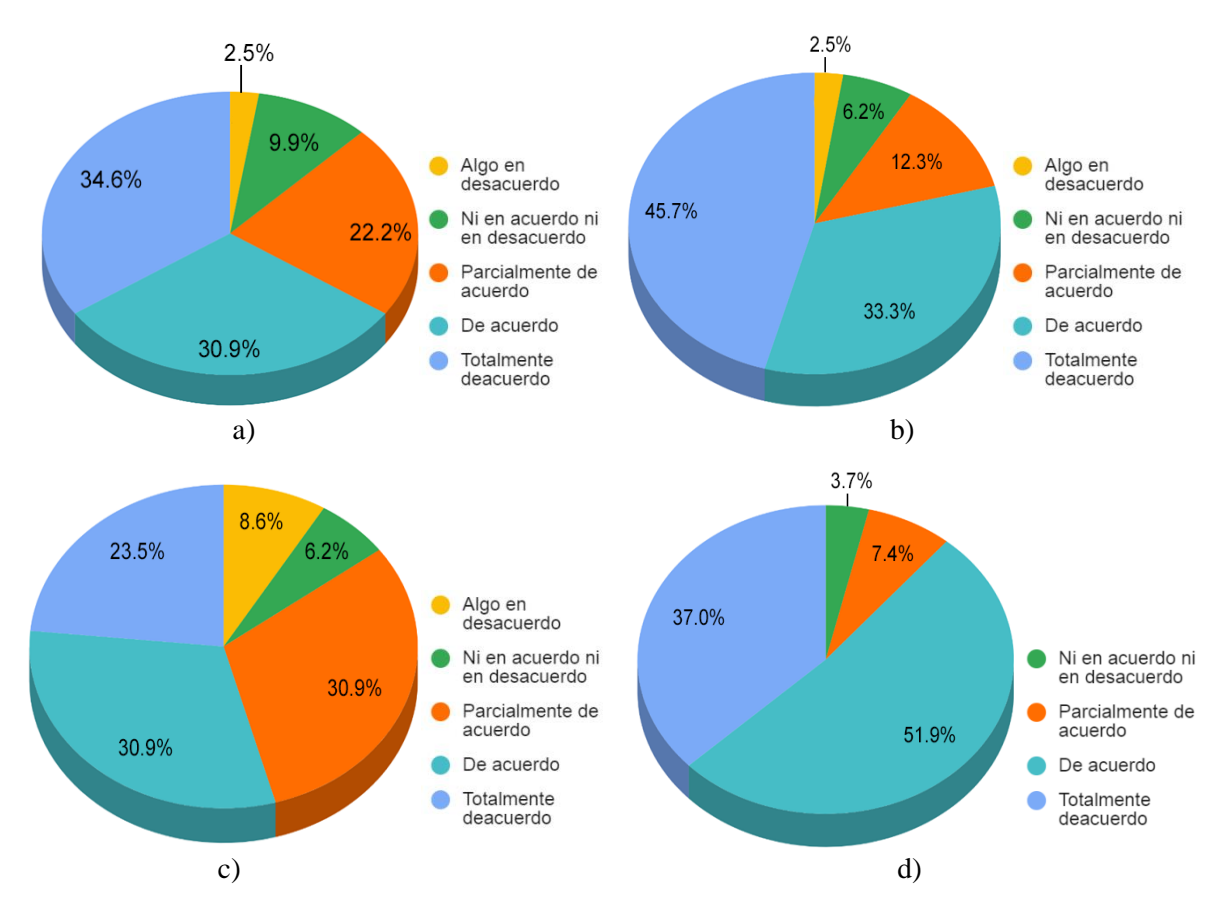

Figura 5.61. Aceptación del uso de RA. a) G1, b) G2, c) G3, d) Grupo de trabajadores.

<span id="page-99-0"></span>Considerando los valores de aceptación expuestos en la [Tabla 4.1,](#page-51-0) se tiene que en l[a Figura](#page-99-0)  [5.61a](#page-99-0) el G1 presenta una aceptación general al uso de la RA del 87.7%, en la [Figura 5.61b](#page-99-0) se tiene al G2 con 91.3%, en la [Figura 5.61c](#page-99-0) el G3 tiene 85.3% y en [Figura 5.61d](#page-99-0) el grupo de trabajadores presenta el mayor porcentaje con 96.3%. En cuanto al valor neutro, en la [Figura 5.61a](#page-99-0) se observa una valoración general de 9.9% para el G1, siendo esta la proporción más alta, en la [Figura 5.61b](#page-99-0) el G2 tiene un 6.2%, el G3 en la [Figura 5.61c](#page-99-0) presenta un 6.2% y en la [Figura 5.61d](#page-99-0) el grupo de trabajadores exhibe 3.7% representando el más bajo entre los grupos analizados. Para los valores negativos se tienen una percepción del 2.5% tanto para el G1 [\(Figura 5.61a](#page-99-0)) y el G2 (en la [Figura 5.61b](#page-99-0)), mientras que en la en la [Figura 5.61c](#page-99-0) el G3 cuenta con la peor valoración con un 8.6%, y en la en la [Figura 5.61d](#page-99-0) el grupo de trabajadores no presenta desacuerdos. De lo anterior se obtiene que en promedio el uso de la RA fue aceptada con un 90.1%, un 6.5% no se siente ni en acuerdo ni en desacuerdo, y solo un 3.4% presenta una valoración negativa del uso de la RA.

#### **5.6 Discusión de resultados**

Al comparar los datos obtenidos durante las pruebas y las valoraciones en el cuestionario contra los antecedentes tecnológicos de los encuestados, no se observó que estos generaran algún cambio significativo en los resultados. Sin embargo, al comparar los resultados de los trabajadores industriales contra los grupos de aprendices, se observó que si influye la experiencia a nivel profesional.

De acuerdo a lo expresado a lo largo de este capítulo, se puede concluir que el método de enseñanza manejado por el G3 puede ser más efectivo que el utilizado por el G1 y G2, considerando que el G3 no disminuyó ninguno de los valores evaluados entre ambas pruebas, lo que sugiere que los aprendices de este grupo comprendieron y aplicaron mejor los conocimientos adquiridos durante la primera prueba.

En cuanto a la comparación de los grupos de aprendices contra el grupo de trabajadores industriales, este último presenta los peores tiempos en cuanto a la detección de los pasos dentro del manual, lo que podría deberse a la diferencia en los niveles educativos de los participantes. Con respecto al resto de las evaluaciones RIME presenta los mejores valores, debido a su experiencia en mantenimiento general. Además, también presentan un buen nivel de aceptación de la RA al igual que el G3, por lo que se puede suponer que es una opción adecuada a considerar para capacitaciones en el sector industrial para mantenimiento.

Ahora, en cuanto a la evaluación por parte del participante sobre el método asignado, el G1 percibió mayor dificultad para realizar el cambio del disco por primera vez, seguido del G3, el cual expresa una dificultad media, mientras el G2 en su mayoría consideraron el uso de videotutoriales como fáciles. Por su parte, RIME presenta un empate entre medio y fácil. Por lo cual, se puede considerar a los videotutoriales como la opción más sencilla de utilizar de acuerdo a la percepción de los participantes, seguido por la RA y en último lugar el manual.

En relación a la percepción de la estabilidad de los objetos digitales, los dos grupos que utilizaron la RA concuerdan en que se presenta un nivel medio de la permanencia de dichos objetos, sin embargo, el G3 también presenta valores altos expresando una inestabilidad por parte de los mismos. Lo anterior puede ser una de las causas que afectaron a este grupo en la evaluación de esta tecnología.

En general, durante la segunda prueba, la mayoría de los participantes no requirieron utilizar de nuevo el método de aprendizaje, sin embargo, solo el G3 no lo volvió a utilizar. Esto puede indicar una mejor comprensión por parte de este grupo para llevar a cabo el cambio del disco, y presenta a la RA como una herramienta de enseñanza que puede tener ventajas con relación a la retención del conocimiento.

Analizando la utilidad percibida del método asignado a cada grupo, se tiene que en general, los videotutoriales presentan la valoración más alta siendo considerados como muy útiles. Sin embargo, en cuanto al desempeño obtenido para realizar el cambio de disco en comparación con la RA, el G3 presentó mejores valores cuantitativos entre las dos pruebas.

Esto puede indicar que la percepción del usuario no necesariamente se traduce en un mejor desempeño para realizar la tarea asignada.

Por otra parte, se presentó una alta aceptación del uso de la RA por parte de todos los grupos. Además, solo un pequeño porcentaje de los encuestados impartió una valoración negativa, lo que apunta a la RA como una herramienta que puede ser bien aceptada para brindar capacitaciones. Sin embargo, la valoración neutral puede indicar la falta de experiencia o conocimiento de esta tecnología, lo que indica que aún es necesario integrar algún entrenamiento para usarla.

En cuanto a los enunciados de opción múltiple analizados, se puede concluir que aunque la RA es bien aceptada por los participantes para realizar tareas específicas, puede generar cierto malestar al momento de utilizarla, lo cual debe ser considerado al momento de decidir utilizar esta herramienta.

En general, los participantes perciben a la RA como una herramienta útil, innovadora e interesante para llevar a cabo una gran variedad de actividades en diferentes campos como, por ejemplo, en la educación, el mantenimiento, diseño, líneas de producción, salud, etc.

Además, se destacó que la RA es práctica, visual, intuitiva, que permite conocer los pasos a realizar al ritmo del usuario, y brinda buenos resultados. Sin embargo, los participantes identificaron como desventajas que se requiere del uso de un dispositivo adicional y que la mayoría de las personas no están muy familiarizadas con el uso de esta tecnología.

Como mejoras los participantes expresaron que se debería agregar retroalimentación activa, una mayor estabilización de las imágenes, que las instrucciones también puedas ser escuchadas, entre otros.

Dado todo lo anterior, se puede asumir que la RA presenta una buena percepción por parte de las personas y presenta un gran abanico de posibilidades de aplicación en una gran variedad de campos, además de presentar buenos resultados para llevar a cabo tareas en comparación con otros métodos tradicionales.

## **Capítulo 6 Conclusiones**

En este trabajo de tesis se ha desarrollado y evaluado un sistema de realidad aumentada para la asistencia y entrenamiento de operaciones de mantenimiento de una cortadora para metales. El sistema desarrollado utiliza la tecnología de RA para indicar paso a paso al usuario como realizar el cambio del disco tronzador con base en las instrucciones en el manual de usuario de la herramienta. El método fue evaluado a través de un cuestionario para identificar la experiencia del usuario, y con evaluaciones cuantitativas durante las pruebas de capacitación, además de compararse con otros métodos tradicionalmente utilizados para llevar a cabo esta acción sin involucrar un tutor humano en tiempo real. Los resultados han demostrado que la RA presenta una buena eficiencia dentro de las técnicas analizadas, y en general cuenta con una buena impresión por parte de los usuarios. Por lo anterior se considera que el objetivo general de esta tesis se ha logrado.

La integración de la RA y el uso de dispositivos HHD (Hand Held Devices) sirvió como base para el proceso de capacitación en mantenimiento de una herramienta eléctrica manual. También permitió reafirmar la aplicación de estas tecnologías en la industria, especialmente en el área de mantenimiento. Se comprobó que la RA es una alternativa adecuada para llevar a cabo operaciones de mantenimiento industrial, la cual presenta un buen desempeño y aceptación, brindando mejores resultados al tener que realizar el mantenimiento por segunda ocasión, o por personal con más experiencia en esta área. Los resultados de la evaluación han demostrado la funcionalidad del sistema como una herramienta de capacitación y ayuda en el área de mantenimiento. Si bien en un inicio no presenta una gran mejora comparado con el uso de videotutoriales, al requerir realizar el mantenimiento por segunda ocasión se presenta mejores valores en todas las evaluaciones cuantitativas comparada con los demás métodos analizados. Desde la perspectiva del usuario los videotutoriales son una mejor opción, principalmente debido a la familiaridad con el uso de ellos. Sin embargo, a pesar de lo anterior, alrededor de un 90% de los encuestados están de acuerdo con la implementación del uso de la RA para capacitaciones de mantenimiento industrial.

Los objetivos específicos de este proyecto de tesis se han cumplido de acuerdo a lo siguiente:

> Se revisó el estado del arte en el desarrollo de sistemas de RA, en particular en el área de mantenimiento industrial.

> Se desarrolló un sistema de RA para dar asistencia en operaciones de mantenimiento. Se generaron métricas de desempeño y usabilidad para las operaciones de mantenimiento asistido por RA, las cuales se utilizaron en la evaluación del sistema. Se analizó el impacto del uso de la RA en el desempeño de las operaciones de mantenimiento, y se comparó con otros métodos.

Además, se identificaron las ventajas y desventajas del uso de las tecnologías de RA en el área de mantenimiento industrial, en comparación con otros métodos. Las ventajas observadas son las siguientes:

Se elimina la intervención de un capacitador durante el proceso. Permite involucrar al participante de manera activa. Incrementa el desempeño del operador a largo plazo. Permite que el participante avance a su propio ritmo. Ofrece una experiencia inmersiva y entretenida para los participantes. Presenta información detallada y realista de objetos digitales y del entorno real. Facilita la comprensión de conceptos y procesos complejos, gracias a la integración de objetos e información digital. Enriquece los procesos, facilitando información real de manera digital. La aplicación de esta tecnología presenta una buena aceptación.

Las desventajas observadas son las siguientes:

Se requiere de algún dispositivo extra para el procesamiento y visualización de los objetos digitales. Es necesario tener un entorno con buena iluminación. La RA puede resultar cansada para algunas personas. Puede ser costoso el desarrollo de una aplicación de RA. La tecnología actual aun no es perfecta, lo que afecta la experiencia del participante.

Por lo tanto, la aplicación de RA propuesta en el trabajo de investigación representa una buena alternativa para brindar capacitación y apoyo a los operadores de mantenimiento; sin embargo, se deben considerar las limitantes de la misma.

## **6.1 Contribuciones**

Las principales contribuciones del presente trabajo de tesis se resumen a continuación:

- ❖ Un sistema de realidad aumentada y videotutoriales, que permite aprender a realizar el cambio de disco tronzador de una cortadora BOSCH GCO 2000 profesional.
- ❖ Análisis cuantitativo para medir diferentes parámetros que permitan evaluar la efectividad, utilidad y eficacia del sistema RA para el proceso seleccionado.
- ❖ Análisis cualitativo para medir la percepción y aceptación de la RA por parte de los participantes.
- ❖ Análisis comparativo del uso de la RA contra videotutoriales y manual de usuario.
- ❖ Evaluación de la importancia de antecedentes tecnológicos al utilizar la RA.
- ❖ Pruebas comparativas entre aprendices y trabajadores del sector industrial.

## **6.2 Trabajo a futuro**

Como trabajo a futuro se consideran las siguientes actividades:

Ampliar las pruebas considerando una mayor cantidad de participantes, para evaluar a más profundidad los beneficios y problemas del uso de la RA.

Aumentar el catálogo de máquinas o herramientas en las que se puede brindar apoyo. Implementar diferentes soluciones para la detección de objetos físicos, para encontrar una mejor solución a la estabilidad de los objetos digitales.

Implementar retroalimentación al instante al cometer errores durante el proceso, como por ejemplo brazaletes con vibración, cambios de color, mensajes de advertencia, etc.

Implementar la aplicación de RA con sistemas HMD (Head-Mounted display), para permitir una mejor movilidad del usuario.

Analizar los efectos del uso de la RA a largo plazo sobre los usuarios.

# **Referencias**

- [1] F. Telefónica, "Realidad Aumentada: una nueva lente para ver el mundo", *Fundación Telefónica*, vol. 1, 2011.
- [2] R. Palmarini, J. A. Erkoyuncu, R. Roy, y H. Torabmostaedi, "A systematic review of augmented reality applications in maintenance", *Robotics and Computer-Integrated Manufacturing*, vol. 49. 2018. doi: 10.1016/j.rcim.2017.06.002.
- [3] J. Carmigniani, B. Furht, M. Anisetti, P. Ceravolo, E. Damiani, y M. Ivkovic, "Augmented reality technologies, systems and applications", *Multimed Tools Appl*, vol. 51, núm. 1, pp. 341–377, 2011, doi: 10.1007/s11042-010-0660-6.
- [4] R. Azuma, Y. Baillot, R. Behringer, S. Feiner, S. Julier, y B. MacIntyre, "Recent advances in augmented reality", *IEEE Comput Graph Appl*, vol. 21, núm. 6, 2001, doi: 10.1109/38.963459.
- [5] M. E. C. Santos, J. Polvi, T. Taketomi, G. Yamamoto, C. Sandor, y H. Kato, "Toward Standard Usability Questionnaires for Handheld Augmented Reality", *IEEE Comput Graph Appl*, vol. 35, núm. 5, 2015, doi: 10.1109/MCG.2015.94.
- [6] G. Westerfield, A. Mitrovic, y M. Billinghurst, "Intelligent augmented reality training for motherboard assembly", *Int J Artif Intell Educ*, vol. 25, núm. 1, 2015, doi: 10.1007/s40593- 014-0032-x.
- [7] H. Rios, E. González, C. Rodriguez, H. R. Siller, y M. Contero, "A mobile solution to enhance training and execution of troubleshooting techniques of the engine air bleed system on boeing 737", *Procedia Comput Sci*, vol. 25, pp. 161–170, 2013, doi: 10.1016/j.procs.2013.11.020.
- [8] D. Mourtzis, V. Zogopoulos, y E. Vlachou, "Augmented Reality Application to Support Remote Maintenance as a Service in the Robotics Industry", *Procedia CIRP*, vol. 63, pp. 46– 51, 2017, doi: 10.1016/j.procir.2017.03.154.
- [9] R. Fernández-Enríquez y L. Delgado-Martín, "Augmented reality as a didactic resource for teaching mathematics", *Applied Sciences (Switzerland)*, vol. 10, núm. 7, 2020, doi: 10.3390/app10072560.
- [10] R. Tagaytayan, A. Kelemen, y C. Sik-Lanyi, "Augmented reality in neurosurgery", *Archives of Medical Science*, vol. 14, núm. 3, 2018, doi: 10.5114/aoms.2016.58690.
- [11] P. F. Gouveia *et al.*, "Breast cancer surgery with augmented reality", *Breast*, vol. 56, 2021, doi: 10.1016/j.breast.2021.01.004.
- [12] E. E. Cranmer, M. C. tom Dieck, y P. Fountoulaki, "Exploring the value of augmented reality for tourism", *Tour Manag Perspect*, vol. 35, 2020, doi: 10.1016/j.tmp.2020.100672.
- [13] G. Büchi, M. Cugno, y R. Castagnoli, "Smart factory performance and Industry 4.0", *Technol Forecast Soc Change*, vol. 150, 2020, doi: 10.1016/j.techfore.2019.119790.
- [14] M. Rüßmann *et al.*, "Industry 4.0: The Future of Productivity and Growth in Manufacturing Industries", *Boston consulting group*, vol. 9, núm. 1, 2015.
- [15] F. de Pace, F. Manuri, y A. Sanna, "Augmented Reality in Industry 4.0", *American Journal of Computer Science and Information Technology*, vol. 06, núm. 01, 2018, doi: 10.21767/2349-3917.100017.
- [16] C. Mateo, A. Brunete, E. Gambao, y M. Hernando, "Hammer: An Android based application for end-user industrial robot programming", en *MESA 2014 - 10th IEEE/ASME International Conference on Mechatronic and Embedded Systems and Applications, Conference Proceedings*, 2014. doi: 10.1109/MESA.2014.6935597.
- [17] A. E. Ameri, B. Akan, y B. Çürüklü, "Augmented Reality Meets Industry : Interactive Robot Programming", en *SIGRAD*, 2010.
- [18] G. Terenzi y G. Basile, "Smart Maintenance An Augmented Reality Platform for Training and Field Operations in the Manufacturing Industry", *Smart Maintenance - An Augmented Reality Platform for Training and Field Operations in the Manufacturing Industry*, 2014.
- [19] S. Henderson y S. Feiner, "Exploring the benefits of augmented reality documentation for maintenance and repair", *IEEE Trans Vis Comput Graph*, vol. 17, núm. 10, 2011, doi: 10.1109/TVCG.2010.245.
- [20] D. Stanimirovic, N. Damasky, S. Webel, D. Koriath, A. Spillner, y D. Kurz, "A Mobile Augmented reality system to assist auto mechanics", en *ISMAR 2014 - IEEE International Symposium on Mixed and Augmented Reality - Science and Technology 2014, Proceedings*, 2014. doi: 10.1109/ISMAR.2014.6948462.
- [21] D. Datcu, M. Cidota, S. Lukosch, D. M. Oliveira, y M. Wolff, "Virtual co-location to support remote assistance for inflight maintenance in ground training for space missions", en *ACM International Conference Proceeding Series*, 2014, vol. 883. doi: 10.1145/2659532.2659647.
- [22] S. Goose, S. Sudarsky, X. Zhang, y N. Navab, "Speech-enabled augmented reality supporting mobile industrial maintenance", *IEEE Pervasive Comput*, vol. 2, núm. 1, 2003, doi: 10.1109/MPRV.2003.1186727.
- [23] O. Wasenmuller, M. Meyer, y D. Stricker, "Augmented Reality 3D Discrepancy Check in Industrial Applications", en *Proceedings of the 2016 IEEE International Symposium on Mixed and Augmented Reality, ISMAR 2016*, 2016. doi: 10.1109/ISMAR.2016.15.
- [24] P. Ramakrishna *et al.*, "An AR Inspection Framework: Feasibility Study with Multiple AR Devices", en *Adjunct Proceedings of the 2016 IEEE International Symposium on Mixed and Augmented Reality, ISMAR-Adjunct 2016*, 2017. doi: 10.1109/ISMAR-Adjunct.2016.0080.
- [25] G. F. Mani, P. M. Feniosky, y S. Savarese, "D4AR-A 4-dimensional augmented reality model for automating construction progress monitoring data collection, processing and communication", *Electronic Journal of Information Technology in Construction*, vol. 14, 2009.
- [26] J. L. del Val Román, "Industria 4.0. La Transformación Digital de la Industria Española", *Coddiinforme*, p. 120, 2012, [En línea]. Available: http://coddii.org/wpcontent/uploads/2016/10/Informe-CODDII-Industria-4.0.pdf
- [27] F. Zezulka, P. Marcon, I. Vesely, y O. Sajdl, "Industry 4.0 An Introduction in the phenomenon", en *IFAC-PapersOnLine*, 2016, vol. 49, núm. 25. doi: 10.1016/j.ifacol.2016.12.002.
- [28] C. Ynzunza, J. Izar, J. Bocarando, F. Aguilar, y M. Larios, "El Entorno de la Industria 4.0: Implicaciones y Perspectivas Futuras Implications and Perspectives of Industry 4.0", *Conciencia Tecnológica*, núm. 8, 2017.
- [29] Varghese, Anitha, y Deepaknath Tandur, "Wireless requirements and challenges in Industry 4.0", en *international conference on contemporary computing and informatics (IC3I). IEEE*, 2014, pp. 634–638.
- [30] Baheti, Radhakisan, y Helen Gill, "Cyberphysical Systems", *The impact of control technology*, vol. 12, pp. 161–166, 2011.
- [31] Z. Wang y L. Xiao, "Modern logistics monitoring platform based on the internet of things", en *2010 International Conference on Intelligent Computation Technology and Automation, ICICTA 2010*, 2010, vol. 2. doi: 10.1109/ICICTA.2010.650.
- [32] C. Flügel y V. Gehrmann, "Scientific Workshop 4: Intelligent Objects for the Internet of Things: Internet of Things - Application of Sensor Networks in Logistics", en *Communications in Computer and Information Science*, 2009, vol. 32. doi: 10.1007/978-3- 642-10607-1\_4.
- [33] M. Hermann, T. Pentek, y B. Otto, "Design principles for industrie 4.0 scenarios", en *Proceedings of the Annual Hawaii International Conference on System Sciences*, 2016, vol. 2016-March. doi: 10.1109/HICSS.2016.488.
- [34] H. Lasi, P. Fettke, HG. Kemper, et al. "Industry 4.0.", *Business and Information Systems Engineering*, vol. 6, 239-242. 2014. doi: doi.org/10.1007/s12599-014-0334-4.
- [35] J. Cooper y A. James, "Challenges for database management in the internet of things", *IETE Technical Review (Institution of Electronics and Telecommunication Engineers, India)*, vol. 26, núm. 5, 2009, doi: 10.4103/0256-4602.55275.
- [36] L. Sommer, "Industrial revolution Industry 4.0: Are German manufacturing SMEs the first victims of this revolution?", *Journal of Industrial Engineering and Management*, vol. 8, núm. 5, 2015, doi: 10.3926/jiem.1470.
- [37] A. I. Basco, G. Beliz, D. Coatz, y P. Garnero, *Industria 4.0: Fabricando el Futuro*. 2018. doi: 10.18235/0001229.
- [38] G. Erboz, "How to define industry 4.0: main pillars of industry 4.0", en *Managerial trends in the development of enterprises in globalization era*, 2017.
- [39] A. Garrell y L. Guilera, "La Industria 4.0 en la sociedad digital Antoni Garrell, Llorenç Guilera - Google Libros", *Marge Books*, 2019.
- [40] G. Tessarini y P. Saltorato, "Impactos da indústria 4.0 na organização do trabalho: uma revisão sistemática da literatura", *Revista Produção Online*, vol. 18, núm. 2, 2018, doi: 10.14488/1676-1901.v18i2.2967.
- [41] B. Olarte, W., Botero, M., & Cañon, "Importancia del mantenimiento industrial dentro de los procesos de producción.", *Scientia et technica*, núm. 44, pp. 354–356, 2010.
- [42] Eduardo. Briceño, Rafael. Escobar, y S. Ramírez, *Manual de capacitación en operación y mantenimiento de centrales hidráulicas*. Soluciones Prácticas-ITDG, 2008.
- [43] F. Miligram, Paul; Kishino, "Special Issue on Networked Reality", *IEICE Trans Inf Syst*, vol. 77, núm. 12, 1994.
- [44] J. Turi, "The sights and scents of the Sensorama Simulator", *Engaget*, vol. 26, 2014.
- [45] SUTHERLAND IE, "HEAD-MOUNTED THREE-DIMENSIONAL DISPLAY", 1968, vol. 33, núm. pt 1. doi: 10.1145/1476589.1476686.
- [46] G. Levin, "Computer vision for artists and designers: Pedagogic tools and techniques for novice programmers", *AI Soc*, vol. 20, núm. 4, 2006, doi: 10.1007/s00146-006-0049-2.
- [47] T. P. Caudell y D. W. Mizell, "Augmented reality: an application of heads-up display technology to manual manufacturing processes", 2003. doi: 10.1109/hicss.1992.183317.
- [48] R. T. Azuma, "A survey of augmented reality. Presence: Teleoperators and Virtual Environments", *Chaos Solitons Fractals*, vol. 42, núm. 3, 1997.
- [49] H. Kato y M. Billinghurst, "Marker tracking and HMD calibration for a video-based augmented reality conferencing system", en *Proceedings - 2nd IEEE and ACM International Workshop on Augmented Reality, IWAR 1999*, 1999. doi: 10.1109/IWAR.1999.803809.
- [50] B. Thomas *et al.*, "ARQuake: an outdoor/indoor augmented reality first person application", *International Symposium on Wearable Computers, Digest of Papers*, 2000, doi: 10.1109/iswc.2000.888480.
- [51] J. Carmigniani y B. Furht, "Augmented Reality: An Overview", en *Handbook of Augmented Reality*, 2011. doi: 10.1007/978-1-4614-0064-6\_1.
- [52] X. Han, Y. Chen, Q. Feng, y H. Luo, "Augmented Reality in Professional Training: A Review of the Literature from 2001 to 2020", *Applied Sciences (Switzerland)*, vol. 12, núm. 3. 2022. doi: 10.3390/app12031024.
- [53] D. W. F. van Krevelen y R. Poelman, "A Survey of Augmented Reality Technologies, Applications and Limitations", *International Journal of Virtual Reality*, vol. 9, núm. 2, pp. 1– 20, 2010, doi: 10.20870/ijvr.2010.9.2.2767.
- [54] P. Daponte, L. de Vito, F. Picariello, y M. Riccio, "State of the art and future developments of the Augmented Reality for measurement applications", *Measurement: Journal of the International Measurement Confederation*, vol. 57. 2014. doi: 10.1016/j.measurement.2014.07.009.
- [55] F. Zhou, H. B. L. Dun, y M. Billinghurst, "Trends in augmented reality tracking, interaction and display: A review of ten years of ISMAR", en *Proceedings - 7th IEEE International Symposium on Mixed and Augmented Reality 2008, ISMAR 2008*, 2008. doi: 10.1109/ISMAR.2008.4637362.
- [56] H. Ishii y B. Ullmer, "Tangible bits: Towards seamless interfaces between people, bits and atoms", en *Conference on Human Factors in Computing Systems - Proceedings*, 1997.
- [57] P. Lang, A. Kusej, A. Pinz, y G. Brasseur, "Inertial tracking for mobile augmented reality", en *Conference Record - IEEE Instrumentation and Measurement Technology Conference*, 2002, vol. 2. doi: 10.1109/imtc.2002.1007196.
- [58] J. P. Rolland, L. D. Davis, Y. Baillot, "A Survey of Tracking Technologies for Virtual Environments", en *Fundamentals of Wearable Computers and Augmented Reality*, p. 67, 2001.
- [59] S. Cai, X. Wang, y F. K. Chiang, "A case study of Augmented Reality simulation system application in a chemistry course", *Comput Human Behav*, vol. 37, 2014, doi: 10.1016/j.chb.2014.04.018.
- [60] F. Herpich, R. L. M. Guarese, y L. M. R. Tarouco, "A Comparative Analysis of Augmented Reality Frameworks Aimed at the Development of Educational Applications", *Creat Educ*, vol. 08, núm. 09, 2017, doi: 10.4236/ce.2017.89101.
- [61] A. Hanafi, L. Elaachak, y M. Bouhorma, "A comparative study of augmented reality SDKs to develop an educational application in chemical field", en *ACM International Conference Proceeding Series*, 2019, vol. Part F148154. doi: 10.1145/3320326.3320386.
- [62] K. Komonen, "A cost model of industrial maintenance for profitability analysis and benchmarking", *Int J Prod Econ*, vol. 79, núm. 1, 2002, doi: 10.1016/S0925-5273(00)00187- 0.
- [63] F. J. Cárcel Carrasco, "LA INCIDENCIA DEL FACTOR HUMANO EN EL MANTENIMIENTO", *3C Tecnología\_Glosas de innovación aplicadas a la pyme*, vol. 5, núm. 1, 2016, doi: 10.17993/3ctecno.2016.v5n1e17.1-12.
- [64] O. Usanmaz, "Training of the maintenance personnel to prevent failures in aircraft systems", *Eng Fail Anal*, vol. 18, núm. 7, pp. 1683–1688, 2011, doi: 10.1016/j.engfailanal.2011.02.010.
- [65] J. Campos, E. Jantunen, y O. Prakash, "A web and mobile device architecture for mobile emaintenance", *International Journal of Advanced Manufacturing Technology*, vol. 45, núm. 1–2, 2009, doi: 10.1007/s00170-009-1942-x.
- [66] R. Setchi y D. White, "The development of a hypermedia maintenance manual for an advanced manufacturing company", *International Journal of Advanced Manufacturing Technology*, vol. 22, núm. 5–6, 2003, doi: 10.1007/s00170-002-1513-x.
- [67] Å. Fast-Berglund, L. Gong, y D. Li, "Testing and validating Extended Reality (xR) technologies in manufacturing", *Procedia Manuf*, vol. 25, pp. 31–38, 2018, doi: 10.1016/j.promfg.2018.06.054.
- [68] G. Dini y M. D. Mura, "Application of Augmented Reality Techniques in Through-life Engineering Services", *Procedia CIRP*, vol. 38, pp. 14–23, 2015, doi: 10.1016/j.procir.2015.07.044.
- [69] V. Chimienti, S. Iliano, M. Dassisti, G. Dini, y F. Failli, "Guidelines for implementing augmented reality procedures in assisting assembly operations", *IFIP Adv Inf Commun Technol*, vol. 315, 2010, doi: 10.1007/978-3-642-11598-1\_20.
- [70] S. J. Henderson y S. Feiner, "Evaluating the benefits of augmented reality for task localization in maintenance of an armored personnel carrier turret", en *Science and Technology Proceedings - IEEE 2009 International Symposium on Mixed and Augmented Reality, ISMAR 2009*, 2009. doi: 10.1109/ISMAR.2009.5336486.
- [71] G. Reinhart y C. Patron, "Integrating augmented reality in the assembly domain Fundamentals, benefits and applications", *CIRP Ann Manuf Technol*, vol. 52, núm. 1, 2003, doi: 10.1016/S0007-8506(07)60517-4.
- [72] J. Platonov, H. Heibel, P. Meier, y B. Grollmann, "A mobile markerless AR system for maintenance and repair", en *Proceedings - ISMAR 2006: Fifth IEEE and ACM International Symposium on Mixed and Augmented Reality*, 2006. doi: 10.1109/ISMAR.2006.297800.
- [73] M. Fiorentino, A. E. Uva, M. Gattullo, S. Debernardis, y G. Monno, "Augmented reality on large screen for interactive maintenance instructions", *Comput Ind*, vol. 65, núm. 2, 2014, doi: 10.1016/j.compind.2013.11.004.
- [74] F. de Crescenzio, M. Fantini, F. Persiani, L. di Stefano, P. Azzari, y S. Salti, "Augmented reality for aircraft maintenance training and operations support", *IEEE Comput Graph Appl*, vol. 31, núm. 1, 2011, doi: 10.1109/MCG.2011.4.
- [75] S. Webel, U. Bockholt, T. Engelke, N. Gavish, M. Olbrich, y C. Preusche, "An augmented reality training platform for assembly and maintenance skills", *Rob Auton Syst*, vol. 61, núm. 4, pp. 398–403, abr. 2013, doi: 10.1016/j.robot.2012.09.013.
- [76] R. Radkowski, J. Herrema, y J. Oliver, "Augmented Reality-Based Manual Assembly Support with Visual Features for Different Degrees of Difficulty", *Int J Hum Comput Interact*, vol. 31, núm. 5, 2015, doi: 10.1080/10447318.2014.994194.
- [77] J. Wang, Y. Feng, C. Zeng, y S. Li, "An augmented reality-based system for remote collaborative maintenance instruction of complex products", en *IEEE International Conference on Automation Science and Engineering*, 2014, vol. 2014-January. doi: 10.1109/CoASE.2014.6899343.
- [78] R. T. Azuma, "The most important challenge facing augmented reality", *Presence: Teleoperators and Virtual Environments*, vol. 25, núm. 3. 2016. doi: 10.1162/PRES\_a\_00264.
- [79] J. M. Fred M. Discenzo, Dukki Chung, Steven L. Chen, Reinhold Behringer, V. Sundareswaran, Daniel Carnahan, Ken Wang, Jose Molineros, "Augmented reality supports real-time diagnosis and repair of shipboard systems", *IFAC Proceedings Volumes (IFAC-PapersOnline)*, vol. 37, núm. 10, pp. 233–238, 2004, doi: 10.1016/S1474-6670(17)31737-8.
- [80] A. Sanna, F. Manuri, F. Lamberti, G. Paravati, y P. Pezzolla, "Using handheld devices to support augmented reality-based maintenance and assembly tasks", en *2015 IEEE International Conference on Consumer Electronics, ICCE 2015*, mar. 2015, pp. 178–179. doi: 10.1109/ICCE.2015.7066370.
- [81] A. H. Behzadan y V. R. Kamat, "Interactive Augmented Reality Visualization for Improved Damage Prevention and Maintenance of Underground Infrastructure", Seattle, 2009.
- [82] G. Schall *et al.*, "Handheld Augmented Reality for underground infrastructure visualization", *Pers Ubiquitous Comput*, vol. 13, núm. 4, 2009, doi: 10.1007/s00779-008-0204-5.
- [83] T. Engelke, J. Keil, P. Rojtberg, F. Wientapper, M. Schmitt, y U. Bockholt, "Content first A concept for industrial augmented reality maintenance applications using mobile devices", en *Proceedings of the 6th ACM Multimedia Systems Conference, MMSys 2015*, 2015. doi: 10.1145/2713168.2713169.
- [84] X. Wang, S. K. Ong, y A. Y. C. Nee, "Real-virtual components interaction for assembly simulation and planning", *Robot Comput Integr Manuf*, vol. 41, 2016, doi: 10.1016/j.rcim.2016.03.005.
- [85] M. Abramovici, M. Wolf, S. Adwernat, y M. Neges, "Context-aware Maintenance Support for Augmented Reality Assistance and Synchronous Multi-user Collaboration", *Procedia CIRP*, vol. 59, núm. TESConf 2016, pp. 18–22, 2017, doi: 10.1016/j.procir.2016.09.042.
- [86] E. Peters *et al.*, "Design for collaboration in mixed reality: Technical challenges and solutions", en *2016 8th International Conference on Games and Virtual Worlds for Serious Applications, VS-Games 2016*, 2016. doi: 10.1109/VS-GAMES.2016.7590343.
- [87] V. T. Nguyen y T. Dang, "Setting up Virtual Reality and Augmented Reality Learning Environment in Unity", en *Adjunct Proceedings of the 2017 IEEE International Symposium on Mixed and Augmented Reality, ISMAR-Adjunct 2017*, 2017. doi: 10.1109/ISMAR-Adjunct.2017.97.
- [88] R. Bosch Limitada y R. Bosch Ltda, "Instrucciones de servicio para la cortadora GCO 2000 Profesional.", 2009.
- [89] Blackmagic Design, "DaVinci Resolve 18 Blackmagic Design --- Blackmagic Design.com", *https://www.blackmagicdesign.com/mx/products/davinciresolve/*.

# **Apéndice A.**

### **Cuestionario de evaluación del sistema de realidad aumentada**

**Nivel de estudios**: \_\_\_\_\_\_\_\_\_\_\_\_\_\_\_\_\_\_\_\_\_\_\_\_\_\_\_\_\_\_\_\_\_\_\_\_\_\_\_ **Edad**\_\_\_\_\_

## **SECCIÓN I. ANTECEDENTES**

1. Completa la siguiente tabla, indicando en cada caso el nivel de experiencia:

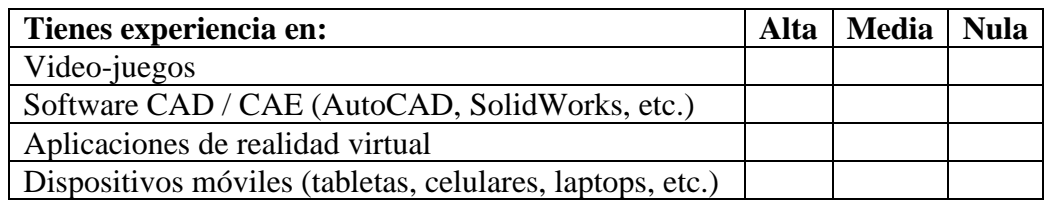

- 2. ¿Tiene experiencia en el uso de aplicaciones de realidad aumentada? (Ej. Filtros de Instagram o Facebook) Si \_\_, No\_\_
- 3. ¿Tiene experiencia en el uso de herramientas eléctricas manuales? (Ej. Taladro, rotomartillo, cortadoras, pulidoras, etc.) Si \_\_, No\_\_
- 4. En caso de contestar afirmativa la pregunta anterior, ¿Qué tipo de herramientas ha utilizado?

## **SECCIÓN II. EVALUACIÓN DEL MÉTODO**

Espere a que el evaluador le de instrucciones para iniciar la primera prueba, antes de continuar con el cuestionario.

- 1. Seleccione el método que utilizó en la prueba.
	- $1 \rightarrow$  Realidad aumentada
	- $2 \rightarrow$  Manual
	- $3 \rightarrow$  Videos
- 2. Contesta las siguientes preguntas con respecto a la primera prueba (cambio de disco).
	- a) ¿Qué tan fácil fue realizar el cambio del disco en la prueba?
		- $0 \rightarrow$  Muy difícil
		- $1 \rightarrow$  Difícil
		- $2 \rightarrow$  Medio
		- $3 \rightarrow$  Fácil
		- $4 \rightarrow$  Muy fácil

En el caso del uso de la realidad aumentada, ¿Cómo evaluaría la estabilidad de los objetos e instrucciones virtuales?

 $0 \rightarrow$  Muy inestable, los objetos y/o instrucciones saltan mucho y/o se alejan de su posición

- $1 \rightarrow$  Inestable, los objetos y/o instrucciones se mueven ocasionalmente
- $2 \rightarrow$  Medio, los objetos y/o instrucciones se mueven poco pero no afecta el proceso
- 3 → Estable, Los objetos no presentan movimientos y se comportan como objetos reales
- 3. Contesta las siguientes preguntas con respecto a la segunda prueba (Retención de conocimiento).
	- a) ¿Qué tanto necesito recurrir de nuevo al método utilizado?
		- $0 \rightarrow$  Muy frecuentemente
		- $1 \rightarrow$  Frecuentemente
		- $2 \rightarrow$  Poco
		- 3 → Casi nada
		- $4 \rightarrow$  Nada
	- b) ¿Qué tan útil considera el método utilizado?

0 → Nada útil, resulto difícil y confuso usar el método asignado y no ayudo a realizar el cambio de disco.

1 → Un poco útil, resulto difícil usar el método asignado, pero se logró realizar el cambio de disco.

2 → Útil, resulto molesto usar el método asignado, pero ayudo a realizar el cambio de disco.

3 → Muy útil, resulto fácil utilizar el método asignado y ayudo a realizar el cambio de disco de manera más fácil.

- 4. Contesta las siguientes preguntas con respecto a la tercera prueba (demostración del uso de los métodos no utilizados).
	- a. ¿Qué método considera más útil para llevar a cabo la tarea realizada?, ¿Por qué?
	- b. ¿Qué método considera menos útil para llevar a cabo la tarea asignada?, ¿Por qué?

### **SECCIÓN III. PERCEPCIÓN DEL USO DE LA REALIDAD AUMENTADA**

Instrucciones: Por favor seleccione de cada uno de los enunciados el puntaje que mejor describa su experiencia con el uso de la realidad aumentada en la prueba que realizó. Todas las preguntas deben ser contestadas.

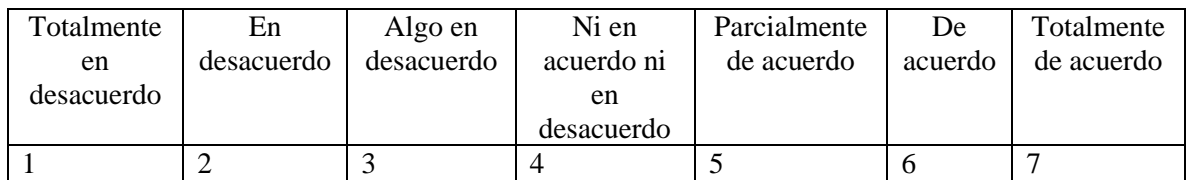

- 1. La realidad aumentada es fácil de usar (intuitiva) \_\_\_
- 2. El uso de la realidad aumentada no me cansa \_\_
- 3. Las instrucciones mostradas con la realidad aumentada son fáciles de entender. \_\_\_
- 4. Las instrucciones mostradas con la realidad aumentada son adecuadas para realizar el cambio de disco. \_\_\_
- 5. Considero que el uso de la realidad aumentada es extremadamente útil. \_\_\_
- 6. Con la ayuda de la realidad aumentada se logrará realizar el cambio de disco. \_\_\_
- 7. Si pudiera, usaría la realidad aumentada para aprender a utilizar cualquier herramienta. \_\_\_
- 8. Si pudiera, usaría la realidad aumentada para dar mantenimiento a cualquier herramienta. \_\_\_
- 9. El uso de la realidad aumentada como la utilizada en las pruebas puede ayudar a mejorar los procesos de mantenimiento y uso de máquinas y herramientas industriales. \_\_\_

En términos generales, ¿Qué le pareció la experiencia con el uso de la realidad aumentada?

¿Qué ventajas y desventajas considera que tiene el uso de la realidad aumentada para mantenimiento y uso de máquinas y herramientas?

¿En qué áreas considera que se pudiera utilizar este tipo de sistemas?

¿Qué otras funciones agregarías a la realidad aumentada para hacerla más funcional y/o eficiente?